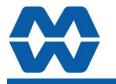

# Weighfeeder Instrument MW96A

## **Instruction Manual ALL**

# ModWeigh

#### FEATURES

- Flowrate measurement and control for weighfeeders
- Motor Speed Control Output Signal
- Flowrate Output
- Material Totaliser
- Modbus communications (independent RS232 and RS485 ports)
- USB Host & Device (memory stick & PC)
- Field software upgrades
- 12-24Vdc power supply

#### • Overall accuracy better than 0.01%

- MD2,MP2 INDICATOR
- 2.8" (70mm) colour LCD
- 320 x 240 pixels
- Polyester film tactile keypad
- 4-20mA output, 1 digital input & 2 digital outputs
- MO3 I/O for MP2
- 4 Digital inputs
- 4 Digital outputs
- 4-20mA input (or 0-10V)

## • 4-20mA output

- MD1,MP1 INDICATOR • IP65 Facia
- 1965 Facia
- 4.3" (109mm) colour LCD
- 480 x 272 pixels
- Silicone tactile keypad MT1 TRANSMITTER
- Size 136 x 66 x 50mm
- Optional removable P-Module holds calibration settings

## MT3 TRANSMITTER

### • Size 136 x 66 x 50mm MR1 I/O

- Size 136 x 66 x 30mm
- 8 Digital inputs
- 8 Digital outputs
- 4-20mA input (or 0-10V)
- 4-20mA output x 2
- Pulse output

## INCLUDES

- Installation
- Setting up principles
- Setup Summary
- I/O Function Table
- Operation
- Alarms

## **APPLIES TO**

- MW96A Weighfeeder P-Module
- MT1,MT3 Transmitters
- MD1,MD2 Display
- MP1,MP2 Processor
- MR1 Remote IO

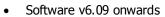

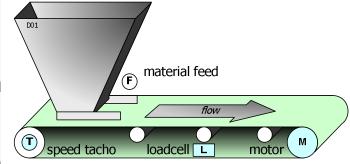

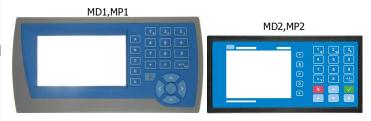

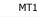

MT3

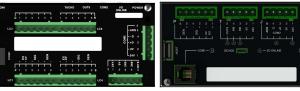

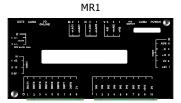

| PRODUCT | DESCRIPTION                 | DOCUMENTATION         |
|---------|-----------------------------|-----------------------|
| MW61    | Weigher Instrument          | Technical Information |
|         |                             | Instruction Manual    |
| MW64    | Batch Weigher Instrument    | Technical Information |
|         |                             | Instruction Manual    |
| MW65    | Process Weigher Instrument  | Technical Information |
|         |                             | Instruction Manual    |
| MW93    | Weight Change Instrument    | Technical Information |
|         |                             | Instruction Manual    |
| MW94    | Impact Flowmeter Instrument | Technical Information |
|         |                             | Instruction Manual    |
| MW95    | Belt Weigher Instrument     | Technical Information |
|         |                             | Instruction Manual    |
| MW96    | Weighfeeder Instrument      | Technical Information |
|         |                             | Instruction Manual    |

## **AVAILABLE DOCUMENTATION**

COPYRIGHT © 2021 by EMC Industrial Group Ltd 56 Tarndale Grove, Albany, North Shore, Auckland 0632 PO Box 101 444 North Shore, Auckland 0745, New Zealand Telephone +64-9-415 5110, Facsimile +64-9-415 5115 E-mail sales@emc.co.nz Web http://www.emc.co.nz

As we are continuously improving our products, changes to this specification may occur without notice. (Doarment Details g0 g1 g2 g3 g4 g5 g6 g7 g8 g9 g1 g11 g12 g13 g14 g15 MT1,MT3,MD1,MD2,MP1,MP2))

## Contents

| INTRODUCTION                                         | 5        |
|------------------------------------------------------|----------|
| Features                                             | 5        |
| Basic                                                | 5        |
| Inputs                                               | 5        |
| Internal Signals                                     | 5        |
| Outputs                                              | 6        |
| Communications & Display                             | 6        |
| IO Summary                                           | 7        |
| Specifications                                       | 7        |
| Loadcell Input AI1                                   | 7        |
| Analog Input AI2                                     | 7        |
| Analog Outputs AO1 & AO2                             | 7        |
| Pulse Input IN0 - frequency input                    | 8        |
| Digital Inputs INx (except IN0)                      | 8        |
| Pulse Output OUT0                                    | 8        |
| Digital Outputs OUTx (except OUT0)                   | 8        |
| Communications COM1, COM2 & COM3                     | 8        |
| General                                              | 8        |
| INSTALLATION                                         | 9        |
| Dimensions                                           | 9        |
| MD2 Display                                          | 9        |
| MP2 Processor                                        | 9        |
| MD1 Display                                          | 9        |
| MP1 Processor                                        | 9        |
| MT1 Transmitter                                      | 9        |
| MT3 Transmitter                                      | 10       |
| MR1 Remote IO                                        | 10       |
| Connections                                          | 10       |
| Motor integration                                    | 10       |
| Batch Weighing                                       | 11       |
| Belt Track Switches                                  | 12       |
| Calibration control I/O                              | 12       |
| Run/Stop/Pause Logic                                 | 12       |
| Connection Principles<br>Connection Diagram – MP2    | 13<br>14 |
| Connection Diagram – MP2<br>Connection Diagram – MP1 | 14       |
| Connection Diagram – MT1                             | 15       |
| Connection Diagram – MT3                             | 10       |
| Loadcell Connections                                 | 17       |
| Tacho Connections                                    | 18       |
| Internal Tacho                                       | 18       |
| Multidrop Systems                                    | 19       |
| SETTING UP                                           | 19       |
| Setup                                                | 19       |
| Description                                          | 19       |
| Keypad                                               | 21       |
| Displaying the Setup Menus                           | 21       |
| Selecting a Menu Item                                | 21       |
| Description of Menus                                 | 22       |
| To Adjust A Setting                                  | 22       |
| Macros                                               | 23       |
| Macro Codes                                          | 23       |
| Adjusting a Macro                                    | 26       |

| Software Updating                                                                                                    | 27                                                                                           |
|----------------------------------------------------------------------------------------------------|----------------------------------------------------------------------------------------------|
| Update with USB Drive                                                                                                    | 27                                                                                           |
| Update with a PC                                                                                                    | 28                                                                                           |
| SETTING UP GUIDE                                                                                                    | 28                                                                                           |
| Settings                                                                                                    | 28                                                                                           |
| Quick Keys                                                                                                    | 28                                                                                           |
| Quick Keys Reference                                                                                                    | 28                                                                                           |
| Initial Setup                                                                                                    | 29                                                                                           |
| Engineering Units                                                                                                    | 29                                                                                           |
| Measuring Range                                                                                                    | 29                                                                                           |
| Display Resolution                                                                                                    | 29                                                                                           |
| Belt Revs To Calibrate                                                                                                    | 29                                                                                           |
| Platform Length                                                                                                    | 29                                                                                           |
| -                                                                                                    |                                                                                              |
| Calibrate Belt Speed & Length                                                                                                    | <b>30</b>                                                                                    |
| Given Belt Length                                                                                                    | 30                                                                                           |
| With a Calibrated Tacho Wheel                                                                                                    | 30                                                                                           |
| With Hand Held Tachometer                                                                                                    | 30                                                                                           |
| Calibrate Weight                                                                                                    | 30                                                                                           |
| Belt Stopped                                                                                                    | 30                                                                                           |
| Belt Running                                                                                                    | 31                                                                                           |
| Belt Running & Calibrate Speed                                                                                                    | 31                                                                                           |
| Calibrate Correction Factor                                                                                                    | 31                                                                                           |
| Material Testing                                                                                                    | 31                                                                                           |
| Material Testing with Manual Change                                                                                                    | 31                                                                                           |
| Material Testing with Automatic Change                                                                                                    | 31                                                                                           |
| Using Chains                                                                                                    | 32                                                                                           |
|                                                                                                    |                                                                                              |
| Using Chains & Belt Length                                                                                                    | 32                                                                                           |
| Using Chains & Belt Length<br>No Correction                                                                                                    | 32<br>32                                                                                     |
|                                                                                                    |                                                                                              |
| No Correction                                                                                                    | 32<br><b>32</b>                                                                              |
| No Correction<br>Re-Calibration<br>SETUP – MW96A WEIGHFEEDER                                                                                                    | 32<br>32<br>33                                                                               |
| No Correction<br>Re-Calibration<br>SETUP – MW96A WEIGHFEEDER<br>Basic Settings                                                                                                    | 32<br><b>32</b>                                                                              |
| No Correction<br>Re-Calibration<br>SETUP – MW96A WEIGHFEEDER<br>Basic Settings<br>Engineering units                                                                                                    | 32<br>32<br>33<br>33                                                                         |
| No Correction<br>Re-Calibration<br>SETUP – MW96A WEIGHFEEDER<br>Basic Settings                                                                                                    | 32<br>32<br>33<br>33<br>33                                                                   |
| No Correction<br><b>Re-Calibration</b><br><b>SETUP – MW96A WEIGHFEEDER</b><br><b>Basic Settings</b><br>Engineering units<br>Measuring range<br>Display resolution                                                                                                    | 32<br>32<br>33<br>33<br>33<br>33                                                             |
| No Correction<br><b>Re-Calibration</b><br><b>SETUP – MW96A WEIGHFEEDER</b><br><b>Basic Settings</b><br>Engineering units<br>Measuring range                                                                                                    | 32<br>32<br>33<br>33<br>33<br>33<br>33                                                       |
| No Correction<br><b>Re-Calibration</b><br><b>SETUP – MW96A WEIGHFEEDER</b><br><b>Basic Settings</b><br>Engineering units<br>Measuring range<br>Display resolution<br>Trade setup<br>Clock                                                                                                    | 32<br>32<br>33<br>33<br>33<br>33<br>33<br>33<br>33<br>34                                     |
| No Correction<br>Re-Calibration<br>SETUP – MW96A WEIGHFEEDER<br>Basic Settings<br>Engineering units<br>Measuring range<br>Display resolution<br>Trade setup<br>Clock<br>Inputs                                                                                                    | 32<br>32<br>33<br>33<br>33<br>33<br>33<br>33<br>34<br>34<br>34                               |
| No Correction<br>Re-Calibration<br>SETUP – MW96A WEIGHFEEDER<br>Basic Settings<br>Engineering units<br>Measuring range<br>Display resolution<br>Trade setup<br>Clock<br>Inputs<br>Digital inputs                                                                                                    | 32<br>32<br>33<br>33<br>33<br>33<br>33<br>33<br>34<br>34<br>34                               |
| No Correction<br>Re-Calibration<br>SETUP – MW96A WEIGHFEEDER<br>Basic Settings<br>Engineering units<br>Measuring range<br>Display resolution<br>Trade setup<br>Clock<br>Inputs<br>Digital inputs<br>Tacho & Belt lengths                                                                                                    | 32<br>32<br>33<br>33<br>33<br>33<br>33<br>33<br>34<br>34<br>34<br>34<br>34                   |
| No Correction<br>Re-Calibration<br>SETUP – MW96A WEIGHFEEDER<br>Basic Settings<br>Engineering units<br>Measuring range<br>Display resolution<br>Trade setup<br>Clock<br>Inputs<br>Digital inputs<br>Tacho & Belt lengths<br><i>Enter the Tacho Constant</i>                                                                                                    | 32<br>32<br>33<br>33<br>33<br>33<br>33<br>33<br>34<br>34<br>34                               |
| No Correction<br>Re-Calibration<br>SETUP – MW96A WEIGHFEEDER<br>Basic Settings<br>Engineering units<br>Measuring range<br>Display resolution<br>Trade setup<br>Clock<br>Inputs<br>Digital inputs<br>Tacho & Belt lengths                                                                                                    | 32<br>32<br>33<br>33<br>33<br>33<br>33<br>34<br>34<br>34<br>34<br>34<br>34<br>35             |
| No Correction  Re-Calibration  SETUP – MW96A WEIGHFEEDER Basic Settings Engineering units Measuring range Display resolution Trade setup Clock  Inputs Digital inputs Tacho & Belt lengths Enter the Tacho Constant Enter Known Belt Speed                                                                                                    | 32<br>32<br>33<br>33<br>33<br>33<br>33<br>33<br>34<br>34<br>34<br>34<br>34<br>34<br>35<br>35 |
| No Correction Re-Calibration SETUP – MW96A WEIGHFEEDER Basic Settings Engineering units Measuring range Display resolution Trade setup Clock Inputs Digital inputs Tacho & Belt lengths Enter the Tacho Constant Enter Known Belt Speed Enter Platform Length                                                                                                    | 32<br>32<br>33<br>33<br>33<br>33<br>33<br>33<br>34<br>34<br>34<br>34<br>34<br>34<br>34       |
| No Correction  Re-Calibration  SETUP – MW96A WEIGHFEEDER Basic Settings  Engineering units Measuring range Display resolution Trade setup Clock  Inputs Digital inputs Tacho & Belt lengths Enter the Tacho Constant Enter Known Belt Speed Enter Platform Length Enter Belt Length                                                                                                    | 32<br>32<br>33<br>33<br>33<br>33<br>33<br>33<br>33<br>34<br>34<br>34<br>34<br>34<br>34       |
| No Correction Re-Calibration SETUP – MW96A WEIGHFEEDER Basic Settings Engineering units Measuring range Display resolution Trade setup Clock Inputs Digital inputs Tacho & Belt lengths Enter the Tacho Constant Enter Known Belt Speed Enter Platform Length Enter Belt Length Loadcell input (platform weight) Calibrate loadcell Calibrate Using Loadcell Specifications                                                                                   | 32<br>32<br>33<br>33<br>33<br>33<br>33<br>33<br>33<br>34<br>34<br>34<br>34<br>34<br>34       |
| No Correction  Re-Calibration  SETUP – MW96A WEIGHFEEDER Basic Settings  Engineering units Measuring range Display resolution Trade setup Clock  Inputs Digital inputs Tacho & Belt lengths Enter the Tacho Constant Enter Known Belt Speed Enter Platform Length Enter Belt Length Loadcell input (platform weight) Calibrate loadcell                                                                                                    | 32<br>32<br>33<br>33<br>33<br>33<br>33<br>33<br>33<br>34<br>34<br>34<br>34<br>34<br>34       |
| No Correction Re-Calibration SETUP – MW96A WEIGHFEEDER Basic Settings Engineering units Measuring range Display resolution Trade setup Clock Inputs Digital inputs Tacho & Belt lengths Enter the Tacho Constant Enter Known Belt Speed Enter Platform Length Enter Belt Length Loadcell input (platform weight) Calibrate loadcell Calibrate Using Loadcell Specifications                                                                                   | 32<br>32<br>33<br>33<br>33<br>33<br>33<br>33<br>33<br>33<br>34<br>34<br>34<br>34<br>34       |
| No Correction Re-Calibration SETUP – MW96A WEIGHFEEDER Basic Settings Engineering units Measuring range Display resolution Trade setup Clock Inputs Digital inputs Tacho & Belt lengths Enter the Tacho Constant Enter Known Belt Speed Enter Platform Length Enter Belt Length Loadcell input (platform weight) Calibrate loadcell Calibrate Using Loadcell Specifications Current/Voltage input (remote flowrate setpoint)                                  | 32<br>32<br>33<br>33<br>33<br>33<br>33<br>33<br>34<br>34<br>34<br>34                         |
| No Correction Re-Calibration SETUP – MW96A WEIGHFEEDER Basic Settings Engineering units Measuring range Display resolution Trade setup Clock Inputs Digital inputs Tacho & Belt lengths Enter the Tacho Constant Enter Known Belt Speed Enter Platform Length Enter Belt Length Loadcell input (platform weight) Calibrate Using Loadcell Specifications Current/Voltage input (remote flowrate setpoint) Input options                                       | 32<br>32<br>33<br>33<br>33<br>33<br>33<br>34<br>34<br>34<br>34<br>34                         |
| No Correction Re-Calibration SETUP – MW96A WEIGHFEEDER Basic Settings Engineering units Measuring range Display resolution Trade setup Clock Inputs Digital inputs Tacho & Belt lengths Enter the Tacho Constant Enter Known Belt Speed Enter Platform Length Enter Belt Length Loadcell input (platform weight) Calibrate loadcel/ Calibrate loadcel/ Calibrate Using Loadcel/ Specifications Current/Voltage input (remote flowrate setpoint) Input options | 32<br>32<br>33<br>33<br>33<br>33<br>33<br>34<br>34<br>34<br>34<br>34                         |
| No Correction Re-Calibration SETUP – MW96A WEIGHFEEDER Basic Settings Engineering units Measuring range Display resolution Trade setup Clock Inputs Digital inputs Tacho & Belt lengths Enter the Tacho Constant Enter Known Belt Speed Enter Platform Length Enter Belt Length Loadcell input (platform weight) Calibrate loadcell Calibrate Using Loadcell Specifications Current/Voltage input (remote flowrate setpoint) Input options Keight             | 32<br>32<br>33<br>33<br>33<br>33<br>33<br>33<br>34<br>34<br>34<br>34                         |

## **EMC INDUSTRIAL GROUP LTD**

| Events/Alarms/Faults            | 41 |
|---------------------------------|----|
| Control                         | 42 |
| Memory Storage                  | 44 |
| User data                       | 44 |
| Outputs                         | 45 |
| Analog output 1 (speed demand)  | 45 |
| Analog output 2 (flowrate)      | 45 |
| Digital outputs                 | 46 |
| Communications & Display        | 46 |
| Comms port 1 - RS232            | 46 |
| Comms port 2 - RS485            | 46 |
| Comms port 3 - RS485 MR1        | 47 |
| Interface registers             | 47 |
| Printing & Macros               | 47 |
| Display (MD1,MD2,MP1,MP2)       | 49 |
| USB                             | 52 |
| Info, Resets & Final Cal        | 52 |
| Product Information             | 52 |
| Reset settings                  | 53 |
| Reset macros                    | 53 |
| Final calibration               | 53 |
| Remote Operation of Calibration | 55 |
| SETUP – DISPLAY                 | 55 |
| Basic Settings                  | 55 |
| Clock                           | 55 |
|                                 |    |

| Communications & Display        | 56 |
|---------------------------------|----|
| Comms port 1 – RS232            | 56 |
| Comms port 2 – RS485            | 56 |
| Display                         | 56 |
| CompactCom                      | 57 |
| Information & Resets            | 57 |
| Product Information             | 57 |
| Reset settings                  | 57 |
| Other display settings          | 57 |
| I/O Function Table              | 57 |
| OPERATING DETAILS               | 60 |
| Setpoint & Speed Demand Signals | 60 |
| Belt Speed Fault Detection      | 60 |
| Flowrate Calculation            | 61 |
| Modbus Access                   | 61 |
| OPERATION                       | 62 |
| Display                         | 62 |
| Keys                            | 63 |
| Operator Menu                   | 63 |
| Actions                         | 64 |
| Settings                        | 64 |
| Alarm menu                      | 64 |

## INTRODUCTION Features

## Basic

#### Units & Resolution

The units for each variable type (weight etc.) can be selected from a list of metric and imperial units. The resolution of each variable type can be adjusted, this alters the count by e.g 100kg displayed in 0.2kg increments.

#### OIML Design

The instrument is designed to OIML standards.

#### Language Support

**Digital Inputs INx** 

Support is available for the following languages: English, Chinese, Korean, German, Spanish, French, Italian and Polish.

Inputs

#### The digital inputs are programmable to a range of function including 'acquire zero', 'print' etc.

#### **Direct & Dynamic Calibration**

Direct calibration uses the loadcell capacity and loadcell sensitivity to calibrate the weight signal. Dynamic calibration allows calibration of the weight while the belt is moving knowing the platform weight (kg) or the belt loading (kg/m). This is useful when calibrating is done using chains.

#### Corner Adjustment (MT1 only)

The input sensitivity can be individually adjusted for up to 4 loadcells, allowing differences in loadcell sensitivities to be corrected.

#### Four Loadcell Inputs (MT1 only)

Separate inputs are available for 4 loadcells allowing the signal of each to be monitored sperately. This provide an aid for load balancing across loadcells and also for fault finding.

#### **Flowrate Setpoint**

The setpoint is the flowrate of material the belt conveyor should be carrying. The processor can control to the local setpoint, which is set using the keypad, or it can control to the remote setpoint. The second analog input AI2 is required for a remote analog setpoint.

The calibration of analog input (AI2) is fully adjustable over the range 0-20mA and 0-10V. If the remote setpoint is not used, the analog input is available for other functions.

#### **Tacho Input**

The tacho input is used to measure the belt speed and belt travel. Basic calibration is done using a tacho constant setting.

The system can be used to calibrate the tacho by measuring the number of pulses as a known length of belt passes a point. Other belt lengths can be measured in a similar manner.

#### Zeroing

The weight of the unloaded belt is averaged over one complete belt revolution and the resulting value is stored as the dynamic zero.

The zeroing can be semi-automated by using an output signal to stop the material feed onto the belt, waiting until the belt is empty, performing the zero averaging, restarting the feed and waiting until material has reached the weigh point before returning to flow control.

Auto zeroing continuously monitors the platform weight. Any small drift in the weight measurement or material build up on the weigh platform is automatically zeroed out. This ensures that with no product on the belt, a zero flowrate is recorded.

### **Signal Filtering**

Filtering for the weight can be adjusted to get the optimum compromise between reduction of plant vibration and response speed.

## **Internal Signals**

#### Limits

The high and low limits have adjustable setpoints which may be programmed to operate on any internal signal.

#### Batching

The system can be used to batch out a desired weight by stopping the feeder when the batch weight has been totalised. A pre-act is available to compensate for overrun.

#### **Event Collection**

Process events are collected for operation with external equipment (PLCs etc.)

#### Loop Control

The processor compares the flowrate with the setpoint. A proportional/integral (PI) control technique with feed forward alters the motor speed demand signal to maintain the flowrate at setpoint. Feed forward allows the system to reach the desired set flowrate very quickly and also to respond to changes in setpoint rapidly.

#### **Volumetric Mode**

Normally the controller operates gravimetrically and automatically adjusts the speed demand signal to reach the required flowrate setpoint.

In volumetric mode, the PI control is disabled, and the speed demand is estimated using the feed forward settings.

This allows the system to be kept operating even in the event of loadcell or tacho failures.

#### Advanced Control Settings

Feed forward settings can be adjusted and corrections for plant delays (transport delay) can be made. A ratio setting is available to multiply the setpoint signal by a percentage for ratio control applications.

#### Memory Storage

Allows a group of settings to be stored or recalled from memory. This can be used for example to store settings for different products. There are 20 memory locations with up to 4 settings in each.

#### **Material Total**

The processor incorporates a totaliser which totalises the weight of material through the system. The totaliser can be reset to zero. A pulse output is available to operate external counters. A low flow cutout ensures that low flows do not cause false counts. The total is retained after a power failure. The totaliser can be set to operate with 5, 6, 7 or 8 digits.

Outputs

#### Speed Demand

An analog speed demand output signal is used to drive an externally connected motor controller to vary the belt speed.

#### **Material Flowrate**

An analog flowrate output signal is available for connection to other instruments.

#### Analog I/O Scaling

The analog output range can be adjusted over the full 0 to 20mA range. The output will drive to a slight negative mA, allowing a live zero to be achieved when using a 0 to 20mA range. A voltage output is easily produced by connecting a resistor to the output.

In addition the analog output signal is selectable to come from any internal signal in the instrument e.g weight, flowrate etc.

#### **Digital Outputs OUTx**

The digital outputs are programmable to operate from any internal signal. These signals include the digital input states, status conditions (running, paused etc) and any fault conditions that are detected. This makes it easy connect into other systems.

#### **Communications & Display**

#### Comms

RS232 and RS485 ports are available. These are used to connect ModWeigh units together and also to connect to other systems. The protocol is either ASCII output for example to drive a printer or Modbus for interactive communications. Baud rates and node addresses are programmable.

USB host and device ports are available. This allows for example PC and USB flash drive connectivity. It can be used to update the units software, for data logging and for recording of the units settings.

#### Printouts & Macros

Printouts can be triggered by a key press or set up to occur at set times during the day or week. Data may also be output continuously for data collection purposes. Data is output on the COM1 RS232 port. The content of the printouts is fully programmable using Macros.

Macros are programs used to customise printouts, but can also be used to perform arithmetic calculations. The Macro language also contains conditional terms for more advanced programming.

#### **Display Customisation**

Locks may be set to prevent unauthorised use of the operator keys and restrict entry to the operator menu. The keys are individually lockable and optionally a passcode can be used to allow authorised operators to use the keys. Alternatively a confirmation of the key action can be requested. The operator MENU can be customised to make additional settings or signals available to the operator.

The contents of the main display can be set to suit any condition, from a comprehensive display showing all operating parameters to a simple display showing the basic signals.

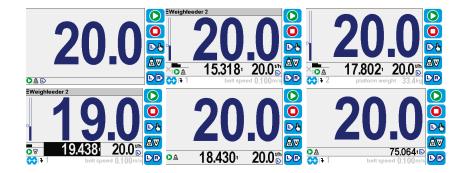

#### **Computer Connectivity**

ModWeigh instruments can be connected to a computer withan RS232 connection. Data can be sent to the PC at a preset rate. The data sent can be set up using macros.

There is also a command line interface which allows any of the settings and data to be read or written.

### **IO Summary**

|             | Digital Inputs<br>(includes pulse input) | NAMUR pulse input option | Digital Outputs<br>(includes pulse output) | Isolated Pulse Output | Isolated 4-20mA Inputs | Isolated 4-20mA Outputs | RS232 | RS485 | USB Host (Memory Stick) | USB Device (PC Cable) | Corner adjustment and bal-<br>ancing for 4 loadcells | Trade approvals (MW95,<br>MW96) |
|-------------|------------------------------------------|--------------------------|--------------------------------------------|-----------------------|------------------------|-------------------------|-------|-------|-------------------------|-----------------------|------------------------------------------------------|---------------------------------|
| MP2         | 1                                        | ×                        | 2                                          | 1                     | 0                      | 1                       | 1     | 1     | 1                       | 1                     | ×                                                    | ×                               |
| MP2,MO3     | 1+4                                      | ×                        | 2+4                                        | 1                     | 1                      | 1+1                     | 1     | 1     | 1                       | 1                     | ×                                                    | ×                               |
| MP1,MR1     | 1+8                                      | ×                        | 9                                          | 1                     | 1                      | 2                       | 2     | 1     | 1                       | 1                     | ×                                                    | ×                               |
| MD1,MT1,MR1 | 2+8                                      | ✓                        | 1+9                                        | 1                     | 1                      | 2                       | 2     | 2     | 1                       | 1                     | ✓                                                    | ✓                               |
| MD2,MT1,MR1 | 2+8                                      | ✓                        | 1+9                                        | 1                     | 1                      | 2                       | 2     | 2     | 1                       | 1                     | ✓                                                    | ✓                               |
| MD1,MT3     | 2                                        | ×                        | 1                                          | 0                     | 0                      | 1                       | 2     | 1     | 1                       | 1                     | ×                                                    | ×                               |
| MD2,MT3     | 2                                        | ×                        | 1                                          | 0                     | 0                      | 1                       | 2     | 1     | 1                       | 1                     | ×                                                    | ×                               |
| MD1,MT3,MR1 | 2+8                                      | ×                        | 8                                          | 1                     | 1                      | 3                       | 2     | 1     | 1                       | 1                     | ×                                                    | ×                               |
| MD2,MT3,MR1 | 2+8                                      | ×                        | 8                                          | 1                     | 1                      | 3                       | 2     | 1     | 1                       | 1                     | ×                                                    | ×                               |

## Specifications

## Loadcell Input AI1

| ·                    | Input Range             | ±4 mV/V (0-20mV)                                        |
|----------------------|-------------------------|---------------------------------------------------------|
|                      | Excitation              | 5 Vdc ±20 %, 250 mA maximum current                     |
|                      | Signal processing rate  | 100 Hz (response time setting≤ 0.5 s)                   |
|                      | Input sensitivity       | 0.5 μV/division maximum                                 |
|                      | Zero range              | ±3 mV/V (±15 mV)                                        |
|                      | Zero drift              | ±0.02 µV+0.0005 % of deadload/°C typical                |
|                      | Span drift              | ±0.0005 %/°C typical                                    |
|                      | Non-linearity           | <0.002 % of FS                                          |
|                      | Input noise             | 0.15 μVp-p typical                                      |
|                      | Filtering               | 0.04 s to 32.0 s response time adjustable               |
|                      | Sense voltage range     | 1-5 V                                                   |
| Analog Input AI2     |                         |                                                         |
|                      | 4-20mA input resistance | <60 Ω                                                   |
|                      | 0-10V input resistance  | >100 kΩ                                                 |
|                      | Isolation               | galvanically isolated to 50Vac                          |
| Analog Outputs AO1 & | A02                     |                                                         |
|                      | Output range            | 0 to 20 mA (-0.2 mA to 21 mA, includes standard 4-20mA) |
|                      | Maximum load            | 1000Ω                                                   |
|                      |                         |                                                         |

## Specifications

|                         | Devel the                             |                                                                                           |
|-------------------------|---------------------------------------|-------------------------------------------------------------------------------------------|
|                         | Resolution                            | 0.4 μA                                                                                    |
|                         | Response time                         | Loadcell response time setting + 20 ms                                                    |
|                         | Voltage output                        | Use an external resistor to convert mA to volts.<br>For example 500Ω gives 10 V at 20 mA. |
|                         | Non-linearity                         | <0.01 %                                                                                   |
|                         | Drift                                 | <2 µA/°C.                                                                                 |
|                         | Isolation                             | independently galvanically isolated to 50Vac                                              |
| Pulse Input INO - frequ | ency input                            |                                                                                           |
|                         | Maximum range                         | 0.01Hz to 4 kHz                                                                           |
|                         | Typical operating range               | 10 to 1000 Hz                                                                             |
|                         | Minimum pulse width<br>INO set to PNP | 50us                                                                                      |
|                         | High voltage                          | > 8 V                                                                                     |
|                         | Low voltage                           | < 4 V                                                                                     |
|                         | Maximum voltage                       | 32 V                                                                                      |
|                         | Input load                            | 4 k $\Omega$ approximate                                                                  |
|                         | INO set to NAMUR                      |                                                                                           |
|                         | Terminal voltage                      | 8 V                                                                                       |
|                         | Switching threshold                   | 1.55 mA                                                                                   |
|                         | Hysteresis                            | 0.2 mA                                                                                    |
|                         | Namur fault                           | <0.1 mA or >6 mA                                                                          |
|                         | IN0 set to AC                         |                                                                                           |
|                         | Voltage range                         | 0.2 to 50 Vac                                                                             |
| Digital Inputs INx (exc | cept INO)                             |                                                                                           |
|                         | High voltage                          | > 8 V                                                                                     |
|                         | Low voltage                           | < 4 V                                                                                     |
|                         | Maximum voltage                       | 32 V                                                                                      |
|                         | Input load                            | 6 kΩapproximate                                                                           |
|                         | Input type                            | PNP output sensors                                                                        |
| Pulse Output OUT0       |                                       | ·                                                                                         |
|                         | Max output current                    | 50 mA                                                                                     |
|                         | Max working voltage                   | 30V ac/dc                                                                                 |
|                         | Max frequency                         | 500 Hz                                                                                    |
|                         | Duty cycle                            | $50\% \pm 20\%$ (f > 0.5 Hz)                                                              |
|                         | Max output pulse time<br>Isolation    | 1000 ms (f < 0.5 Hz)<br>galvanically isolated to 50 Vac                                   |
|                         | 1501011011                            | gaivanically isolated to 50 vac                                                           |
| Digital Outputs OUTx (  | except OUT0)                          |                                                                                           |
|                         | Max output current                    | $\Sigma I_{IOx} < 0.25 A$                                                                 |
|                         | Output voltage                        | same as supply voltage                                                                    |
| Communications COM1     | , COM2 & COM3                         |                                                                                           |
|                         | COM1 Interface                        | RS232                                                                                     |
|                         | COM1 Handshake                        | CTS can be enabled                                                                        |
|                         | COM2/COM3 Interface                   | RS485                                                                                     |
|                         | Baud rates                            | 9600, 19200, 38400, 57600, 115200 (230400 on COM2)                                        |
|                         | Settings                              | 8 data bits, no parity, 2 stop bits (8-N-2)                                               |
| - ·                     | Protocol                              | Modbus RTU (MWBUS on COM2)                                                                |
| General                 |                                       |                                                                                           |
|                         | IP Rating                             | IP20 (MD1,MP1 facia IP65) (MD2,MP2 facia IP54)                                            |
|                         | Operating temperature                 | -10 to 45 °C                                                                              |
|                         | Supply voltage                        | 10 to 28 Vdc                                                                              |
|                         | Power MT1                             | 1.0 to 2.2 W + $P_{Tacho Excitation}$                                                     |
|                         | Power MT3                             | 1.0 to 2.2 W + $P_{Tacho Excitation}$                                                     |
|                         | Power MR1                             | 1.5 to 2.5 W + $P_{OUTx}$                                                                 |
|                         | Power MD1<br>Power MP1                | 1.8 W<br>1.8 to 3.0 W                                                                     |
|                         | Power MD2                             | 1.8 to 3.0 W<br>1.4 W                                                                     |
|                         |                                       | 1.1 VV                                                                                    |

Power MP2 Power MP2 + MO3 MP2 Restrictions

1.4 to 3.1 W 3.4 to 5.0 W +  $P_{OUTx}$  +  $P_{Tacho Excitation}$  $P_{Loadcell Excitation} + P_{AO1} + P_{AO2} < 1.5 W$  $I_{Supply} < 0.5 A$ 

## **INSTALLATION**

The instrumentation must be mechanically installed and then the electrical connections made. The important electrical connections are as follows.

Power supply connections: 24Vdc fused or current limited to 5A.

Communications: A shielded cable is recommended to connect units together with COM2. It can extend up to 500m. This leaves COM1 (RS232) free for other applications. For a cable length over 50m, MAT line terminators must be fitted at each end of the cable.

Loadcell connections: For cable runs less than 20m, a 4 wire connection should be adequate. For longer cable lengths, a 6 wire connection is recommended.

Tacho connections: A shielded cable should be used.

The MT1 tacho input can connect to a sensor with PNP, NAMUR or AC output. Before operating the tacho, the sensor type must be set. See setting Q2220.

Speed demand signal (4-20mA) wired to motor speed controller with shielded cable.

If the control feeder motor run/stop is controlled remotely (by PLC etc), then the ModWeigh RUN input must be connected. It must be ON when the weigh belt motor is running. In this case the START key on the MD1, MD2 display should be disabled when the system is commissioned.

If the feeder motor run/stop is to be controlled by the ModWeigh instrument, the ModWeigh RUN MOTOR output should be used to control the feeder motor.

Some additional optional connections are as follows.

A remote totaliser.

The 4-20mA measured flowrate output.

The 4-20mA flowrate setpoint input.

Belt tracking switches to detect belt miss-alignment.

The 'calibration control' input for remote operation of basic calibration functions.

## **Dimensions**

Following are the dimensions of the hardware items that make up the system. The displays/processors are designed for panel mounting.

### MD2 Display MP2 Processor

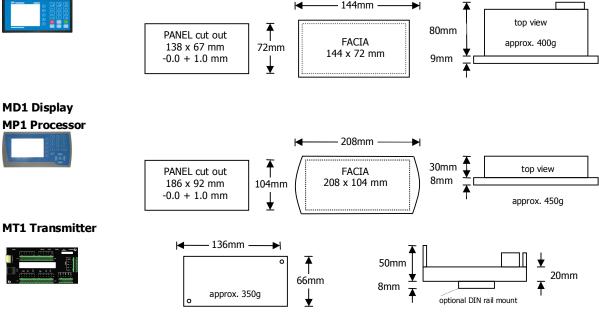

#### MT3 Transmitter

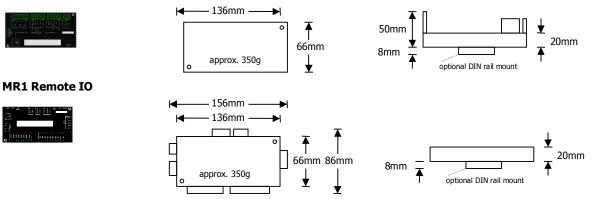

## Connections

### Motor integration

The following diagrams show various methods to connect a ModWeigh to a VSD drive or motor contactor.

## VSD Drive, keypad run/stop

ModWeigh keypad used to start and stop the system. Can be used for batching applications.

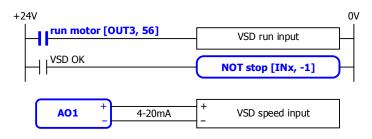

## VSD Drive, VSD run/stop

ModWeigh slaved from VSD running signal.

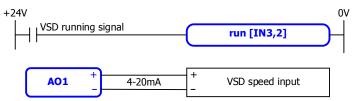

- disable START key
- do not use start function

## VSD drive, start/stop buttons

External START / STOP buttons connected to ModWeigh instrument driving motor VSD.

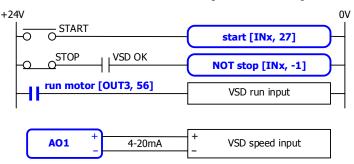

#### Motor Contactor, keypad run/stop

ModWeigh keypad used to start and stop system. Contactor used to run motor.

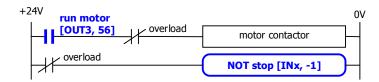

## Motor Contactor, run/stop buttons

External START / STOP buttons connected to ModWeigh instrument controlling motor contactor.

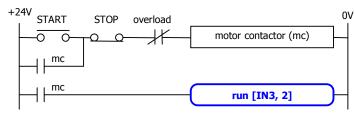

- disable START key
- do not use start function

### **Batch Weighing**

#### External Buttons for Batching – Method 1

When START is pressed, the total is reset and the motor started. Pressing STOP at anytime stops the motor. If CONTINUE is pressed with the total weight below the batch weight, the motor will start without resetting the total.

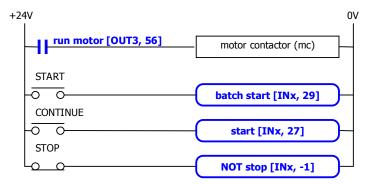

disable START key

#### **External Buttons for Batching – Method 2**

Pressing START resets the total and starts the motor. Pressing PAUSE stops the motor. If paused, the batch may be continued by pressing START. Pressing STOP stops the motor and aborts the batch.

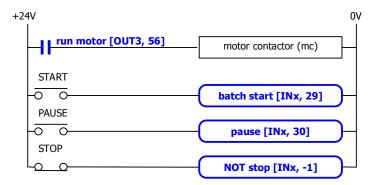

disable START key

#### External Buttons for Batching – Method 3

Pressing START will reset the total and start the motor. If running, pressing PAUSE/STOP will stop the motor and pause. Pressing PAUSE/STOP a second time will cancel the pause and abort the batch. Pressing START when the controller is paused will start the motor without resetting the total.

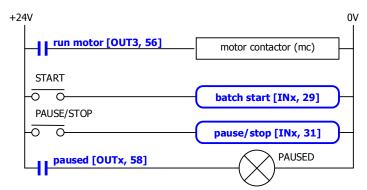

#### disable START key

## **Belt Track Switches**

Used to detect belt miss-alignment, raise an alarm and stop the conveyor. The input function must be set to 11.

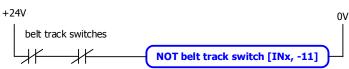

#### Calibration control I/O

One of the digital inputs can be wired to a push button located near the weighing system. It can also be wired to a sensor which generates one pulse at each belt rotation. See the section 'Remote Operation of Calibration'. The input function must be set to 46.

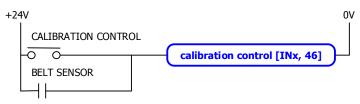

One of the digital outputs can be wired to an indicator lamp to show when a measurement is in progress. The output function must be set to 71.

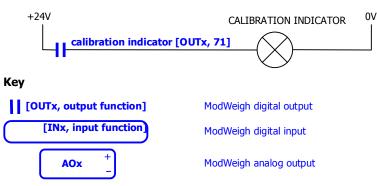

#### Run/Stop/Pause Logic

The following table describes how the status is affected by the inputs.

|      | Inputs ( | Control1) | 0     | Dutputs (Stat | us1)   |           |
|------|----------|-----------|-------|---------------|--------|-----------|
| stop | run      | pause     | start | running       | paused | run motor |
| 1    | Х        | Х         | Х     | 0             | 0      | 0         |
| 0    | 1        | 0         | Х     | 1             | 0      | 1         |
| 0    | 0        | 0         | 0 *   | 0             | 0      | 0         |
| 0    | Х        | 1         | Х     | NC            | 1      | 0         |
| 0    | 0        | 0         | Ĺ     | 1             | 0      | 1         |
| 0    | 0        | 1         | Ĺ     | 1             | 1      | 0         |

|       | KEY                           |
|-------|-------------------------------|
| Entry | Description                   |
| 0     | input or output off           |
| 1     | input or output on            |
| Х     | don't care (either on or off) |
| NC    | no change                     |
| Ĺ     | rising edge (input turns on)  |
| *     | remains off since last stop   |

## **Connection Principles**

ModWeigh instruments can be configured in many different ways to suit any given application. The display is normally located to suit an operator. The transmitter can be located in the field to reduce field wiring or can be located with the display for a more conventional approach.

The I/O can conveniently be situated on a DIN rail in a cabinet.

## **Connection Diagram – MP2**

Keep all wiring separated from mains wiring

Use shielded cable where indicated

Either the RUN input or the RUN MOTOR output should be used

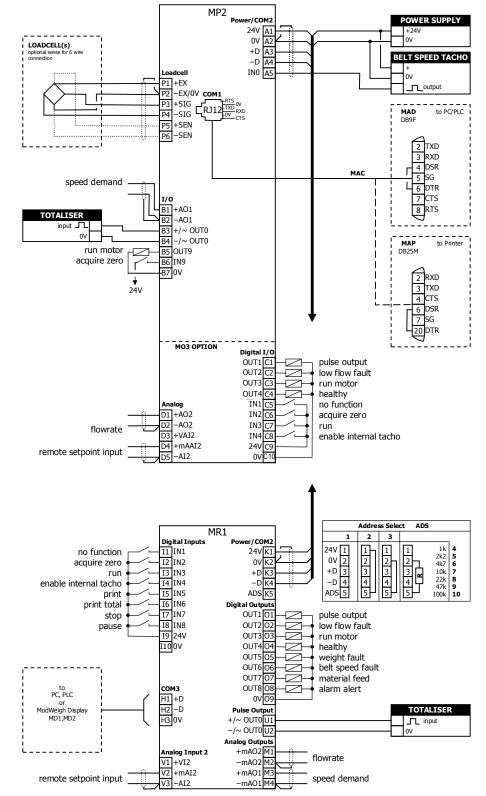

## **Connection Diagram – MP1**

Keep all wiring separated from mains wiring

Use shielded cable where indicated

Either the RUN input or the RUN MOTOR output should be used

MP1 bus address set with setting (Q2522).

MR1 bus address set with ADS pin and must be same as MP1.

Fit an MAT terminator to each end of COM2 cable if length exceeds 50m.

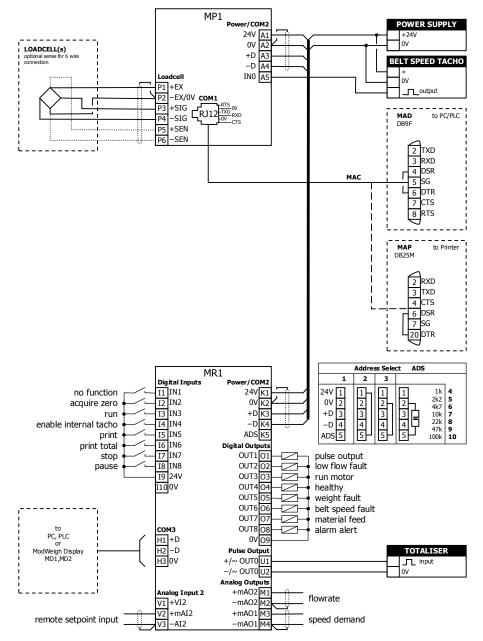

## **Connection Diagram – MT1**

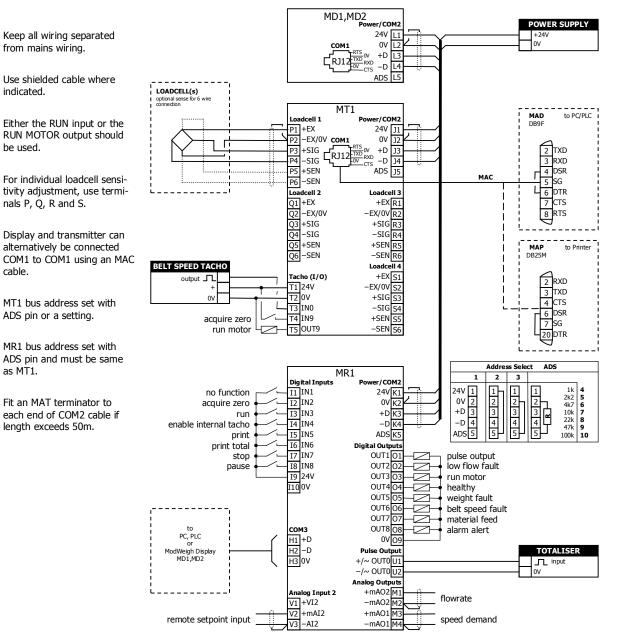

## **Connection Diagram – MT3**

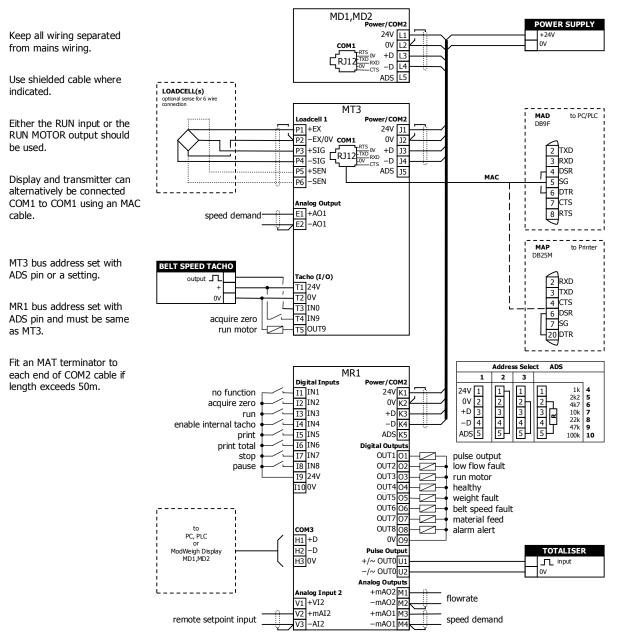

### Loadcell Connections

The loadcell(s) may be wired directly to the loadcell terminals or connected together in the field with a junction box and connected to the ModWeigh unit with a single cable.

When connected to the terminals only a 4-wire connection is used, and digital corner adjustments are possible. (MT1 only)

When connected with one cable and a junction box no corner adjustments are possible. It is preferable to use a 6-wire connection as this eliminates voltage drop errors in long cables caused by cable resistance.

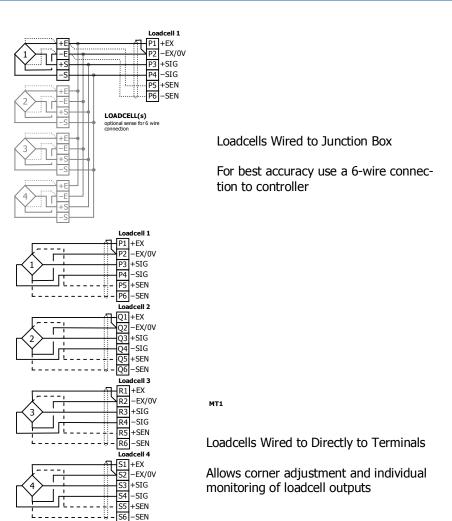

#### **Tacho Connections**

A tacho is normally used to measure the belt speed. The output of the sensor is a frequency which is proportional to the belt speed.

The tacho sensor may use either a 2 wire or 3 wire connection.

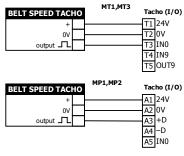

3 Wire PNP or Push Pull Output

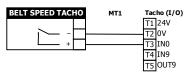

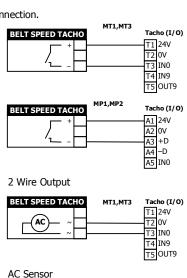

NAMUR Sensor

Internal Tacho

It is always recommended to use a tacho to measure the belt speed, however it is possible to set a fixed belt speed into the controller using the setting 'internal belt speed'. If this is used, it is essential that the controller know when the belt is running or stopped to avoid large errors in the totalised weight. A conveyor run signal must be connected to one of the digital inputs and its function programmed to be 'enable internal tacho' (input function 7).

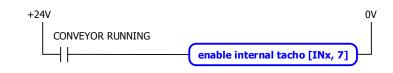

#### **Multidrop Systems**

ModWeigh instruments can be connected using the COM2 RS485 bus. Up to 10 systems may be connected on the bus. A ModWeigh display can select any one of the systems on the bus to work with. A multidrop connection can also be used with any other Modbus master device such as a PLC. If a non ModWeigh master is used on the bus, then the ModWeigh instruments are unable to communicate with

one another. An external Modbus master can alternatively be connected to an RS232 COM1 port. An MR1 unit cannot share the bus with a non ModWeigh master such as a PLC. A PLC could be connected using the COM3 port on the MR1.

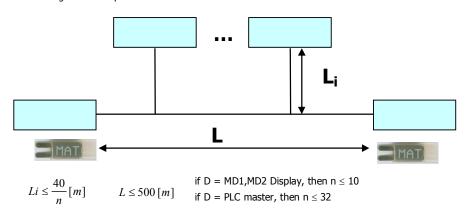

To connect in mutidrop use the RS485 connection COM2. The wiring should be made in a daisy-chain, with one instrument connected to the next. If a stub connection is used to a main cable as shown in the diagram, then make sure its length limit is adhered to.

Two MAT line terminators must be fitted, one at each end of the cable run.

The +D, -D and a 0V terminal must all be connected together through the data cable.

### Setting the COM1 Modbus Address

Before a multidrop system will operate, the addresses in each of the ModWeigh units will need to be set differently. This can be done by wiring a link or resistor to the ADS terminal where available. See the table on the connection diagram. Alternatively the address setting can be changed in each unit using a display connected to its COM1.

The following procedure is used to set a units address.

- 1. Press the Q key to access the setup menu.
- 2. Key in the quick key code 2512 to select the 'COM1&2 modbus address' step.
- 3. Press the EDIT key. (If editing is locked, key in the password 111 and press ENTER).
- 4. Enter the desired address (1, 2 or 3 etc.) and press ENTER.
- 5. Press and hold the BACK key to return to normal operation.
- 6. Repeat for each of the units which are to be used on the bus.

When the multidrop system is then connected and powered, the display should be able to see each of the ModWeigh systems. This is done by pressing the SELECT key on the display.

## SETTING UP Setup

ModWeigh instruments must be calibrated for each specific application. The parameters stored are collectively known as the Setup.

Description

+/-,<sub>PQ</sub>

Press the Q key to access the setup menu.

The setup is divided into sections as shown in the following diagram.

|                 | SETUP                     |          |      |  |  |  |  |
|-----------------|---------------------------|----------|------|--|--|--|--|
|                 | Basic Settings            |          |      |  |  |  |  |
| AI1             |                           |          | AO1  |  |  |  |  |
| AI2 Loadcell    |                           |          | AO2  |  |  |  |  |
| IN1 Calibration |                           |          | OUT1 |  |  |  |  |
| IN2             |                           |          | OUT2 |  |  |  |  |
| IN3 Inputs      | Internal Signals          | Outputs  | OUT3 |  |  |  |  |
| IN4             |                           |          | OUT4 |  |  |  |  |
| IN5             |                           |          | OUT5 |  |  |  |  |
| IN6             |                           |          | OUT6 |  |  |  |  |
| IN7             |                           |          | OUT7 |  |  |  |  |
| IN8             |                           |          | OUT8 |  |  |  |  |
| Macros Com      | munications & Display     |          | COM1 |  |  |  |  |
| I-lacios        |                           |          | COM2 |  |  |  |  |
| Inform          | ation, Resets & Final Cal | ibration |      |  |  |  |  |
|                 |                           |          |      |  |  |  |  |

Setup Diagram

The Setup contains *Settings* and *Macros* which are described next.

#### Settings

Most of the setup for a system involves setting calibration constants which for example calibrate the loadcell input, the 4-20mA outputs and the operation of relays etc. These settings are simple numeric values.

#### Macros

Macros are used to store short programs which are used to construct text strings to output to the printer, perform arithmetic calculations and other special control functions. Macros are a collection of program segments which can call one another as subroutines. They have structured if/then/else statements and program looping constructs.

A macro is a sequence of numbers (bytes with values of 0 to 255).

#### Menus

All the setup parameters are contained within a menu structure which follows the setup sections. Basic Settings

Inputs

. Internal Signals

Outputs

Communications & Display

Information, Resets & Final Calibration

#### Factory Settings

#### Basic Settings

The basic settings are settings which generally must be set first and often affect other settings through the controller. For example, they set the engineering units and measuring range for the application.

#### Inputs

The inputs are settings and calibration which effect the basic inputs signals. For example the loadcell input, tacho input (where used) and digital inputs.

#### Internal Signals

This section contains the main calculations for the instrument. Most signals are here, for example the weight, zero weight, total weight etc. Much of the instruments configuration is done in this section.

#### Outputs

The output are settings and calibration which effect the basic output signals. For example the 4-20mA outputs and digital outputs. These change the calibration range and select the signal to appear on the digital outputs.

#### Communications & Display

This section sets the baud rates etc for the communications ports. It sets the key locks for the MD1,MD2 Display. It also contains the Macros for the instrument.

These settings are not available in 'B' model instruments.

#### Information, Resets & Final Calibration

This section contains information about the unit, including its serial number, the product type etc. These settings allow all the settings & macros to be reset back to their default values. The final calibration is also done here.

#### Factory Settings

The factory settings are used to calibrate the basic instrument in the factory. These are password protected and are not usually required once the instrument has left the factory.

#### Keypad

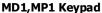

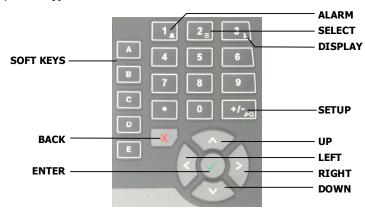

#### MD2, MP2 Keypad

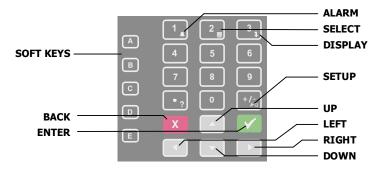

### SOFT keys

The function of the 5 soft keys is indicated on the display.

#### ALARM key

Used to access the alarm list menu.

#### **SELECT** key

Used to select a system to display if more than one unit is connected on the network.

#### DISPLAY key

Allows the operator to select the display layout.

#### **SETUP key**

Press to view the setup menus.

#### ALPHANUMERIC keypad

Used to enter numerical data values.

#### **UP and DOWN keys**

Use these keys to move up and down a menu, or to increase or decrease a setting when editing is enabled.

#### LEFT and RIGHT keys

Used to step thorugh macros and the selection of some other items.

#### ENTER key

Use this key to move forwards through the menu, or to confirm a change to a setting.

#### BACK key

Use this key to move backwards through the menu, or to cancel a change to a setting. Hold the key to exit completely out of the menus and back to normal operation.

#### **Displaying the Setup Menus**

Press the SETUP key (Q) to display the setup menus.

#### Selecting a Menu Item

To the left of each menu item is a single digit. This is the Quick Key number. Simply key in this number to select the corresponding menu item. Items which have a + to the left will then display a sub-menu in the same format. Continue pressing Quick Keys to navigate to the desired setting. Refer to the Setup Summary for the sequence of Quick Keys to go directly to each setting.

Alternatively, repeatedly press the ENTER key to step through all the menus, sub-menus and settings in turn.

You can use the UP and DOWN keys to highlight a menu or sub-menu item, then press the ENTER key to continue from there. When viewing a setting, the UP and DOWN keys will move between the settings.

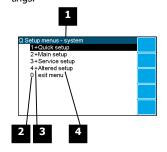

1 Menu name.

Quick Key number. Press key with same number to directly enter the named menu.

Menu item descriptor.

| Element | Description                                                                                                    |
|---------|----------------------------------------------------------------------------------------------------|
| +       | Selecting this menu item will open a sub-menu.                                                                                                    |
| (blank) | Selecting this menu item will display the corresponding setting, or will return from a sub-menu                                                                                                    |
| 1       | The action described will be implemented directly either if the ENTER<br>key is pressed when item is highlighted or when the item's Quick Key is<br>pressed. (Quick Key number is the left most number shown in the item<br>line) |

4 Name of menu item.

#### **Description of Menus**

### Quick setup

Quick setup menu contains the most important settings, and is a shortened version of the Main setup menu. Use the Quick setup menu for initial setup of the unit. In many applications, no further setup will be needed. The quick setup settings are marked with an asterix in the Setup Summary. (\*)

#### Main setup

Main setup menu contains all standard information and settings. Use this menu to view the units information (eg serial number), and adapt the unit for the application (eg change the speed demand output to 0 to 20mA). The main setup settings are listed in the Setup Summary.

#### Service

Service menu contains all standard settings as well as settings for advanced configuration and diagnostics. Use this menu if there are special application requirements, or if special diagnostics are required. This menu includes the Factory settings, for which certified equipment is required. These settings are not documented in this manual, contact the factory for further information.

#### Altered settings

Altered settings menu lists all settings that are different from the default. Use this menu to fill in the field settings on the Setup Summary

## To Adjust A Setting

Press the EDIT key to allow changes to the selected setting.

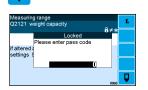

If editing is locked, a password will be requested. For **Quick setup** and **Main setup**, the password is 111. For **Service setup** the password is 9713. For **Altered setup** there is no password as settings are display only.

Use the keypad and/or UP and DOWN arrow keys to increase or decrease the displayed setting. Some settings allow only one method, and some are display only.

Holding either key down will automatically continually increase or decrease the value.

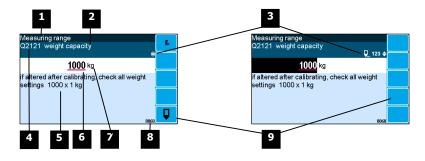

1 Menu item.

3

2 Setting name.

Gives information about the settings and indicates active keys or the preferred method of making a value change while editing.

| Icon       | Description                                                                  |
|------------|------------------------------------------------------------------------------|
| Ô          | The setting is locked. Password must be entered to edit.                     |
| ά          | The setting can only be viewed.                                              |
| ≠          | The setting has been changed from the default.                               |
| *          | An important setting.                                                        |
| <b>Q</b>   | The setting is being edited.                                                 |
| 123        | Use numbered keys to change setting value.                                   |
| \$         | Use UP & DOWN keys to scroll through selection list.                         |
| on<br>off€ | Use UP & DOWN keys to turn setting on or off.                                |
| $\bullet$  | Use the arrow keys to move through the bits of a control or status register. |

4 Sequence of quick-keys used to reach this setting. Not editable. The left-most digit identifies the current menu as follows: 1 for Quick setup, 2 for Main setup, 3 for Service setup, and 4 for Altered setup.

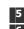

5 Hint line which reveals extra information about the setting.

6 Setting value. To change press EDIT key. If editing is locked, a password will be requested. Key in the password and press the ENTER key. The setting will become highlighted by a black back-ground. Key in changes then press ENTER key. For Quick setup and Main setup, the password is 111. For Service the password is 9713.

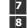

9

Engineering unit setting is displayed in.

Modbus address of this setting. Not editable.

| Soft keys used with settings |
|------------------------------|
|------------------------------|

| Icon | Icon Description |                                                   |
|------|------------------|---------------------------------------------------|
| F.   |                  | Press <b>h</b> key for menu of special functions. |
| Q    |                  | Press EDIT key to edit the macro.                 |
|      |                  | Use the soft key to start and stop an operation.  |

## Macros

A macro is a list of numbers representing text characters and instructions codes. Each number is edited separately, and is entered either as a number using the numeric keys, or as an text character using the letter keys much like a cell phone. There are three data entry modes, instruction, lower case text and upper case text.

## **Macro Codes**

| Code      | Description               |                                                           |
|-----------|---------------------------|-----------------------------------------------------------|
| 0         | end of macro              | Terminates execution of macro or returns from subroutine. |
| 1 - 127   | standard ASCII characters | Characters are sent out COM1 (RS232).                     |
| 128 - 187 | extended ASCII characters |                                                           |

| Α | Alternate Instructions                                                                                                    |
|---|----------------------------------------------------------------------------------------------------|
|   | Used to encode printable characters (Unicode values 0 to 65536) outside the ASCII range.Sends the Unicode characters out COM1 with UTF8 encoding. Some characters can be used in the "system name macro" to appear on a ModWeigh display. |
|   | arg0 and arg1 must be in the range 1 to 128.                                                                                                    |

| Α   | Alternate Instructions           |                                                   |
|-----|----------------------------------|---------------------------------------------------|
| 188 | ALT0 <arg1> <arg0></arg0></arg1> | $UC = (arg0 - 1) + (arg1 - 1) \times 128$         |
| 189 | ALT1 <arg1> <arg0></arg0></arg1> | $UC = (arg0 - 1) + (arg1 - 1) \times 128 + 16384$ |
| 190 | ALT2 <arg1> <arg0></arg0></arg1> | UC = (arg0 - 1) + (arg1 - 1) × 128 + 32768        |
| 191 | ALT3 <arg1> <arg0></arg0></arg1> | $UC = (arg0 - 1) + (arg1 - 1) \times 128 + 49152$ |

| R   | <b>Register Instructions</b> |                                  |                                        |  |  |  |  |
|-----|------------------------------|----------------------------------|----------------------------------------|--|--|--|--|
| 192 | NOP                          | no operation                     | no operation                           |  |  |  |  |
| 193 | RECALL "register"            |                                  | ASCII Modbus address (8000 to 8992).   |  |  |  |  |
| 194 | RECALL <argument></argument> | <argument></argument>            | register                               |  |  |  |  |
|     | RECREE Surguments            | 1                                | weight                                 |  |  |  |  |
|     |                              | 2                                | platform weight                        |  |  |  |  |
|     |                              | 3                                | net weight                             |  |  |  |  |
|     |                              | 4                                | zero weight                            |  |  |  |  |
|     |                              | 5                                | tare weight                            |  |  |  |  |
|     |                              | 6                                | total weight                           |  |  |  |  |
|     |                              | 7                                | running total                          |  |  |  |  |
|     |                              | 8                                | peak weight                            |  |  |  |  |
|     |                              | 9                                | flow rate                              |  |  |  |  |
|     |                              | 10                               | belt speed                             |  |  |  |  |
|     |                              | 11                               | current setpoint                       |  |  |  |  |
|     |                              | 12                               | speed demand                           |  |  |  |  |
|     |                              | 13                               | COM 2 modbus address                   |  |  |  |  |
|     |                              | 14                               | print settings & macros                |  |  |  |  |
|     |                              | 15                               | product serial number                  |  |  |  |  |
|     |                              | 16                               | flowrate raw                           |  |  |  |  |
|     |                              | 17                               | temp 1                                 |  |  |  |  |
|     |                              | 18                               | temp 2                                 |  |  |  |  |
|     |                              | 19                               | perm 1                                 |  |  |  |  |
|     |                              | 20                               | perm 2                                 |  |  |  |  |
|     |                              | 21                               | P_Module serial number                 |  |  |  |  |
|     |                              | 22                               | perm3                                  |  |  |  |  |
|     |                              | 23                               | perm4                                  |  |  |  |  |
|     |                              | 24                               | perm5                                  |  |  |  |  |
|     |                              | 25                               | temp3                                  |  |  |  |  |
|     |                              | 26                               | temp4                                  |  |  |  |  |
|     |                              | 27<br>28                         | temp5                                  |  |  |  |  |
|     |                              | 28                               | batch setpoint<br>batched weight       |  |  |  |  |
|     |                              | 30                               | batch number                           |  |  |  |  |
|     |                              | 31                               | last batched weight                    |  |  |  |  |
|     |                              | 32                               | number to batch                        |  |  |  |  |
|     |                              | - 52                             |                                        |  |  |  |  |
|     |                              | 101                              | with address in VALUE                  |  |  |  |  |
|     |                              | 102                              | default_value                          |  |  |  |  |
|     |                              | 103                              | minimum_value                          |  |  |  |  |
|     |                              | 104                              | maximum_value                          |  |  |  |  |
|     |                              | 105                              | column                                 |  |  |  |  |
|     |                              | 106                              | memory                                 |  |  |  |  |
|     |                              | 107                              | register_number                        |  |  |  |  |
|     |                              | 108                              | port                                   |  |  |  |  |
|     |                              | 109                              | slave_address                          |  |  |  |  |
|     |                              |                                  |                                        |  |  |  |  |
|     |                              |                                  | ts are invalid and not all arguments   |  |  |  |  |
|     |                              | available in al                  | products.                              |  |  |  |  |
|     |                              |                                  |                                        |  |  |  |  |
| 195 | STORE "register"             |                                  | ASCII Modbus register (8000 to 8992).  |  |  |  |  |
| 196 | STORE <argument></argument>  |                                  | ects register. See RECALL instruction. |  |  |  |  |
| 197 | MENU <argument></argument>   | <argument></argument>            | action                                 |  |  |  |  |
|     |                              | 1                                | start_menu                             |  |  |  |  |
|     |                              | 3                                | next_quick                             |  |  |  |  |
|     | 1                            | 5                                | next_service                           |  |  |  |  |
|     |                              | 6                                | next_factory                           |  |  |  |  |
|     |                              |                                  | _ ,                                    |  |  |  |  |
|     |                              | 7                                | next_altered                           |  |  |  |  |
| 198 | MACRO <argument></argument>  | 7<br><argument></argument>       | next_altered<br>action                 |  |  |  |  |
| 198 | MACRO <argument></argument>  | 7<br><argument><br/>1</argument> | next_altered<br>action<br>start_macro  |  |  |  |  |
| 198 | MACRO <argument></argument>  | 7<br><argument></argument>       | next_altered<br>action                 |  |  |  |  |

| Р   | Print Instructions |                                                                           |
|-----|--------------------|---------------------------------------------------------------------------|
| 200 | PRINT_VALUE        | "format" is an ASCII format code of the form CcDdBb. c is the column      |
| 201 | PRINT_NAME         | width, d is the number of decimal places and b is the count by. Any one   |
| 202 | PRINT_UNITS        | or combination of the three parts can be included. (e.g. C10d2b5 sets the |
| 203 | PRINT_HINT         | column width to 10, the decimal places to 2 and the count by to 5; C10    |
| 204 | PRINT_DATE         | sets column width to 10). The default is 0.                               |
| 205 | PRINT_TIME         |                                                                           |
| 206 | PRINT_SECONDS      |                                                                           |

| Р   | Print Instructions    |                                                                                            |  |  |  |
|-----|-----------------------|--------------------------------------------------------------------------------------------|--|--|--|
| 207 | PRINT_MENU_HEADING    |                                                                                            |  |  |  |
| 208 | PRINT_MENU_PATH       | <column> is a number 1 to 99. Columns are numbered from 0.</column>                        |  |  |  |
| 209 | PRINT_QUICK_KEY       |                                                                                            |  |  |  |
| 212 | FORMAT "format"       |                                                                                            |  |  |  |
| 213 | NEWLINE               |                                                                                            |  |  |  |
| 214 | NEWPAGE               | <pre><macro> is number 1 to 99. If <macro> = 101, lists macro number</macro></macro></pre> |  |  |  |
| 215 | TAB <column></column> | VALUE.                                                                                     |  |  |  |
| 218 | LIST <macro></macro>  |                                                                                            |  |  |  |
| 219 | DUMP <macro></macro>  |                                                                                            |  |  |  |

| С   | Calculati                                                                                                    | ion Instructions |                                                                                              |                          |  |  |  |
|-----|----------------------------------------------------------------------------------------------------|------------------|----------------------------------------------------------------------------------------------|--------------------------|--|--|--|
|     | Calculations are done on a stack in RPN (reverse polish notation). When a value is entered onto the stack with a RECALL or VALUE instruction, the other values on the stack are moved up first. An instruction like ADD or MUL operates on the values in VALUE and Y and places the result in VALUE. is moved to Y and T is copied to Z.<br>The operation follows the values. e.g. RECALL <weight> VALUE "2" MUL., this multiplies the weight by 2 e.g. 2 + 3 x weight = VALUE "2" VALUE "3" RECALL <weight> MUL ADD</weight></weight> |                  |                                                                                              |                          |  |  |  |
|     | STACK                                                                                                    | RECALL or VALUE  | ROLL                                                                                         | ADD, SUB, MUL, DIV, MOD  |  |  |  |
|     | Т                                                                                                    | T lost           | ¢                                                                                            | copied                   |  |  |  |
|     | Z                                                                                                    | 1 T              | t                                                                                            | 4                        |  |  |  |
|     | Y                                                                                                    | t                | ţ                                                                                            | ↓<br>↓                   |  |  |  |
|     | VALUE                                                                                                    | 1 t              | ť                                                                                            | RESULT (using VALUE & Y) |  |  |  |
|     |                                                                                                    |                  |                                                                                              |                          |  |  |  |
| 220 | VALUE "n                                                                                                    |                  | "number" is an ASCII number (e.g. 123.4) If there is no number, then the stack is pushed up. |                          |  |  |  |
| 221 | ADD                                                                                                    |                  | VALUE = VALUE + Y                                                                            |                          |  |  |  |
| 222 | SUB                                                                                                    | V                | VALUE = VALUE + Y                                                                            |                          |  |  |  |
| 223 | MUL                                                                                                    | V                | ALUE = \                                                                                     | /ALUE + Y                |  |  |  |
| 224 | DIV                                                                                                    |                  | ALUE = \                                                                                     | /ALUE + Y                |  |  |  |
| 225 | MOD                                                                                                    | V                | /ALUE = \                                                                                    | /ALUE + Y                |  |  |  |
| 226 | SWAP_VA                                                                                                    | LUE&Y V          | ALUE and                                                                                     | d Y swapped              |  |  |  |
| 227 | ROLL                                                                                                    | -                | stack rolled down                                                                            |                          |  |  |  |
| 230 | CLEAR_V/                                                                                                    |                  | VALUE is set to zero                                                                         |                          |  |  |  |
| 231 | CLEAR_AI                                                                                                    |                  | VALUE, Y, Z and T all set to 0                                                               |                          |  |  |  |
| 232 | INC_ VAL                                                                                                    | -                | VALUE = VALUE + 1                                                                            |                          |  |  |  |
| 233 | DEC_ VAL                                                                                                    | LUE V            | VALUE = VALUE - 1                                                                            |                          |  |  |  |
| 235 | CHANGE                                                                                                    | SIGN             | sign of VALUE changed, plus and minus                                                        |                          |  |  |  |
| 236 | ABS                                                                                                    |                  | absolute value of VALUE (e.g. ABS(-12.54) = 12.54)                                           |                          |  |  |  |
| 237 | INT                                                                                                    |                  | integer value of VALUE (e.g. $INT(12.54) = 12)$                                              |                          |  |  |  |
| 238 | FIX fixed value of VALUE (e.g. INT(12.54) = 13)                                                                                                    |                  |                                                                                              |                          |  |  |  |

| L   | Looping and Control Instructions                                                                                                    |                                                                                                    |                                                                                                    |          |           |                                  |  |
|-----|----------------------------------------------------------------------------------------------------|----------------------------------------------------------------------------------------------------|----------------------------------------------------------------------------------------------------|----------|-----------|----------------------------------|--|
| 239 | DRIVE_BIT <bit></bit>                                                                                                    | value                                                                                                    | test                                                                                                    |          |           |                                  |  |
| 240 | IF <condition></condition>                                                                                                    | 1-150                                                                                                    | See I/O Function Tab                                                                                               |          | le        |                                  |  |
| 241 | IF_EVENT <event condition=""></event>                                                                                                    |                                                                                                    |                                                                                                    |          |           |                                  |  |
| 242 | NOT                                                                                                    | value                                                                                                    | test                                                                                                    | V        | /alue     | test                             |  |
| 243 | AND <condition></condition>                                                                                                    | 151                                                                                                    | VALUE>=0                                                                                                    | 1        | L63       | VALUE_ALTERED                    |  |
| 244 | OR <condition></condition>                                                                                                    | 152                                                                                                    | VALUE>0                                                                                                    |          | 164       | VALUE_NOT_ALTERED                |  |
| 245 | ELSE                                                                                                    | 153                                                                                                    | VALUE=0                                                                                                    |          | L65       | VALUE_VIEW_ONLY                  |  |
| 246 | END_IF                                                                                                    | 154                                                                                                    | VALUE<>0                                                                                                    |          | 166       | DEC_temp1=0                      |  |
| 247 | SET_BIT <bit></bit>                                                                                                    | 155                                                                                                    | VALUE<0                                                                                                    |          | L80       | with_stack                       |  |
| 248 | CLEAR_BIT <bit></bit>                                                                                                    | 156                                                                                                    | VALUE<=0                                                                                                    |          | 181       | end_of_macro                     |  |
| 249 | TOGGLE_BIT <bit></bit>                                                                                                    | 157                                                                                                    | Y>=VALUE                                                                                                    |          | 182       | end_of_menus                     |  |
| 250 | GOSUB <macro></macro>                                                                                                    | 158                                                                                                    | Y>VALUE                                                                                                    |          | 183       | new_menu_heading                 |  |
| 251 | STOP                                                                                                    | 159                                                                                                    | Y=VALUE                                                                                                    |          | 184       | new_menu_path                    |  |
| 252 | STACK                                                                                                    | 160                                                                                                    | Y«VALUE                                                                                                    |          | 185       | macro_altered                    |  |
| 253 | LOOP                                                                                                    | 161                                                                                                    | Y <value< td=""><td></td><td>186</td><td>clock_active</td></value<>                                                |          | 186       | clock_active                     |  |
| 254 | EXIT_WHEN < condition>                                                                                                    | 162                                                                                                    | Y<=VALUE                                                                                                    |          | <u> </u>  |                                  |  |
| 255 | END_LOOP                                                                                                    |                                                                                                    |                                                                                                    |          | operato   |                                  |  |
|     |                                                                                                    |                                                                                                    |                                                                                                    |          | AND<br>DR | true if both values are true     |  |
|     |                                                                                                    |                                                                                                    |                                                                                                    |          | JK        | true if either value is true     |  |
|     | to right. e.g. <in3> OR NOT<br/><condition> = <b>value</b> [<b>NOT</b>]</condition></in3>                                                                                         | <pre>ccondition&gt; is a logical expression made up of one or more values and operators evaluated from left<br/>to right. e.g. <in3> OR NOT <in4><br/>ccondition&gt; = value [NOT] [operator] [value] [NOT] [operator]</in4></in3></pre> |                                                                                                    |          |           |                                  |  |
|     | <b>NOT</b> reverses the sense of t                                                                                                    | he <b>value</b> ,                                                                                                    | (e.g. true become                                                                                                  | es false | e).       |                                  |  |
|     | STACK stacks the current value. The stacked value is used with an operator followed by <with_stack>. DRIVE_BIT sets the bit to the value evaluated by the condition.</with_stack> |                                                                                                    |                                                                                                    |          |           |                                  |  |
|     | e.g. IF <in1> AND <in2> STA</in2></in1>                                                                                                    | CK <in3> A</in3>                                                                                                    | ND <in4> OR <wit< td=""><td>th_stac</td><td>:k&gt; DRIV</td><td>'E_BIT <user 1="" bit=""></user></td></wit<></in4> | th_stac  | :k> DRIV  | 'E_BIT <user 1="" bit=""></user> |  |
|     | «event condition» has a value of 1-150, and is true if the bit in the I/O Function table has changed<br>since the "event macro" last ran.                                         |                                                                                                    |                                                                                                    |          |           |                                  |  |
|     | vit> is a value from 1 to 187                                                                                                    | 7 from the                                                                                                    | I/O Function Tab                                                                                                   | le. Use  | d Outpu   | t Functions should not be set.   |  |
|     | <macro> is a macro number</macro>                                                                                                    | from 1 to 9                                                                                                    | 9. If macro = 10                                                                                                   | 1, calls | subrou    | tine number in VALUE.            |  |
|     | The conditional and looping structures are as follows. Any sequence of instructions may be placed where <i>INST</i> appears.                                                      |                                                                                                    |                                                                                                    |          |           |                                  |  |
|     | IF <condition> INST ENDIF</condition>                                                                                                    |                                                                                                    | IF_EVENT «                                                                                                    | event c  | onditior  | > <i>INST</i> ENDIF              |  |
|     | IF <condition> INST ELSE IN</condition>                                                                                                    | <i>ST</i> ENDIF                                                                                                    | IF_EVENT «                                                                                                    | event c  | onditior  | » INST ELSE INST ENDIF           |  |
|     | IF <condition> INST DRIVE</condition>                                                                                                    | BIT <hit></hit>                                                                                                    | _<br>IF_EVENT 4                                                                                                    | event c  | ondition  | > INST DRIVE BIT <bit></bit>     |  |
|     |                                                                                                    |                                                                                                    |                                                                                                    |          |           |                                  |  |
|     | LOOP INST EXIT_WHEN <condition> INST END_LOOP</condition>                                                                                                    |                                                                                                    |                                                                                                    |          |           |                                  |  |

## **Adjusting a Macro**

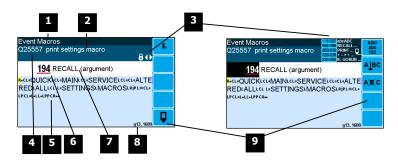

1 Menu item.

2 Setting name.

**3** Gives information about the macro and indicates active keys or the prefered method of making a value change while editing.

| Icon                                              | Description                                                             |
|---------------------------------------------------|-------------------------------------------------------------------------|
| Ô                                                 | The macro is locked. Password must be entered to edit.                  |
| ≠                                                 | The macro has been changed from the default.                            |
| •                                                 | Use the 1 & 2 keys to move the cursor back and forth through the macro. |
| l ∟ labc ³def<br>ghi ⁵jkl ⁰mno<br>pqrs °tuv °wxyz | Shows which numeric keys are used to enter lower case letters.          |

| 1     2     ABC     3     DEF       4     GHI     5     JKL     6     MNO       PQRS     TUV     WXYZ | Shows which numeric keys are used to enter upper case let-<br>ters.                                                                                            |
|----------------------------------------------------------------------------------------------------|----------------------------------------------------------------------------------------------------|
| 1-127 abcABC<br>192-199 RECALL<br>200-219 PRINT<br>220-238 + - x ÷<br>239-255 IF, GOSUB               | Gives a guide to the range of values for text, register instruc-<br>tions, print instructions, calculation instructions and looping &<br>control instructions. |

Sequence of quick-keys used to reach this macro. Not editable. The left-most digit identifies the current menu as follows: 1 for Quick setup, 2 for Main setup, 3 for Service setup, and 4 for Altered setup.

<sup>5</sup> Shows the macro. ASCII characters are displayed normally, instruction codes are shown displayed as a small icon as shown below. A cursor highlights the code currently displayed.

| Icon | Description                                               |  |
|------|-----------------------------------------------------------|--|
| R    | A register instruction like RECALL or STORE.              |  |
| с    | A calculation instruction like VALUE, ADD, MUL etc.       |  |
| Ρ    | A print instruction, like PRINT_VALUE, PRINT_UNITS etc.   |  |
| L    | A looping or control instruction like GOSUB, IF, LOOP etc |  |

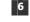

<sup>6</sup> Code value of the item at the cursor position. It is either as ASCII code value or an instruction code value.

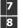

Displays the ASCII character or instruction description for the code value displayed. Modbus address of the macro. Not editable.

9 Soft keys used with macros.

| Icon              | Description                                                        |
|-------------------|--------------------------------------------------------------------|
| Fn                | Press <b>in</b> key for menu of special functions.                 |
| Ū                 | Press EDIT key to edit the macro.                                  |
| ABC<br>abc<br>123 | Press this key to swap between numeric entry and text entry modes. |
| АТВС              | Press this key to insert codes at the cursor.                      |
| A)B( C            | Press this key to delete the code at the cursor.                   |

#### Software Updating

ModWeigh instrument software can be upgraded in the field to add new features and other improvements. The following diagram shows the setup required for this purpose.

#### Update with USB Drive

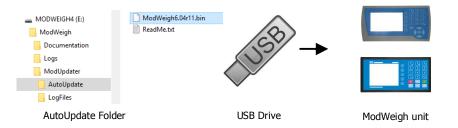

#### **Updating Procedure**

- 1. The USB drive needs to have three folders, ModWeigh, ModUpdater and AutoUpdate as shown.
- 2. Copy the ModUpdater binary file (ModWeigh6.XXrXX.bin) into the AutoUpdate folder.
- 3. When the USB drive is plugged into a compatible ModWeigh unit, update files will be copied.
- 4. Update files will be copied to all connected units.
- 5. The actual software update occurs after all files have been copied.

#### Update with a PC

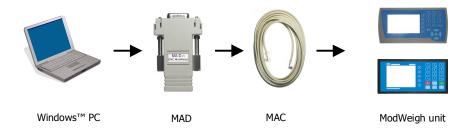

#### **Updating Procedure**

- 1. Copy the ModUpdater program (e.g. ModUpdaterv6.01r10.exe) onto a PC. The name contains the version number of the software to be installed.
- 2. Before starting, it may be advisable to record the settings in the unit if you wish to restore these after updating.
- 3. Connect the ModWeigh unit to an RS232 COM port of the computer. For this you must use the MAC cable and MAD adaptor.
- 4. Connect power to the ModWeigh unit, 24Vdc.
- 5. Double click on ModUpdater program.
- 6. The upgrade process should then begin. Following the instructions given, usually you can simply press ENTER at each stage.
- 7. Restore and/or check settings.

If this does not work, then turn the power off to the ModWeigh instrument and back on again as instructed by the ModUpdater program.

If you have any problems, you can contact your supplier.

## SETTING UP GUIDE

This guide suggests how a system can be setup. Full details on each of the settings can be found in the 'Setup' sections following the guide.

## Settings

**Quick Keys** 

+/-

To calibrate the system, you must access and adjust various settings in the unit. The settings are accessed using their **Quick Key** numbers.

#### **To Access A Setting**

- 1. Press the Q key to access the setup menu.
- 2. Press the **Quick Key** number to go directly to the setting. The UP & DOWN keys can be used to go between sequential numbers.
- 3. To select another setting, repeat the above process.
- 4. Press and hold the BACK key to exit and return to normal operation.

#### **To Adjust A Setting**

- 1. Press the EDIT key.
- 2. If editing is locked, a password will be requested. Key in the password of 111 and press ENTER.
- 3. Use the keypad and/or UP and DOWN arrow keys to increase or decrease the displayed setting.
- 4. Holding either key down will automatically continually increase or decrease the value.
- 5. Press ENTER to accept the changes or BACK to revert to the previous setting.

### **Quick Keys Reference**

| The following table is a quick reference to common settings. |  |
|--------------------------------------------------------------|--|
|--------------------------------------------------------------|--|

|     | Step                                                  | Quick Keys |
|-----|-------------------------------------------------------|------------|
|     | BASIC SETTINGS                                        |            |
| p33 | Change the engineering units                          | 211x       |
| p33 | Change the measuring range                            | 212x       |
| p33 | Change the display resolution                         | 213x       |
|     | INPUTS                                                |            |
| p34 | Set the digital input terminal functions              | 221x       |
| p34 | Calibrate tacho and set platform & belt lengths       | 222x       |
| p36 | Calibrate with weights                                | 2232x      |
| p37 | Calibrate using loadcell specifications               | 2233x      |
| p39 | Change the 4-20mA flowrate setpoint input calibration | 224x       |

|     | Step                                                            | Quick Keys |
|-----|-----------------------------------------------------------------|------------|
|     | INTERNAL SIGNALS                                                |            |
| p40 | Set up how zeroing operates                                     | 2312x      |
| p41 | Change the totaliser resolution and when the totaliser operates | 234x       |
| p42 | Change the PI settings to improve the loop control stability    | 2371x      |
| p43 | Improve the step response time with the feed forward settings   | 2374x      |
| -   | OUTPUTS                                                         |            |
| p45 | Change the 4-20mA output calibrations                           | 241x       |
|     |                                                                 | 242x       |
| p46 | Set the digital output terminal functions                       | 243x       |
|     | INFORMATION, RESETS & FINAL CALIBRATION                         |            |
| p49 | Set key locks or customise the display                          | 256xx      |
| p53 | Calibration setup                                               | 2651x      |
| o53 | Calibration                                                     | 2652x      |
| p53 | Change the correction factor                                    | 26525      |

# Initial Setup

Engineering Units

By default the measuring units of the controller are;

| • | weight     |  | k  | g   |
|---|------------|--|----|-----|
| • | belt speed |  | n  | n/s |
| • | flowrate   |  | t, | /h  |
| • | total      |  | t  |     |
|   |            |  |    |     |

All settings must be entered using these measured units. The units can be changed if required.

|     | Step                    | Quick Keys |
|-----|-------------------------|------------|
| p33 | Select weight units     | 2112       |
|     | Select belt speed units | 2113       |
|     | Select flowrate units   | 2114       |
|     | Select totaliser units  | 2115       |

### Measuring Range

Set the measuring range to the largest value that will occur during normal operation. Most settings having the same units as one of the capacities are stored as a percentage of this capacity. If the capacity is changed, these settings will also change.

|     | Step                          | Quick Keys  |
|-----|-------------------------------|-------------|
| p33 | Enter weight capacity         | 2121        |
|     | Enter belt speed capacity     | 2122        |
|     | Enter flowrate capacity       | 2123        |
|     | Enter the internal & external | 2342 & 2343 |
|     | totaliser resolutions         |             |

#### **Display Resolution**

The display resolution for each engineering value can be changed if needed.

|     | Step                      | Quick Keys |
|-----|---------------------------|------------|
| p33 | Enter weight division     | 2131       |
|     | Enter belt speed division | 2132       |
|     | Enter flowrate division   | 2133       |

#### **Belt Revs To Calibrate**

Using the specified mechanical system accuracy calculate and set the 'belt revs to calibrate' setting.

| System Accuracy | Calibration Time  |
|-----------------|-------------------|
| □ 1%            | 60s (1 minute)    |
| □ 0.5%          | 120s (2 minutes)  |
| □ 0.2%          | 300s (5 minutes)  |
| □ 0.1%          | 600s (10 minutes) |

|     | Step                         | Quick      | Keys                                                                                                    |
|-----|------------------------------|------------|----------------------------------------------------------------------------------------------------|
| p53 | Enter belt revs to calibrate | •<br>26513 | measure the time for one belt revolution<br>select the Calibration Time from the table above<br>calculate and set 'belt revs to calibrate'<br>belt revs to calibrate $\geq \frac{Calibratio n Time [s]}{time for one belt revolution [s]}$ |

### **Platform Length**

The weighing platform length must be accurately measured and entered.

|     | Step                  | Quick Keys                  |
|-----|-----------------------|-----------------------------|
| p35 | Enter platform length | 2223 mechanical measurement |

## **Calibrate Belt Speed & Length**

The belt speed tacho must be calibrated and some system length measurements entered into the instrument.

Following are three typical calibration methods which are characterised by how the belt speed is to be calibrated.

Select one of these methods. •

## **Given Belt Length**

 $\overline{}$ 

tick method used

m/s ≁  $\sigma$ 

This is a simple method of calibration that requires that the total belt length be accurately known.

|     | Step                 |    | Quick | Quick Keys                                                            |  |  |
|-----|----------------------|----|-------|-----------------------------------------------------------------------|--|--|
| p35 | Enter belt length    |    | 2225  | accurately measure belt length and enter                              |  |  |
| p53 | Calibrate belt speed |    | •     | mark belt to measure rotation & run belt                              |  |  |
|     |                      |    | 26522 | set 'measurement method' to 1 (speed)                                 |  |  |
|     |                      |    | 26523 | set measurement on (press EDIT, 1 & ENTER)                            |  |  |
|     |                      |    | •     | press softkey (or remote input) to record belt rotations <sup>1</sup> |  |  |
|     |                      |    | •     | repeat the last two steps to record up to 5 tests                     |  |  |
|     |                      |    | 26524 | use the arrow keys to select test result                              |  |  |
|     |                      | ., | 26524 | calibrate : press Fn,2 & ENTER at 'enter measurement'                 |  |  |
| p35 | Enter belt length    |    | 2225  | accurately measure belt length and enter                              |  |  |
|     | Calculate belt speed |    | •     | mark belt to measure rotation & run belt                              |  |  |
|     |                      |    |       | time one or more belt revolutions (N)                                 |  |  |
|     |                      |    |       | calculate the bet speed as follows:-                                  |  |  |
|     |                      |    |       | belt speed $[m/s] = \frac{belt \ length \ [m] \times N}{tim \ [s]}$   |  |  |
|     |                      |    |       | time[s]                                                               |  |  |
| p35 | Enter belt speed     |    | 2222  | with belt still running, enter calculated belt speed                  |  |  |

#### With a Calibrated Tacho Wheel

σ 

This method requires that the speed calibration can be calculated. For example if the speed is measured with a 0.5m circumference measuring wheel coupled with a 500 pulse per revolution encoder, it is known that the tacho will produce 1 pulse per millimetre of belt travel.

|     | Step                  | Quick | Quick Keys                                                            |  |  |
|-----|-----------------------|-------|-----------------------------------------------------------------------|--|--|
| p35 | Enter tacho constant  | 2221  | calculate & enter tacho constant                                      |  |  |
| p35 | Enter belt length     | 2225  | accurately measure belt length and enter                              |  |  |
| p53 | OR                    | •     | mark belt to measure rotation & run belt                              |  |  |
|     | Calibrate belt length | 26522 | set 'measurement method' to 0 (belt length)                           |  |  |
|     |                       | 26523 | set measurement on (press EDIT, 1 & ENTER)                            |  |  |
|     | •                     | 26523 | press softkey (or remote input) to record belt rotations <sup>1</sup> |  |  |
|     |                       | •     | repeat the last two steps to record up to 5 tests                     |  |  |
|     | •                     | 26524 | use the arrow keys to select test result                              |  |  |
|     |                       | 26524 | calibrate : press Fn,2 & ENTER at 'enter measurement'                 |  |  |

### With Hand Held Tachometer

|     | Here the belt speed is accurately | neasured with a hand held speed tachometer or some other method.            |  |
|-----|-----------------------------------|-----------------------------------------------------------------------------|--|
|     | Step                              | Quick Keys                                                                  |  |
| p35 | Enter known belt speed            | 2222 run belt, measure belt speed and enter speed                           |  |
| p35 | Enter belt length                 | 2225 accurately measure belt length and enter                               |  |
| p53 | OR                                | <ul> <li>mark belt to measure rotation &amp; run belt</li> </ul>            |  |
|     | Calibrate belt length             | 26522 set 'measurement method' to 0 (belt length)                           |  |
|     |                                   | 26523 set measurement on (press EDIT, 1 & ENTER)                            |  |
|     |                                   | 26523 press softkey (or remote input) to record belt rotations <sup>1</sup> |  |
|     |                                   | <ul> <li>repeat the last two steps to record up to 5 tests</li> </ul>       |  |
|     |                                   | 26524 use the arrow keys to select test result                              |  |
|     |                                   | 26524 calibrate : press Fn,2 & ENTER at 'enter measurement'                 |  |

## **Calibrate Weight**

The weight can be calibrated with the belt stopped or running.

## **Belt Stopped**

The weight can be calibrated statically. This can be useful to detect and correct any weighing mechanism problems.

<sup>&</sup>lt;sup>1</sup> Each time the belt mark passes a fixed point press the 1 key. (Alternatively activate the 'calibration control' input, see page 55)

|     | Step               | Quick Keys                                         |
|-----|--------------------|----------------------------------------------------|
| p36 | Calibrate loadcell | 22321 remove all weights and set to 0              |
|     |                    | 22322 apply test weights & enter test weight value |

#### **Belt Running**

|          | Dynamic weight calibration is done using either test weights applied to the weighing rollers or chain applied to the belt over the weigh platform with the belt running. |                                       |                              |                                                                                                    |
|----------|----------------------------------------------------------------------------------------------------|---------------------------------------|------------------------------|----------------------------------------------------------------------------------------------------|
|          |                                                                                                    | Step                                  | Quick                        | Keys                                                                                                    |
| <b>N</b> | p53                                                                                                    | Calibrate zero with belt run-<br>ning | •                            | run belt with no material and no test weights                                                                                                    |
| <u> </u> |                                                                                                    | _                                     | 26521                        | set to 1 to calibrate (press EDIT, 1 & ENTER)                                                                                                    |
|          | p53                                                                                                    | Calibrate weight                      | •<br>26511<br>26512<br>26522 | apply chains or test weights & run belt<br>set 'test weight type' to chains or test weights<br>set 'calibration weight' to test weight value<br>set 'measurement method' to 2 (weight) |
| 00       | p53                                                                                                    |                                       | 26523<br>•                   | set measurement on (press EDIT, 1 & ENTER)<br>wait until measurement is completed<br>repeat the last two steps to record up to 5 tests                                                 |
|          |                                                                                                    |                                       | 26524<br>26524               | use the arrow keys to select test result<br>calibrate : press Fn,2 & ENTER at 'enter measurement'                                                                                      |

#### **Belt Running & Calibrate Speed**

It is possible to calibrate the weight and belt speed at the same time. This can be useful for regular recalibrations using test weights.

|   |     | Step                                  | Quick Keys |                                                                                             |
|---|-----|---------------------------------------|------------|---------------------------------------------------------------------------------------------|
| 0 | p53 | Calibrate zero with belt run-<br>ning | •<br>26521 | run belt with no material and no test weights set to 1 to calibrate (press EDIT, 1 & ENTER) |
|   | p53 | Calibrate weight                      | •          | apply chains or test weights & run belt                                                     |
|   |     |                                       | 26511      | set 'test weight type' to chains or test weights                                            |
|   |     |                                       | 26512      | set 'calibration weight' to test weight value                                               |
|   |     |                                       | 26522      | set 'measurement method' to 3 (weight & speed)                                              |
|   | p53 |                                       | 26523      | set measurement on (press EDIT, 1 & ENTER)                                                  |
|   |     | •                                     | 26523      | press softkey (or remote input) to record belt rotations <sup>1</sup>                       |
|   |     |                                       | •          | repeat the last two steps to record up to 5 tests                                           |
|   |     |                                       | 26524      | use the arrow keys to select test result                                                    |
|   |     |                                       | 26524      | calibrate : press Fn,2 & ENTER at 'enter measurement'                                       |

## **Calibrate Correction Factor**

Even after the belt speed and weight have been calibrated, there may still remain some error in the calculated flowrate. This is corrected using the flowrate 'correction factor'.

Only one of the following methods should be used.

## Material Testing

m/s →

The most accurate calibration is achieved by feeding a known weight of material over the conveyor. The weight of material is entered into the instrument which is compared to the instruments total allowing an adjustment of the correction factor to be calculated.

### **Material Testing with Manual Change**

After one or material tests are completed, the 'correction factor' can be changed to adjust the calibra-

|     | Step                                  | Quick Keys                                                                                                    |
|-----|---------------------------------------|----------------------------------------------------------------------------------------------------|
| p53 | Calibrate zero with belt run-<br>ning | • run belt with no material and no test weights<br>26521 set to 1 to calibrate (press EDIT, 1 & ENTER)                                                                                                    |
|     | Calibrate with material               | <ul> <li>reset the totaliser</li> <li>run known weight of material over belt</li> <li>26525 calculate &amp; enter new correction factor</li> <li>new correction factor = old correction factor × known weight<br/>totaliser weight</li> </ul> |

#### Material Testing with Automatic Change

When doing a series of material tests, record the test number with the true known weight of material.

| ▶0∢                                    |            | Step                                                                                                    | Quick                                                                                              | Keys                                                                                                    |
|----------------------------------------|------------|----------------------------------------------------------------------------------------------------|----------------------------------------------------------------------------------------------------|----------------------------------------------------------------------------------------------------|
| ►0 <b>4</b>                            | p53        | Calibrate zero with belt run-                                                                                 | •                                                                                                  | run belt with no material and no test weights                                                                                                    |
|                                        |            | ning                                                                                                    | 26521                                                                                              | set to 1 to calibrate (press EDIT, 1 & ENTER)                                                                                                    |
|                                        | p53        | Calibrate with material                                                                                       | 26522                                                                                              | set 'measurement method' to 4 or 5 (material)<br>4: guicker test                                                                                                    |
|                                        |            |                                                                                                    |                                                                                                    | 5: more accurate; uses whole number of belt revolutions                                                                                                    |
|                                        | p53        |                                                                                                    | 26523                                                                                              |                                                                                                    |
|                                        |            |                                                                                                    | •                                                                                                  | record the test number                                                                                                    |
|                                        |            |                                                                                                    | •                                                                                                  | run known weight of material over belt                                                                                                    |
| kg                                     |            |                                                                                                    | 26523                                                                                              | end measurement (press EDIT, 0 & ENTER)                                                                                                    |
|                                        |            |                                                                                                    | •                                                                                                  | wait for measurement to stop if using method 5                                                                                                    |
|                                        |            |                                                                                                    | 26524                                                                                              | ,                                                                                                    |
|                                        |            |                                                                                                    | 26524                                                                                              |                                                                                                    |
|                                        |            |                                                                                                    |                                                                                                    | repeat the last six steps to record up to 5 tests <sup>2</sup>                                                                                                    |
|                                        |            |                                                                                                    | 26525                                                                                              |                                                                                                    |
|                                        | l          |                                                                                                    | 26525                                                                                              | adjust 'correction factor' : press Fn,2 & ENTER                                                                                                    |
| g Chains                               |            |                                                                                                    |                                                                                                    |                                                                                                    |
| 9                                      | I          | Use this method if;                                                                                           |                                                                                                    |                                                                                                    |
|                                        |            | <ul> <li>a material test won't be</li> </ul>                                                                  | e done                                                                                             |                                                                                                    |
|                                        |            | <ul> <li>and the weight has been</li> </ul>                                                                   | n calibrat                                                                                         | ed with test weights                                                                                                    |
|                                        |            | <ul> <li>and chains are available</li> </ul>                                                                  | 5                                                                                                  |                                                                                                    |
|                                        |            | <ul> <li>and the belt speed and</li> </ul>                                                                    |                                                                                                    | h are accurately calibrated                                                                                                    |
|                                        |            | Step                                                                                                    | Quick                                                                                              |                                                                                                    |
|                                        | p53        | Calibrate zero with belt run-                                                                                 | •                                                                                                  | run belt with no material and no test weights                                                                                                    |
| •04<br>O                               |            | ning                                                                                                    | 26521                                                                                              | set to 1 to calibrate (press EDIT, 1 & ENTER)                                                                                                    |
|                                        | p53        | Calibrate correction factor                                                                                   | •                                                                                                  | apply chains & run belt                                                                                                    |
|                                        |            |                                                                                                    | 26511                                                                                              | set 'test weight type' to 1 (chains)                                                                                                    |
|                                        |            |                                                                                                    | 26512                                                                                              | set 'calibration weight' to test weight value                                                                                                    |
|                                        |            |                                                                                                    | 26522                                                                                              | set 'measurement method' to 6 (correction)                                                                                                    |
| _                                      | p53        |                                                                                                    | 26523                                                                                              | set measurement on (press EDIT, 1 & ENTER)                                                                                                    |
| kg/m<br>+ O                            |            |                                                                                                    | •                                                                                                  | wait until measurement is completed                                                                                                    |
|                                        |            |                                                                                                    | •                                                                                                  | repeat the last two steps to record up to 5 tests                                                                                                    |
|                                        |            |                                                                                                    |                                                                                                    | use the arrow keys to select test result                                                                                                    |
|                                        | l          |                                                                                                    | 26524                                                                                              | calibrate : press Fn,2 & ENTER at 'enter measurement'                                                                                                    |
| g Chains & Belt                        | Lengt      | th                                                                                                    |                                                                                                    |                                                                                                    |
|                                        | ι          | Use this method if;                                                                                           |                                                                                                    |                                                                                                    |
|                                        |            | <ul> <li>a material test won't be</li> </ul>                                                                  |                                                                                                    |                                                                                                    |
|                                        |            | <ul> <li>and the weight has been</li> </ul>                                                                   |                                                                                                    | ed with test weights                                                                                                    |
|                                        |            | and chains are available                                                                                      |                                                                                                    |                                                                                                    |
|                                        |            | <ul> <li>and the helt speed is to</li> </ul>                                                                  | ) be recali                                                                                        | brated (belt length must be measured)                                                                                                    |
|                                        | г          |                                                                                                    |                                                                                                    |                                                                                                    |
|                                        | [          | Step                                                                                                    | Quick                                                                                              |                                                                                                    |
|                                        | -52        | <b>Step</b><br>Enter belt length                                                                              | <b>Quick</b> 2225                                                                                  | accurately measure belt length and enter                                                                                                    |
| ▶04                                    | p53        | StepEnter belt lengthCalibrate zero with belt run-                                                            | Quick  <br>2225<br>•                                                                               | accurately measure belt length and enter<br>run belt with no material and no test weights                                                                                                    |
| ▶0 <b>∢</b>                            | •          | Step<br>Enter belt length<br>Calibrate zero with belt run-<br>ning                                            | Quick  <br>2225<br>•                                                                               | accurately measure belt length and enter<br>run belt with no material and no test weights<br>set to 1 to calibrate (press EDIT, 1 & ENTER)                                                                                                    |
| ▶0 <b>4</b>                            | p53<br>p53 | Step         Enter belt length         Calibrate zero with belt running         Calibrate correction factor & | Quick<br>2225<br>•<br>26521                                                                        | accurately measure belt length and enter<br>run belt with no material and no test weights<br>set to 1 to calibrate (press EDIT, 1 & ENTER)<br>apply chains & run belt                                                                                                    |
| <u>*04</u>                             |            | Step<br>Enter belt length<br>Calibrate zero with belt run-<br>ning                                            | Quick<br>2225<br>•<br>26521<br>•<br>26511                                                          | accurately measure belt length and enter<br>run belt with no material and no test weights<br>set to 1 to calibrate (press EDIT, 1 & ENTER)<br>apply chains & run belt<br>set 'test weight type' to 1 (chains)                                                                                                    |
| <u>▶04</u>                             |            | Step         Enter belt length         Calibrate zero with belt running         Calibrate correction factor & | Quick<br>2225<br>•<br>26521<br>•<br>26511<br>26512                                                 | accurately measure belt length and enter<br>run belt with no material and no test weights<br>set to 1 to calibrate (press EDIT, 1 & ENTER)<br>apply chains & run belt<br>set 'test weight type' to 1 (chains)<br>set 'calibration weight' to test weight value                                                                                                    |
| <u>▶04</u>                             | p53        | Step         Enter belt length         Calibrate zero with belt running         Calibrate correction factor & | Quick<br>2225<br>•<br>26521<br>•<br>26511<br>26512<br>26522                                        | accurately measure belt length and enter<br>run belt with no material and no test weights<br>set to 1 to calibrate (press EDIT, 1 & ENTER)<br>apply chains & run belt<br>set 'test weight type' to 1 (chains)<br>set 'calibration weight' to test weight value<br>set 'measurement method' to 7 (correction/speed)                                                                                                    |
| <u>•••</u>                             |            | Step         Enter belt length         Calibrate zero with belt running         Calibrate correction factor & | Quick<br>2225<br>•<br>26521<br>•<br>26511<br>26512<br>26522                                        | accurately measure belt length and enter<br>run belt with no material and no test weights<br>set to 1 to calibrate (press EDIT, 1 & ENTER)<br>apply chains & run belt<br>set 'test weight type' to 1 (chains)<br>set 'calibration weight' to test weight value<br>set 'measurement method' to 7 (correction/speed)<br>set measurement on (press EDIT, 1 & ENTER)                                                                                                    |
| ▶0<<br>                                | p53        | Step         Enter belt length         Calibrate zero with belt running         Calibrate correction factor & | Quick<br>2225<br>•<br>26521<br>•<br>26511<br>26512<br>26522                                        | accurately measure belt length and enter<br>run belt with no material and no test weights<br>set to 1 to calibrate (press EDIT, 1 & ENTER)<br>apply chains & run belt<br>set 'test weight type' to 1 (chains)<br>set 'calibration weight' to test weight value<br>set 'measurement method' to 7 (correction/speed)<br>set measurement on (press EDIT, 1 & ENTER)<br>press softkey (or remote input) to record belt rotations <sup>1</sup>                                                                                                  |
| <u>-&gt;04</u><br>O                    | p53        | Step         Enter belt length         Calibrate zero with belt running         Calibrate correction factor & | Quick 2225<br>•<br>26521<br>•<br>26511<br>26512<br>26522<br>26523<br>•                             | accurately measure belt length and enter<br>run belt with no material and no test weights<br>set to 1 to calibrate (press EDIT, 1 & ENTER)<br>apply chains & run belt<br>set 'test weight type' to 1 (chains)<br>set 'calibration weight' to test weight value<br>set 'measurement method' to 7 (correction/speed)<br>set measurement on (press EDIT, 1 & ENTER)<br>press softkey (or remote input) to record belt rotations <sup>1</sup><br>repeat the last two steps to record up to 5 tests                                             |
| ▶04<br>O                               | p53        | Step         Enter belt length         Calibrate zero with belt running         Calibrate correction factor & | Quick 1<br>2225<br>26521<br>26511<br>26512<br>26522<br>26523<br>•<br>26524                         | accurately measure belt length and enter<br>run belt with no material and no test weights<br>set to 1 to calibrate (press EDIT, 1 & ENTER)<br>apply chains & run belt<br>set 'test weight type' to 1 (chains)<br>set 'calibration weight' to test weight value<br>set 'measurement method' to 7 (correction/speed)<br>set measurement on (press EDIT, 1 & ENTER)<br>press softkey (or remote input) to record belt rotations <sup>1</sup><br>repeat the last two steps to record up to 5 tests<br>use the arrow keys to select test result |
| 0<br>∖/s≁ <b>Ivan</b> ni<br><b>+</b> 0 | p53        | Step         Enter belt length         Calibrate zero with belt running         Calibrate correction factor & | Quick 1<br>2225<br>26521<br>26511<br>26512<br>26522<br>26523<br>•<br>26524                         | accurately measure belt length and enter<br>run belt with no material and no test weights<br>set to 1 to calibrate (press EDIT, 1 & ENTER)<br>apply chains & run belt<br>set 'test weight type' to 1 (chains)<br>set 'calibration weight' to test weight value<br>set 'measurement method' to 7 (correction/speed)<br>set measurement on (press EDIT, 1 & ENTER)<br>press softkey (or remote input) to record belt rotations <sup>1</sup><br>repeat the last two steps to record up to 5 tests                                             |
| →04<br>1/5→ III<br>→O<br>orrection     | p53        | Step         Enter belt length         Calibrate zero with belt running         Calibrate correction factor & | Quick 1<br>2225<br>26521<br>26511<br>26512<br>26522<br>26523<br>•<br>26524                         | accurately measure belt length and enter<br>run belt with no material and no test weights<br>set to 1 to calibrate (press EDIT, 1 & ENTER)<br>apply chains & run belt<br>set 'test weight type' to 1 (chains)<br>set 'calibration weight' to test weight value<br>set 'measurement method' to 7 (correction/speed)<br>set measurement on (press EDIT, 1 & ENTER)<br>press softkey (or remote input) to record belt rotations <sup>1</sup><br>repeat the last two steps to record up to 5 tests<br>use the arrow keys to select test result |
| O<br>n/s+ ∎atim<br>+ O                 | p53        | Step<br>Enter belt length<br>Calibrate zero with belt run-<br>ning<br>Calibrate correction factor &<br>speed  | Quick 1<br>2225<br>•<br>26521<br>•<br>26511<br>26512<br>26522<br>26523<br>•<br>•<br>26524<br>26524 | accurately measure belt length and enter<br>run belt with no material and no test weights<br>set to 1 to calibrate (press EDIT, 1 & ENTER)<br>apply chains & run belt<br>set 'test weight type' to 1 (chains)<br>set 'calibration weight' to test weight value<br>set 'measurement method' to 7 (correction/speed)<br>set measurement on (press EDIT, 1 & ENTER)<br>press softkey (or remote input) to record belt rotations <sup>1</sup><br>repeat the last two steps to record up to 5 tests<br>use the arrow keys to select test result |

**Re-Calibration** 

After some time of use, the system calibration should be checked and if necessary adjusted. Any of the above methods that were used to initially calibrate the system, can be used to re-calibrate.

When re-calibrating the weight, use the same method as was used initially. Do not change between using test weights and chains as this may produce different results and the correction factor would need to be re-calibrated.

 $<sup>^{2}\,</sup>$  A new test can be started before the actual weight is entered.

# SETUP – MW96A WEIGHFEEDER **Basic Settings**

| Basic Settings                  |                         |           |  |  |  |  |
|---------------------------------|-------------------------|-----------|--|--|--|--|
| Inputs Internal Signals Outputs |                         |           |  |  |  |  |
| Communications & Display        |                         |           |  |  |  |  |
| Informa                         | tion, Resets & Final Ca | libration |  |  |  |  |

#### Ε

| Engineering units                        |                                                                                                    |                        |                          |
|------------------------------------------|----------------------------------------------------------------------------------------------------|------------------------|--------------------------|
|                                          | These settings affect the engineering units that will be used<br>ing units can be changed at any time. Note that you must e<br>here eg 750 g calibration weights must be entered as 0.75 k | nter settings in the s | ame units as set         |
| Q2111                                    | units metric/imperial [0=both, 1=metric, 2=imperial]                                                                                                    | 8042, g0               |                          |
|                                          | Selects between metric units, imperial units or any if a mixtu                                                                                                    | re of metric and imp   | erial units is required. |
| Q2112                                    | weight units                                                                                                    | 8044 <sup>3</sup>      | kg=101                   |
|                                          | These are the engineering units that will be used for all weigh                                                                                                    | nt settings except the | e totaliser (eg kg).     |
| Q2113                                    | belt speed units                                                                                                    | 8046, g0 <sup>4</sup>  | m/s=80                   |
|                                          | These are the engineering units that will be used for all belt s                                                                                                    | peed settings (eg m    | /min).                   |
| Q2114                                    | flowrate units                                                                                                    | 8048, g0 <sup>5</sup>  | t/h=164                  |
|                                          | These are the engineering units that will be used for all flowra                                                                                                    | ate settinas (ea t/h). |                          |
| Q2115                                    | totaliser units ( <b>TU</b> )                                                                                                    | 8050, g0 <sup>6</sup>  | t=102                    |
| -                                        | These are the engineering units that will be used for the total                                                                                                    | iser (ea t).           |                          |
| Q2116                                    | length units                                                                                                    | 8052, g0 <sup>7</sup>  | m=20                     |
| -                                        | These are the engineering units that will be used for all lengt                                                                                                    | ns (ea m).             |                          |
|                                          |                                                                                                    |                        |                          |
| Measuring range                          |                                                                                                    |                        |                          |
|                                          | If a signal exceeds the capacity setting, it will display as over-<br>should be set larger than the maximum value that will occur of                                                       |                        |                          |
|                                          | The measuring range affects the way many other settings are                                                                                                    | e stored and displaye  | d. These other set-      |
|                                          | tings are stored internally as a percentage of the relevant cap                                                                                                    |                        |                          |
|                                          | other settings, eg the analog output, will automatically work.                                                                                                    |                        | ar, the 'weight capac-   |
| <sup>8</sup> * Q2121                     | ity' must be set before any other weight settings are entered.<br>weight capacity (WCAP)                                                                                                   | 8060                   | 100.0 kg,t,g             |
| * 02122                                  | belt speed capacity                                                                                                    | 8062                   | 1.000 m/s,m/min          |
| * 02123                                  | flowrate capacity (FCAP)                                                                                                    | 8064                   | 600 t/h,kg/h             |
| L. L. L. L. L. L. L. L. L. L. L. L. L. L |                                                                                                    |                        |                          |
| Display resolution                       |                                                                                                    |                        |                          |
|                                          | The division settings affect to what resolution a signal is displ                                                                                                    | ayed. For most pract   | ical weighing sys-       |
|                                          | tems, the total number of divisions will be within the range 50                                                                                                    |                        |                          |
| Q2131                                    | weight division                                                                                                    | 8070, g0               | 0.2 kg,t,g               |
| Q2132                                    | belt speed division                                                                                                    | 8072, g0               | 0.002 m/s,m/min          |
| Q2133                                    | flowrate division                                                                                                    | 8074, g0               | 1 t/h,kg/h               |
| Trade setup                              |                                                                                                    |                        |                          |
| Q2141                                    | trade use check                                                                                                    | 8702, g7               | Q                        |
|                                          | Displays off if instrument is not suitable for trade use. Inform                                                                                                    |                        | changing for trado       |
|                                          | use is shown.                                                                                                    |                        |                          |
| Q2142                                    | calibration verification code                                                                                                    | 8714, g7               | Q,                       |
|                                          | Whenever a setting is changed which may alter the trade cali                                                                                                    |                        | nent this value will     |
|                                          | change. It can be used to check if the calibration has been ch                                                                                                    |                        |                          |
| Q2143                                    | calibration lock                                                                                                    | 8078, g7               |                          |
|                                          |                                                                                                    |                        | off=0                    |

When set to on, all settings which effect the trade calibration are locked.

<sup>3</sup> Metric: 100=g, 101=kg, 102=t, Imperial: 110=oz, 111=lb, 112=tons

<sup>4</sup> Metric: 80=m/s, 81=mm/s, 82=cm/s, 83=m/min, Imperial: 90=ft/s, 91=in/s, 92=yd/s, 93=ft/min

<sup>5</sup> Metric: 160=kg/s, 161=kg/min, 162=kg/h, 163=t/min, 164=t/h, Imperial: 170=lb/s, 171=lb/min, 172=lb/h, 173=ton/min, 174=ton/h

<sup>&</sup>lt;sup>6</sup> Metric: 100=g, 101=kg, 102=t, Imperial: 110=oz, 111=lb, 112=tons

<sup>&</sup>lt;sup>7</sup> Metric: 20=m, 21=mm, 22=cm, Imperial: 30=in, 31=ft, 32=yd

<sup>&</sup>lt;sup>8</sup> \* Appears in Quick Setup menu. These are the most important setting for this controller.

Clock

|        | The unit has a real time clock. The clock is used to date sta<br>other events) to occur at user set times during the day or<br>few days or weeks without power. The time is also shown<br>alarms are present). | week. The clock will run contin | ue to run for a |  |  |
|--------|----------------------------------------------------------------------------------------------------|---------------------------------|-----------------|--|--|
| Q2191  | clock enable                                                                                                    | 9910                            | 0               |  |  |
|        | Set to 0 to disable the clock or 1 to enable the clock. When shown on any printouts.                                                                                                    | n disabled, time & date informa | ation is not    |  |  |
|        | Daylight saving                                                                                                    |                                 |                 |  |  |
| Q21921 | locality                                                                                                    | 9912                            | 0               |  |  |
|        | Selects the locality for daylight saving correction. Use the U 0 to disable daylight saving correction or set to CUSTOM to selected, the following three settings specify when the corr                        | set your own correction dates   |                 |  |  |
| Q21922 | weekday & time for DST                                                                                                    | 9914                            | 9               |  |  |
|        | Selects the day of the week and time when the daylight saving correction will be made.                                                                                                    |                                 |                 |  |  |
| Q21923 | start of daylight saving                                                                                                    | 9916                            | 0               |  |  |
|        | Selects the time of the year when daylight saving will start                                                                                                    |                                 |                 |  |  |
| Q21924 | end of daylight saving                                                                                                    | 9918                            | 0               |  |  |
|        | Selects the time of the year when daylight saving will end.                                                                                                    |                                 |                 |  |  |
| Q21925 | daylight saving time (DST)                                                                                                    | 9920                            | 0               |  |  |
|        | Shows if daylight saving is on or off. If automatic daylight is be used to move the clock forwards or backwards by one h                                                                                       | 5                               | is setting may  |  |  |
|        | Set clock                                                                                                    |                                 |                 |  |  |
| Q21931 | set date                                                                                                    | 9922                            |                 |  |  |
|        | Sets the date. For example to set 9 March 2021 enter 2103                                                                                                    | 309.                            |                 |  |  |
| Q21932 | set time                                                                                                    | 9924                            |                 |  |  |

Sets the time in 24hour format.

## Inputs

| Basic Settings                          |  |  |  |
|-----------------------------------------|--|--|--|
| Inputs Internal Signals Outputs         |  |  |  |
| Communications & Display                |  |  |  |
| Information, Resets & Final Calibration |  |  |  |

## **Digital inputs**

The following settings select the function of the digital inputs. The hint line shows (off) when there is no voltage present, and (on) when voltage is applied to the input.

The UP and DOWN keys can be used to select the function from the available list.

### The list is shown in the **Instruction Manual** in the 'I/O Function Table'.

| Q2211 | IN1 function (& state) <sup>10</sup> | 8170, g3 <sup>11</sup> | no function=0           |
|-------|--------------------------------------|------------------------|-------------------------|
| Q2212 | IN2 function (& state)               | 8172, g3               | acquire zero=16         |
| Q2213 | IN3 function (& state)               | 8174, g3               | run=2                   |
| Q2214 | IN4 function (& state)               | 8176, g3               | enable internal tacho=7 |
| Q2215 | IN5 function (& state)               | 8178, g3               | print=40                |
| Q2216 | IN6 function (& state)               | 8180, g3               | print total=41          |
| Q2217 | IN7 function (& state)               | 8182, g3               | stop=1                  |
| Q2218 | IN8 function (& state)               | 8184, g3               | pause=3                 |
| Q2219 | IN9 function (& state)               | 8186, g3               | acquire zero=16         |
| Q2210 | IN0 function (& state)               | 8190, g3               | pulse input=0           |
| -     |                                      |                        |                         |

#### **Tacho & Belt lengths**

The tacho must be calibrated and some belt lengths must be known. The values for these can be entered directly and/or measured using a running belt.

The belt speed calibration is held by the setting 'tacho constant' (QK 2221).

If no tacho is used, the 'internal belt speed' can be set as a constant.

Two important lengths that must be set are the 'platform length' (QK 2223) and the 'belt length' (QK 2225).

<sup>&</sup>lt;sup>9</sup> Defaults to whatever the current setting is.

<sup>&</sup>lt;sup>10</sup> Hint line shows state as (on) or (off)

<sup>&</sup>lt;sup>11</sup> See I/O Function Table page 57. Use negative numbers to reverse the signal sense eg 1=stop (stop when input is on), -1=NOT stop (stop when input is off).

8908 (shows belt speed) m/s,m/min

| * Q2221 | tacho constant | (belt travel for 1000 tacho | pulses) | 8160 | 1.000 m |
|---------|----------------|-----------------------------|---------|------|---------|
|---------|----------------|-----------------------------|---------|------|---------|

### Enter the Tacho Constant

With this method, the tacho constant is obtained by calculation. This applies when for example the tacho is connected to the motor and gear box which drives the drum. It can also be used for a trailing wheel tacho.

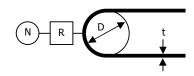

tacho constant =  $\frac{\pi \times (D+t) \times 1000}{N \times R}$ 

| whe | ere                      | Example 1 | Example 2 | Example 3      |
|-----|--------------------------|-----------|-----------|----------------|
| π   | ≈ 3.142                  |           |           |                |
| D   | drum diameter [m]        | 0.14      | 0.14      | 0.159 *        |
| t   | belt thickness [m]       | 0.01      | 0.01      | 0              |
| Ν   | number of pulses per rev | 1         | 1000      | 500            |
| R   | reduction ratio          | 56        | 1         | 1              |
|     | tacho constant           | 7.910     | 0.4430    | 1.000          |
|     |                          |           | :         | * (0.5m wheel) |

## Q2222 belt speed

The belt speed setting normally shows the current belt speed but can be adjusted while the belt is running. When a new value is entered the tacho constant will be adjusted automatically.

#### Enter Known Belt Speed

The belt speed reading can be adjusted by entering the correct belt speed value while the belt is running. This alters the 'tacho constant'. This requires measuring the belt speed by for example using a belt speed measuring device or by calculating the speed by measuring the time for a known length of belt to pass a point.

| * Q2223 | platform length        | 8080 | 0.600 m |
|---------|------------------------|------|---------|
|         | Futor Distance I anoth |      |         |

#### Enter Platform Length

The platform length is the effective length over which material is weighed. For a single idler weigh platform, the platform length is half the distance between the two fixed idlers which are on either side of the weigh idler. For a multi idler weigh platform the platform length is the distance between the two outside weighing idlers plus half the sum of the distances from each outside weigh idler to the first fixed idler either side of the weigh platform.

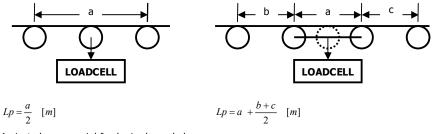

A pivoted screw weighfeeder is shown below.

$$Lp = a \quad [m]$$

| Q2224   | belt unload length                                                                                                    | 8082, g14 | 0.000 m |
|---------|----------------------------------------------------------------------------------------------------|-----------|---------|
|         | This is the length of belt that will pass before a zeroing is started, to ensure that the belt is clear of all material. The Totaliser operates during this time. |           |         |
| ۶ Q2225 | belt length                                                                                                    | 8084      | 10.00 m |

#### Enter Belt Length

The belt length is the total length of belt around the conveyor. During zeroing the weight is averaged over this length of belt. The belt length setting is also required for some of the measurement methods.

\*

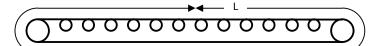

| Q2226                    | belt reload length                                                                                                    | 8086, g14                  | 0.000 m        |  |  |
|--------------------------|----------------------------------------------------------------------------------------------------|----------------------------|----------------|--|--|
|                          | This is the length of belt that will pass after a zeroing is completed before the transmitter returns to Flow Control. This allows material back on the belt for a smooth return to Flow Control mode. The To-taliser operates during this time. |                            |                |  |  |
| Q2227                    | belt speed response time                                                                                                    | 8162, g4                   | 4=2s           |  |  |
|                          | The response time for the speed signal. This should be adjusted to give a steady speed reading under normal conditions.                                                                                                    |                            |                |  |  |
| Q2228                    | internal belt speed (set to 0 when using tacho)                                                                                                    | 8272, g4 0                 | .000 m/s,m/min |  |  |
|                          | Set to 0 when using a tacho to measure the belt speed. If a tacho is not fitted, set the 'internal belt speed' to the measured fixed speed of the belt. If the speed of the belt is not fixed, then a tacho is required.                         |                            |                |  |  |
|                          | When the internal tacho is used, one of the digital inputs must be set and used to 'enable internal ta-<br>cho'.                                                                                                    |                            |                |  |  |
| Q2220                    | tacho sensor type                                                                                                    | 8164, g4                   | PNP=0          |  |  |
|                          | Selects the type of tacho input sensor. $0 = PNP$ , $1=AC$ , $2=NAM$                                                                                                    | UR                         |                |  |  |
| Loadcell input (platform | weight)                                                                                                    |                            |                |  |  |
|                          | Input settings                                                                                                    |                            |                |  |  |
| Q22311                   | AI1 response time [0.04 to 32]                                                                                                    | 8120, g1                   | 2.00 s         |  |  |
|                          | The response time for the weight signal. A larger value will help reduce variations in the weight reading caused by vibrations or movement on the weighing system.                                                                               |                            |                |  |  |
| Q22312                   | lever ratio                                                                                                    | 8130, g1                   | 1.0000         |  |  |
|                          | The lever ratio adjusts the weight reading during calibration. It weight) to displayed weight (platform weight).                                                                                                    | is the ratio of calibratio | n weight (test |  |  |

pivoted weigh roller

$$R = \frac{b [m]}{a [m]}$$

pivoted screw weighfeeder

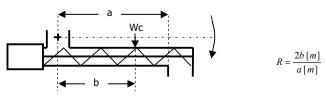

 $Wc[kg] = Wd[kg] \times R$ 

 Wd
 displayed weight

 R
 lever ratio

 Wc
 calibration weight

| Q22313 | 4 or 6 wire connection                                                                                    | 8128, g1 | auto=0 |
|--------|----------------------------------------------------------------------------------------------------|----------|--------|
|        | Selects if the loadcell has a 4 wire or 6 wire connection to the instrument. If set to auto, it will powe |          |        |
|        | in 6 wire mode, but switch to 4 wire mode if there is no sense voltage detected.                          |          |        |
| Q22314 | loadcell scan                                                                                             | 8168, g7 | 0      |
|        | Set to 0 for normal operation. Selects the number of loadcells to be individually measured. Loadcell i    |          |        |

puts P, Q, R, and S are multiplexed, measuring each one for the 'AI response time'. The individual signals are saved in 'AI1 signal P, Q, R & S'. The average signal is saved in 'AI signal'.

#### Calibration with weights

The basic procedure is to remove all weight from the weighing system and set the zero setting to 0. Then a known weight is applied to the weighing system and the span setting adjusted to this weight.

 \* Q22321
 AI1 zero (remove all weight & set to zero)
 8910<sup>12</sup>
 (shows weight) kg,t,g

 \* Q22322
 AI1 span (apply weight & enter weight value)
 8912<sup>12</sup>
 (shows weight) kg,t,g

#### Calibrate loadcell

A known weight is applied to the weighing platform. This weight simulates a weight on the belt but is applied directly to the loadcell. A weighfeeder may be supplied with special test weights for this purpose.

This is often the easiest method of calibration. It is useful to detect problems with the weighing mechanism which may not otherwise be shown using other calibration methods. It is also a quick method which can be used at anytime to check the loadcell and weighing system.

- 1. Press the Q key to access the setup menu.
- 2. Key in the quick key code 22321 to select the 'AI1 zero' step.
- 3. Make sure the belt is stopped, there is no weight on the belt and the test weights are removed.
- 4. Press the EDIT key. (If editing is locked, key in the password 111 and press ENTER).
- Press the 0 key followed by ENTER and wait while the display shows 'Calibrating, please wait...'
- 6. Press ENTER twice to move to the 'AI1 span' step. (Or press the DOWN key).
- 7. Apply the known test weight.
- 8. Press EDIT and enter the value of the test weight followed by the ENTER key and wait while the display shows 'Calibrating, please wait...'.

If possible, remove and apply the test weights several times checking the weight reading each time. Make sure the weight reading is within acceptable error limits. If not there may be a mechanical fault which should be fixed before proceeding with the calibration. Repeat the calibration process if necessary. (To return to the 'AI1 zero' step, press the UP key).

9. Press and hold the BACK key to return to normal operation.

#### Direct loadcell calibration

| Q22331 | loadcell capacity (sum of the capacity of all loadcells) <sup>13</sup>                                            | 8122                  | 100.0 kg,t,g      |
|--------|----------------------------------------------------------------------------------------------------|-----------------------|-------------------|
|        | Set to be equal to the total capacity of all the loadcells in the we<br>loadcells, this setting should be 100 kg. | ighing system. If the | ere are two 50 kg |

This setting can be adjusted even if the transmitter has been calibrated with test weights, and it will not alter the calibration. If set correctly, the 'system sensitivity' and 'deadload' settings will then show how the instrument has been calibrated.

Q22332 system sensitivity (average sensitivity of all loadcells) 8124

Shows the loadcell sensitivity (if the 'loadcell capacity' has been set correctly first).

If calibrating without test weights, set this value to the loadcell sensitivity. If there is more than one loadcell and if each loadcell has a slightly different sensitivity, use the average value. For example, if there are two loadcells with sensitivities 2.003 and 2.007 mV/V, set the 'system sensitivity' to 2.005 mV/V.

| Q22333 | deadload | (dead weig | ht on loa | dcells) |      | 8126 |      | 0.0 | g,t,g |
|--------|----------|------------|-----------|---------|------|------|------|-----|-------|
|        |          |            |           |         | <br> | <br> | <br> |     |       |

Shows the approximate dead weight on the loadcell(s), provided the `loadcell capacity' has been set correctly first.

If calibrating without test weights, then set this value to the weighing system's weight when there is no material load.

#### Calibrate Using Loadcell Specifications

The loadcell can be calibrated using the loadcell(s) capacity and sensitivity supplied by the manufacturer. Using this method avoids the need to load and unload test weights onto the weighing system. If the system has already been calibrated using test weights, the actual dead load and loadcell sensitivity are displayed. These settings should not then be adjusted.

- 1. Press the Q key to access the setup menu.
- 2. Key in the quick key code 22331 to select the 'loadcell capacity' step.
- 3. Press the EDIT key. (If editing is locked, key in the password 111 and press ENTER).
- Key in the total loadcell capacity followed by ENTER. This is normally the sum of all of the loadcell capacities (e.g. 4 x 100kg loadcells = 400kg total capacity).
- Press BACK then 2 (or press the DOWN key) to move to the 'system sensitivity' step (QK 22332).

<sup>&</sup>lt;sup>13</sup> WARNING: Altering loadcell capacity will NOT change the loadcell calibration, but will re-scale the system sensitivity and deadload values. Altering the system sensitivity or deadload values WILL change the loadcell calibration

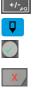

+/-,0

2.00000 mV/V

<sup>&</sup>lt;sup>12</sup> Entering a value initiates a calibration.

off=0

- 6. Key in the loadcell sensitivity followed by ENTER. This is normally the average of all of the loadcell sensitivities.
- 7. Press BACK then 3 (or press the DOWN key) to move to the 'deadload' step (QK 22333).
- 8. If you know or can estimate the deadload, key this in followed by ENTER. This value is the total weight of the mechanical components applied to the loadcell but excluding any material weight.
- 9. Press and hold the BACK key to return to normal operation.

If the deadload is unknown (as is usually the case), a loadcell zero should be performed.

- 1. Press the Q key to access the setup menu.
- 2. Key in the quick key code 22321 to select the 'AI1 zero' step.
- 3. Make sure the belt is stopped, there is no weight on the belt and the test weights are removed.
- 4. Press the EDIT key. (If editing is locked, key in the password 111 and press ENTER).
- 5. Press the 0 key followed by ENTER to initiate a zero calibration.
- 6. Press and hold the BACK key to return to normal operation.

#### Loadcell signals

These settings are used for diagnostics and fault detection on the loadcell input.

| Q22351 | AI1 signal                                                                      | 8700 | G mV/V            |  |  |  |
|--------|---------------------------------------------------------------------------------|------|-------------------|--|--|--|
|        | Displays the loadcell signal in mV/V.                                           |      |                   |  |  |  |
| Q22352 | AI1 signal P                                                                    | 8710 | ௸mV/V             |  |  |  |
| Q22353 | AI1 signal Q                                                                    | 8712 | ດ mV/V            |  |  |  |
| Q22354 | AI1 signal R                                                                    | 8716 | ດ <sub>mV/V</sub> |  |  |  |
| Q22355 | AI1 signal S                                                                    | 8718 | ௸mV/V             |  |  |  |
|        | Displays each loadcell signal when scanning has been enabled. (refer to Q22314) |      |                   |  |  |  |

Q22350 loadcell check

Set to 1 (on) to measure mV/V signal of each loadcell.

#### Loadcell trim

These settings are used to trim the input gain of up to four loadcells. This can be used to correct for sensitivity differences when using 2, 3 or 4 loadcells. A typical application is corner adjustment of a platform scale.

8914, g7

| Q22361 | trim 1 [-1250 to 1251] | 8132, g7 | disabled =1251 |
|--------|------------------------|----------|----------------|
| Q22362 | trim 2 [-1250 to 1251] | 8134, g7 | disabled =1251 |
| Q22363 | trim 3 [-1250 to 1251] | 8136, g7 | disabled =1251 |
| Q22364 | trim 4 [-1250 to 1251] | 8138, g7 | disabled =1251 |

The trim settings are set to 1251 when not in use, which sets the excitation voltages to their maximum. Corner adjustment procedure:

- 1. Set trim 1 through to excitation 4 to the value 0.
- 2. Calibrate the scale (zero and span) with the test weights applied centrally.
- 3. Apply the test weight as close to loadcell1 as possible, adjust the setting 'trim 1' so that the weight reading corresponds to the test weight value.
- 4. Repeat for each of the remaining loadcells.

#### Inclination correction

These settings are used to correct for changes in inclination (angle) of the weigh platform. The weight signal is multiplied by 1/cos(inclination). In addition, changes to the zero with inclination can also be corrected.

| Q22371 | inclination mode            | 8154, g7 | disabled =0 |
|--------|-----------------------------|----------|-------------|
| Q22372 | inclination                 | 8156, g7 | 0.0         |
| Q22373 | inclination zero adjustment | 8158, g7 | 0 kg,t,g    |

| inclination mode | description                                                                                                    |
|------------------|----------------------------------------------------------------------------------------------------|
| 0                | disabled                                                                                                    |
| 1                | manual angle entry                                                                                                    |
|                  | the angle is entered at the 'inclination' setting.                                                                                         |
| 2                | use AI2 for angle                                                                                                    |
|                  | An angle transducer connected to AI2 must be calibrated. Set 'AI2 signal type' (QK2245) to 7 (angle). Requires an MO2 option to be fitted. |

Inclination zero adjustment correction procedure:

- 1. Set the 'inclination zero adjustment' setting to 0.
- 2. At an initial inclination, zero the weight (use 'AI1 zero' QK22321 or 'zero calibration' QK26521).

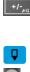

- 3. Change the inclination and take note of the change in weight reading, Wz.
- 4. Go to the 'inclination zero adjustment', it should show the two inclinations and a multiplying factor. Divide Wz by this multiplying factor and enter the value.
- 5. Re-zero the weight (use 'AI1 zero' QK22321 or 'zero calibration' QK26521).

#### Current/Voltage input (remote flowrate setpoint)

When AI2 is available, a remote setpoint signal can be connected as either a current (eg 4 to 20mA) or as a voltage (eg 0 to 10V). The transmitter auto-detects whether the current or voltage input is active and uses the relevant calibration from the following settings.

| Q2241 | AI2 current low                                                                                                    | 8140, g2                   | 4.000 mA        |
|-------|----------------------------------------------------------------------------------------------------|----------------------------|-----------------|
|       | This is the low point of the analog signal (when using the curr<br>_(typically set this variable to 4 mA).                           | ent input) within the ra   | nge 0 to 20 mA  |
| Q2242 | AI2 current high                                                                                                    | 8142, g2                   | 20.000 mA       |
|       | This is the high point of the analog signal (when using the cur<br>_(typically set this variable to 20 mA).                          | rrent input) within the ra | ange 0 to 20 mA |
| Q2243 | AI2 voltage low                                                                                                    | 8144, g2                   | 0.000 V         |
|       | This is the low point of the analog signal (when using the volt _(typically set this variable to 0 V).                               | · · · ·                    |                 |
| Q2244 | AI2 voltage high                                                                                                    | 8146, g2                   | 10.000 V        |
|       | This is the high point of the analog signal (when using the vol<br>_(typically set this variable to 10 V).                           | tage input) within the ra  | ange 0 to 10 V  |
| Q2245 | AI2 signal type                                                                                                    | 8148, g2 <sup>14</sup>     | 3               |
|       | This allows correct units and ranging to be applied to the AI2 s<br>verts the signal to a weight, a setting of 3 converts the signal |                            | tting of 1 con- |
| Q2246 | AI2 signal low                                                                                                    | 8150, g2 <sup>15</sup>     | 0 t/h,kg/h      |
|       | This is the signal that should correspond with the 'AI2 current                                                                      | low' or `AI2 voltage low'  | point.          |
| Q2247 | AI2 signal high                                                                                                    | 8152, g2 <sup>15</sup>     | 600 t/h,kg/h    |
|       | This is the signal that should correspond with the 'AI2 current                                                                      | high' or `AI2 voltage hig  | h point.        |
| Q2248 | AI2 current/voltage                                                                                                    | 8720, g2                   | ດ mA or V       |
|       | Displays the remote analog signal as a current or voltage.                                                                           |                            |                 |
| Q2249 | AI2 signal                                                                                                    | 8722, g2                   | ♀ t/h,kg/h      |
|       | Displays the remote analog signal in engineering units.                                                                              |                            |                 |

#### **Input options**

Q2201 local/remote option

| local/remote option | description                                                                                                    |
|---------------------|----------------------------------------------------------------------------------------------------|
| 0                   | default                                                                                                    |
| 1                   | When in local mode, the run input function is disabled. When in remote mode, the start/stop key functions are disabled. |

# **Internal Signals**

| Basic Settings           |                                 |           |  |  |  |
|--------------------------|---------------------------------|-----------|--|--|--|
| Inputs                   | Inputs Internal Signals Outputs |           |  |  |  |
| Communications & Display |                                 |           |  |  |  |
| Informa                  | tion, Resets & Final Ca         | libration |  |  |  |

8188, g8

#### Weight

|        | Basic weight                                                 |      |                     |
|--------|--------------------------------------------------------------|------|---------------------|
| Q23111 | platform weight                                              | 8740 | ♀ <sub>kg,t,g</sub> |
|        | Displays the platform weight.                                |      |                     |
| Q23115 | belt loading                                                 | 8746 | 🔍 kg/m              |
|        | Displays the weight per unit length currently on the belt.   |      |                     |
| Q23116 | platform load                                                | 8748 | Q %                 |
|        | Displayer the platforms load as a new subset of the sustable |      |                     |

Displays the platform load as a percentage of the weight capacity.

0

<sup>&</sup>lt;sup>14</sup> 0=general, 1=weight, 2=belt speed, 3=flowrate, 4=total, 5=belt loading, 6=length, 7=short length, 8=current, 9=voltage

<sup>&</sup>lt;sup>15</sup> Signal units are determined by units of AI2 signal type

### Weight zeroing

|                            | Weight zeroing                                                                                                    |                                                                               |                                                   |  |  |
|----------------------------|----------------------------------------------------------------------------------------------------|-------------------------------------------------------------------------------|---------------------------------------------------|--|--|
| Q23121                     | zero range                                                                                                    | 8212                                                                          | 2.00 %                                            |  |  |
|                            | The maximum range as a percentage of the Weight Capac<br>restricts the operation of both an operator initiated zero (p<br>when the zero tracking band is enabled.                                                                                                    | pressing the ZERO key) or                                                     | •                                                 |  |  |
| Q23123                     | zero tracking band (set to 0 to disable)                                                                                                    | 8216, g5 <sup>16</sup>                                                        | 0.0 divs                                          |  |  |
|                            | Zero tracking is disabled if set to 0.                                                                                                    |                                                                               |                                                   |  |  |
|                            | When not set to zero, automatic zeroing is enabled. When enabled, the average weight is continu-<br>ously measured over the belt length setting. The last three of these are recorded and compared to the<br>zero tracking band. If all three are within the band, the zero is adjusted to the second value. This<br>process helps to ensure that a zero is not automatically taken with a starting or finishing product tail-<br>ing. |                                                                               |                                                   |  |  |
|                            | ing.                                                                                                    | -                                                                             |                                                   |  |  |
|                            |                                                                                                    | played as a bar showing th                                                    | e belt revolution                                 |  |  |
| Q23125                     | ing.<br>During normal operation, the status of zero tracking is disp<br>and three dots. The dots indicate which of the three avera                                                                                                    | played as a bar showing th                                                    | e belt revolution                                 |  |  |
| Q23125                     | ing.<br>During normal operation, the status of zero tracking is disp<br>and three dots. The dots indicate which of the three avera<br>band.                                                                                                    | blayed as a bar showing th<br>ge weights are within the<br>8752               | e belt revolution<br>zero tracking                |  |  |
| -                          | ing.<br>During normal operation, the status of zero tracking is disp<br>and three dots. The dots indicate which of the three avera<br>band.<br>Zeroing progress                                                                                                    | blayed as a bar showing th<br>ge weights are within the<br>8752               | e belt revolution<br>zero tracking                |  |  |
| -                          | ing.<br>During normal operation, the status of zero tracking is disp<br>and three dots. The dots indicate which of the three avera<br>band.<br>Zeroing progress<br>Displays the percentage progress through the zeroing cycl                                                                                                    | blayed as a bar showing th<br>ge weights are within the<br>8752<br>e.<br>8220 | e belt revolution<br>zero tracking<br>Q<br>kg,t,g |  |  |
| Q23125<br>Q23126<br>Q23128 | ing.<br>During normal operation, the status of zero tracking is disa<br>and three dots. The dots indicate which of the three avera<br>band.<br>Zeroing progress<br>Displays the percentage progress through the zeroing cycl<br>zero weight                                                                                                    | blayed as a bar showing th<br>ge weights are within the<br>8752<br>e.<br>8220 | e belt revolution<br>zero tracking<br>Q<br>kg,t,g |  |  |

| Batc | IIIIIU |
|------|--------|
|      |        |

| Q23211 | batch setpoint                                        | 8400, g7 | 0.00 <b>TU</b> |
|--------|-------------------------------------------------------|----------|----------------|
|        | Set the target 'batch weight' here.                   |          |                |
| Q23212 | batch preact (stop this amount before batch setpoint) | 8402,    | 0.00 <b>TU</b> |
|        |                                                       |          |                |

Stop when the 'total weight' is this amount before 'batch setpoint'. Set the 'batch preact' so that the total weight just reaches the 'batch weight' by the time the system has come to a complete stop.

#### Flowrate

t

| Q2333 | flowrate                |                                                              | 8762                             | ິ t/h,kg/ł              |
|-------|-------------------------|--------------------------------------------------------------|----------------------------------|-------------------------|
|       | Displays the flowrate   | e.                                                           |                                  |                         |
| Q2334 | simulator [0=off, 1=    | simulate flow]                                               | 8294                             | (                       |
|       | Usually Off. Simulate   | es a flowrate for testing purp                               | oses.                            |                         |
| Q2336 | dynamic filter [0=of    | f,1=low,2=medium,3=high]                                     | 8298, g6                         | (                       |
|       | Additional flowrate f   | iltering. Does not affect the o                              | control loop settings.           |                         |
|       |                         | ions are filtered less than sm<br>s. See diagrams following. | all signal fluctuations. It is b | etter turned off for    |
| Q2337 |                         | .5s, 0.7s, 1s, 1.4s, 2s, 3s, 5s,                             | 7s, 10s, 14s, 8308, g6           |                         |
|       | Additional flowrate fil | Itering. Does not affect the co                              | ontrol loop settings.            |                         |
|       |                         | tions in the flowrate. The am                                | ount of filtering does not de    | pend on the signal ampl |
|       | tude. See diagrams f    | ollowing.                                                    |                                  |                         |
|       | before filter           |                                                              | $\sim$                           |                         |
|       | 2                       |                                                              | <u> </u>                         |                         |
|       | before filter           |                                                              |                                  |                         |

<sup>16</sup> Set in divisions of weight, the smallest weight increment as displayed when setting the weight capacity or weight divisions. [0.0 to 12]

#### Totaliser

| Q2341 | low flow cutout                                                                                                    | 8310                   | 2.0 %          |
|-------|----------------------------------------------------------------------------------------------------|------------------------|----------------|
|       | Totalising stops when the flowrate is less than this value.                                                                                                    |                        |                |
|       | If a negative value is used, then the low flow cut out occurs wi<br>of -2%, totalising will stop when the flowrate is between -2% a                                                                                                    |                        | with a setting |
| Q2342 | totaliser division                                                                                                    | 8312                   | 0.02 kg,t,g    |
|       | Set the resolution of the totaliser.                                                                                                    |                        |                |
| Q2343 | pulse output division                                                                                                    | 8314                   | 0.02 kg,t,g    |
|       | Set the resolution of the external totaliser.                                                                                                    |                        |                |
| Q2344 | total weight                                                                                                    | 8730                   | 0.00 <b>TU</b> |
|       | Displays the weight totaliser. The total is retained after a power                                                                                                    | r failure.             |                |
| Q2345 | running total                                                                                                    | 8732, g6               | 0.00 <b>TU</b> |
|       | Displays a running weight total. This total is not reset by the F                                                                                                    | RESET TOTAL operation. |                |
| Q2346 | totaliser digits                                                                                                    | 8320, g6               | 6              |
|       | Sets the number of digits the totaliser counts to.                                                                                                    |                        |                |
|       | Increasing the number of digits requires more space and the display may become cramped. More room can be made, for example by removing the material feed stopped icon. This can be done by setting the 'secondary line options' (QK 25643) to 4. To remove the speed demand bar graph and icons as well, set the 'secondary line options' to 12. |                        |                |
| Q2349 | running time                                                                                                    | 8728, g6               | h              |

The total time the system has been running. Accumulates anytime the 'low flow cutout' is off.

#### Limits

#### Limit 1

| Q23511  | limit 1 source                                                                        | (modbus address of signal)       | 8350, g7 |                |  |
|---------|---------------------------------------------------------------------------------------|----------------------------------|----------|----------------|--|
|         | Set this to the modbus address of the signal that will be compared with the setpoint. |                                  |          |                |  |
| Q23512  | limit 1 mode                                                                          |                                  | 8354, g7 | high limit = 0 |  |
|         | Sets the                                                                              | limit operating mode.            |          |                |  |
|         | limit mode                                                                            | description                      |          |                |  |
|         | 0                                                                                     | high limit                       |          |                |  |
|         | 1                                                                                     | low limit                        |          |                |  |
|         | 2                                                                                     | outside band                     |          |                |  |
|         | 3                                                                                     | inside band                      |          |                |  |
|         | 4                                                                                     | fill control                     |          |                |  |
|         | 5                                                                                     | empty control                    |          |                |  |
| Q23513  | limit 1 delay                                                                         |                                  | 8352, g7 | 0.00 s         |  |
|         | Sets a delay to                                                                       | activate or de-active the limit. |          |                |  |
| Q23514  | setpoint 1                                                                            |                                  | 8330, g7 |                |  |
|         | Sets the limit v                                                                      | value.                           |          |                |  |
| Q23515  | setpoint 1 prea                                                                       | act                              | 8356     |                |  |
|         | Sets the preac                                                                        | t value.                         |          |                |  |
| Limit 2 |                                                                                       |                                  |          |                |  |
| Q23521  | limit 2 source                                                                        | (modbus address of signal)       | 8360, g7 |                |  |

| Q23521 | limit 2 source (modbus address of signal) | 8360, g7 |               |
|--------|-------------------------------------------|----------|---------------|
| Q23522 | limit 2 mode                              | 8364, g7 | low limit = 1 |
| Q23523 | limit 2 delay                             | 8362, g7 | 0.00 s        |
| Q23524 | setpoint 2                                | 8332, g7 |               |
| Q23525 | setpoint 2 preact                         | 8366     |               |

#### Limit 3

| Q23531 | limit 3 source (modbus address of signal) | 8340, g7 |                  |
|--------|-------------------------------------------|----------|------------------|
| Q23532 | limit 3 mode                              | 8344, g7 | fill control = 4 |
| Q23533 | limit 3 delay                             | 8342, g7 | 0.00 s           |
| Q23534 | setpoint 3H                               | 8334     |                  |
| Q23535 | setpoint 3L                               | 8346     |                  |

### Events/Alarms/Faults

Various events can be triggered by the inputs (eg to capture the weight) or automatically when certain situations are detected by the transmitter. Each event has an ID and produces a value. đ 8780, g8

Q2361 event ID

ID of most recent event.

| 02262 | avent value                                                  | 0702 ~0     | Q      |
|-------|--------------------------------------------------------------|-------------|--------|
| Q2362 | event value                                                  | 8782, g8    | 4      |
|       | Value of most recent event.                                  |             |        |
| Q2363 | last alarm event                                             | 8784, g8    | Q,     |
|       | Value of most recent event.                                  |             |        |
| Q2364 | alarm list (press EDIT to view list of all possible alarms)  | 8920, g8    |        |
|       | Scroll through a list of all possible alarms.                |             |        |
| Q2365 | delay time [0.00 to 300.00]                                  | 8458, g8    | 0.00 s |
|       | A timer used by the macros.                                  |             |        |
| Q2366 | healthy options                                              | 8456, g8    | 0      |
|       | Selects which faults control the healthy signal.             |             |        |
| Q2367 | fault delay                                                  | 8486, g8    | 10 s   |
|       | Delay used for belt speed, low platform weight and error lin | nit faults. |        |
| Q2369 | fault options                                                | 8454        |        |

Allows selected faults to not raise an alarm.

### Control

The belt speed is controlled to keep the measured flowrate as close as possible to the flowrate setpoint. The technique used to determine the belt speed demand is a combination proportional and integral control ie. PI control for short. These variables affect the PI control characteristics.

### PI settings

| Q23711 | proportional band (increase if flow control is unstable)                                                                                                    | 8460                                                | 200.0 %                      |
|--------|----------------------------------------------------------------------------------------------------|-----------------------------------------------------|------------------------------|
|        | This is the proportional band. Generally, the larger the proport<br>time of the weighfeeder. The smaller the proportional band, the<br>unstable and begin to hunt up and down.                                                                                                    |                                                     | •                            |
|        | When the flowrate is this value above setpoint the PI Demand i<br>value below setpoint, the PI Demand is 100%. As the flowrate<br>below, the PI Demand falls proportionally to 0% at setpoint.                                                                                           |                                                     |                              |
|        | However, these values assume that the Integral portion of the If the Integral is adding 50%, then the PI demand is -50% one 50% at setpoint and 100% at half a proportional band below set                                                                                               | proportional band above                             |                              |
|        | The PI Demand is limited to be within the range -100% to 100 <sup>o</sup> proportional band below setpoint the PI Demand is still 100%(n has been achieved by automatically forcing the Integral portion bands below setpoint the PI Demand is still 100%, achieved by portion to -100%. | not 150% as might be ex<br>to 0%. Similarly, at two | proportional                 |
|        | As a starting point, the 'proportional band' should be set to twic<br>when the speed demand output is at 100%. If the weigh feeder<br>value. If the weigh feeder is slow to respond, decrease the value                                                                                  | r is unstable (hunts), inc<br>ie.                   | rease the                    |
| Q23712 | integral time constant (increase for slow systems)                                                                                                    | 8462                                                | 2.0 s                        |
|        | This is the integral time constant. It sets the rate at which the i<br>until the flowrate is correct. Note that the Integral action is disa<br>and the flowrate is above the setpoint and also when the speed<br>below setpoint.                                                         | abled when the speed de<br>I demand is 100% and th  | mand is 0%<br>ne flowrate is |
| Q23714 | slew rate limit (limits rate of change to setpoint)                                                                                                    | 8466, g8                                            | 50 %/s                       |
|        | Limits the rate at which PI demand can change.                                                                                                    |                                                     |                              |
| Q23715 | transport delay [0 to 25]                                                                                                    | 8468, g8                                            | 0.8 s                        |
|        | Sets the delay from a change in speed demand, until the measu<br>when the belt speed is constant, and the flowrate is controlled<br>ing a delay into the control loop.                                                                                                    |                                                     |                              |
|        | This setting can be used to optimise the response to a change                                                                                                    | in setpoint.                                        |                              |
| Q23716 | system time constant                                                                                                    | 8484, g8                                            | 5=2 s                        |
|        | Time for the measured flowrate to reach 66% of its final value                                                                                                    | after a step change in sp                           | eed demand.                  |
|        | This setting can be used to optimise the response to a change                                                                                                    | in setpoint.                                        |                              |
| Q23717 | error                                                                                                    | 8798                                                | ♀t/h,kg/h                    |
|        | Displays the error signal (Setpoint – Measured Flowrate) used b                                                                                                    | by the PI Control.                                  |                              |
| Q23718 | error limit (set to 0 to disable)                                                                                                    | 8488                                                | ♀t/h,kg/h                    |
|        | An error limit fault occurs if +/- the error exceeds this value for                                                                                                    | longer than the fault de                            | lay.                         |
|        | Setpoint                                                                                                    |                                                     |                              |
|        | These are the signals used to determine the setpoint for the PI                                                                                                    | calculation.                                        |                              |
| Q23721 | set local flowrate                                                                                                    | 8470                                                | 0 t/h,kg/h                   |
| -      | Sets the local flowrate setpoint.                                                                                                    |                                                     |                              |
|        |                                                                                                    |                                                     |                              |

MW96A\_IM\_ALL\_SV6.09f\_en

|                  | centage of a master flowrate.                                                                                                    |                                                                                                    |                                                                                                    |
|------------------|----------------------------------------------------------------------------------------------------|----------------------------------------------------------------------------------------------------|----------------------------------------------------------------------------------------------------|
| Q23723           | current setpoint                                                                                                    | 8790, g9                                                                                                    | ♀ t/h,kg/h                                                                                                    |
|                  | Displays the flowrate setpoint that is currently being used<br>flowrate' setting if the local setpoint is being used, or the<br>default input for the remote flowrate setpoint) if the remo                                                                                                    | 'AI2 signal' (Current/Voli                                                                                                    | tage Input AI2 is the                                                                                                    |
| Q23724           | minimum setpoint (set to 0 to disable)                                                                                                    | 8474, g8                                                                                                    | 0 t/h,kg/h                                                                                                    |
|                  | When the current setpoint is less than the minimum setpo<br>0 to disable this function.                                                                                                    | int, the speed demand i                                                                                                    | s held at zero. Set to                                                                                                    |
| Q23726           | setpoint delay [0 to 25]                                                                                                    | 8478, g8                                                                                                    | 0.0 s                                                                                                    |
|                  | Sets a delay for the remote setpoint signal. Maybe be use<br>setpoint.                                                                                                    | d for ratio systems to de                                                                                                    | lay the flowrate                                                                                                    |
| Q23727           | system setpoint enable (set to 0 to disable)                                                                                                    | 8502, g8                                                                                                    | 0                                                                                                    |
|                  | The local setpoint is sent to all other units connected on t                                                                                                    | he same communication                                                                                                    | bus.                                                                                                    |
| Q23728           | setpointS                                                                                                    | 8788, g8                                                                                                    | t/h,kg/h                                                                                                    |
|                  | Displays the system setpoint.                                                                                                    |                                                                                                    |                                                                                                    |
|                  | Speed demand                                                                                                    |                                                                                                    |                                                                                                    |
| 000704           | The speed demand is a 0 to 100% signal used to control t                                                                                                    |                                                                                                    | 0.00                                                                                                    |
| Q23731           | speed demand (flow control speed signal)                                                                                                    | 8792                                                                                                    | Q %                                                                                                    |
|                  | Displays the control signal for the flowrate control.                                                                                                    | 0.400                                                                                                    | 24                                                                                                    |
| Q23732           | set manual speed                                                                                                    | 8482                                                                                                    | %                                                                                                    |
|                  | Sets a manaul speed demand and sets volumentric mode.                                                                                                    |                                                                                                    |                                                                                                    |
|                  | Feed forward                                                                                                    |                                                                                                    |                                                                                                    |
|                  | These are the signals used to adjust the feed forward of the                                                                                                    | •                                                                                                    |                                                                                                    |
|                  | The first two settings control setpoint feed forward while the                                                                                                    | he 2 <sup>nd</sup> and 3 <sup>rd</sup> settings of                                                                                                    | ontrol the weight feed                                                                                                    |
|                  |                                                                                                    | ie z anu 5 settings ti                                                                                                    |                                                                                                    |
| 000740           | forward.                                                                                                    |                                                                                                    |                                                                                                    |
| Q23742           | forward.<br>speed at zero flowrate                                                                                                    | 8492, g8                                                                                                    | 2.0 %                                                                                                    |
|                  | forward. speed at zero flowrate Set this to the speed demand at the point when the flowrate                                                                                                    | 8492, g8<br>ate just reaches 0.                                                                                                    | 2.0 %                                                                                                    |
| Q23742<br>Q23743 | forward.<br>speed at zero flowrate<br>Set this to the speed demand at the point when the flowrate<br>flowrate at 100% speed                                                                                                    | 8492, g8<br>ate just reaches 0.<br>8494                                                                                                    | 2.0 %<br>600 t/h,kg/h                                                                                                    |
|                  | forward.  See this to the speed demand at the point when the flowrate  flowrate at 100% speed  Allows for feed-forward to ensure a fast response time wh should be equal to the flowrate achieved at the speed der                                                                                                    | 8492, g8<br>ate just reaches 0.<br>8494<br>nen the setpoint is chang                                                                                                    | 2.0 %<br>600 t/h,kg/h<br>jed. The value                                                                                                    |
|                  | forward.<br>speed at zero flowrate<br>Set this to the speed demand at the point when the flowrate<br>flowrate at 100% speed<br>Allows for feed-forward to ensure a fast response time wh<br>should be equal to the flowrate achieved at the speed der<br>100%).                                                                                                    | 8492, g8<br>ate just reaches 0.<br>8494<br>nen the setpoint is chang                                                                                                    | 2.0 %<br>600 t/h,kg/h<br>jed. The value                                                                                                    |
|                  | forward.<br>speed at zero flowrate<br>Set this to the speed demand at the point when the flowrate<br>flowrate at 100% speed<br>Allows for feed-forward to ensure a fast response time wh<br>should be equal to the flowrate achieved at the speed der                                                                                                    | 8492, g8<br>ate just reaches 0.<br>8494<br>nen the setpoint is chang                                                                                                    | 2.0 %<br>600 t/h,kg/h<br>jed. The value                                                                                                    |
|                  | forward.<br>speed at zero flowrate<br>Set this to the speed demand at the point when the flowrate<br>flowrate at 100% speed<br>Allows for feed-forward to ensure a fast response time wh<br>should be equal to the flowrate achieved at the speed der<br>100%).<br>To disable setpoint feed forward, set this setting to 0.                                                                                                    | 8492, g8<br>ate just reaches 0.<br>8494<br>nen the setpoint is chang                                                                                                    | 2.0 %<br>600 t/h,kg/h<br>jed. The value                                                                                                    |
|                  | forward.  speed at zero flowrate  Set this to the speed demand at the point when the flowrat flowrate at 100% speed  Allows for feed-forward to ensure a fast response time wh should be equal to the flowrate achieved at the speed der 100%).  To disable setpoint feed forward, set this setting to 0. flowrate                                                                                                    | 8492, g8<br>ate just reaches 0.<br>8494<br>nen the setpoint is chang                                                                                                    | 2.0 %<br>600 t/h,kg/h<br>jed. The value                                                                                                    |
|                  | forward.<br>speed at zero flowrate<br>Set this to the speed demand at the point when the flowrate<br>flowrate at 100% speed<br>Allows for feed-forward to ensure a fast response time wh<br>should be equal to the flowrate achieved at the speed der<br>100%).<br>To disable setpoint feed forward, set this setting to 0.                                                                                                    | 8492, g8<br>ate just reaches 0.<br>8494<br>nen the setpoint is chang                                                                                                    | 2.0 %<br>600 t/h,kg/h<br>jed. The value                                                                                                    |
|                  | forward.  speed at zero flowrate  Set this to the speed demand at the point when the flowrat flowrate at 100% speed  Allows for feed-forward to ensure a fast response time wh should be equal to the flowrate achieved at the speed der 100%).  To disable setpoint feed forward, set this setting to 0. flowrate                                                                                                    | 8492, g8<br>ate just reaches 0.<br>8494<br>nen the setpoint is chang                                                                                                    | 2.0 %<br>600 t/h,kg/h<br>jed. The value                                                                                                    |
|                  | forward.  speed at zero flowrate  Set this to the speed demand at the point when the flowrat flowrate at 100% speed  Allows for feed-forward to ensure a fast response time wh should be equal to the flowrate achieved at the speed der 100%).  To disable setpoint feed forward, set this setting to 0. flowrate                                                                                                    | 8492, g8<br>ate just reaches 0.<br>8494<br>nen the setpoint is chang                                                                                                    | 2.0 %<br>600 t/h,kg/h<br>jed. The value                                                                                                    |
|                  | forward.  speed at zero flowrate  Set this to the speed demand at the point when the flowrat flowrate at 100% speed  Allows for feed-forward to ensure a fast response time wh should be equal to the flowrate achieved at the speed der 100%).  To disable setpoint feed forward, set this setting to 0. flowrate                                                                                                    | 8492, g8<br>ate just reaches 0.<br>8494<br>nen the setpoint is chang                                                                                                    | 2.0 %<br>600 t/h,kg/h<br>jed. The value                                                                                                    |
|                  | forward.  speed at zero flowrate  Set this to the speed demand at the point when the flowrat flowrate at 100% speed  Allows for feed-forward to ensure a fast response time wh should be equal to the flowrate achieved at the speed der 100%).  To disable setpoint feed forward, set this setting to 0. flowrate                                                                                                    | 8492, g8<br>ate just reaches 0.<br>8494<br>nen the setpoint is chang                                                                                                    | 2.0 %<br>600 t/h,kg/h<br>jed. The value                                                                                                    |
|                  | forward.  speed at zero flowrate  Set this to the speed demand at the point when the flowrat flowrate at 100% speed  Allows for feed-forward to ensure a fast response time wh should be equal to the flowrate achieved at the speed der 100%).  To disable setpoint feed forward, set this setting to 0. flowrate                                                                                                    | 8492, g8<br>ate just reaches 0.<br>8494<br>nen the setpoint is chang                                                                                                    | 2.0 %<br>600 t/h,kg/h<br>ged. The value<br>hint line (typically                                                                              |
|                  | forward.  speed at zero flowrate  Set this to the speed demand at the point when the flowrat flowrate at 100% speed  Allows for feed-forward to ensure a fast response time wh should be equal to the flowrate achieved at the speed der 100%).  To disable setpoint feed forward, set this setting to 0. flowrate                                                                                                    | 8492, g8<br>ate just reaches 0.<br>8494<br>en the setpoint is chang<br>nand value shown in the<br>Speed Der                                                                                                    | 2.0 %<br>600 t/h,kg/h<br>ged. The value<br>hint line (typically                                                                              |
| C                | forward.  speed at zero flowrate  Set this to the speed demand at the point when the flowrat flowrate at 100% speed  Allows for feed-forward to ensure a fast response time wh should be equal to the flowrate achieved at the speed der 100%).  To disable setpoint feed forward, set this setting to 0. flowrate                                                                                                    | 8492, g8<br>ate just reaches 0.<br>8494<br>nen the setpoint is chang<br>nand value shown in the                                                                                                    | 2.0 %<br>600 t/h,kg/h<br>ged. The value<br>hint line (typically                                                                              |
|                  | forward.  speed at zero flowrate  Set this to the speed demand at the point when the flowrat flowrate at 100% speed  Allows for feed-forward to ensure a fast response time wh should be equal to the flowrate achieved at the speed der 100%).  To disable setpoint feed forward, set this setting to 0. flowrate  flowrate at 100% speed  flowrate at 100% speed                                                                                                    | 8492, g8<br>ate just reaches 0.<br>8494<br>en the setpoint is chang<br>nand value shown in the<br>Speed Der                                                                                                    | 2.0 %<br>600 t/h,kg/h<br>ged. The value<br>hint line (typically                                                                              |
| Q23743           | forward.  speed at zero flowrate  Set this to the speed demand at the point when the flowrat flowrate at 100% speed  Allows for feed-forward to ensure a fast response time wh should be equal to the flowrate achieved at the speed der 100%).  To disable setpoint feed forward, set this setting to 0. flowrate  flowrate at 100% speed  speed at zero flowrate                                                                                                    | 8492, g8         ate just reaches 0.         8494         en the setpoint is chang         nand value shown in the         Speed Der         100%         8490, g9                                                                                        | 2.0 %<br>600 t/h,kg/h<br>ged. The value<br>hint line (typically<br>mand                                                                      |
| Q23743           | forward.  speed at zero flowrate  Set this to the speed demand at the point when the flowrat flowrate at 100% speed  Allows for feed-forward to ensure a fast response time wh should be equal to the flowrate achieved at the speed der 100%).  To disable setpoint feed forward, set this setting to 0. flowrate  flowrate at 100% speed  speed at zero flowrate  tune feed forward time  Automatic adjustment is disabled if the 'tune feed forward                                                                         | 8492, g8         ate just reaches 0.         8494         en the setpoint is chang         nand value shown in the         Speed Der         100%         8490, g9                                                                                        | 2.0 %<br>600 t/h,kg/h<br>ged. The value<br>hint line (typically<br>mand                                                                      |
| Q23743           | forward.  speed at zero flowrate  Set this to the speed demand at the point when the flowrat flowrate at 100% speed  Allows for feed-forward to ensure a fast response time wh should be equal to the flowrate achieved at the speed der 100%).  To disable setpoint feed forward, set this setting to 0. flowrate  flowrate at 100% speed  flowrate at 100% speed  flowrate at 100% speed  tune feed forward time  Automatic adjustment is disabled if the 'tune feed forward feed forward values are automatically adjusted. | 8492, g8         ate just reaches 0.         8494         en the setpoint is chang         nand value shown in the         Speed Der         100%         8490, g9                                                                                        | 2.0 %<br>600 t/h,kg/h<br>ged. The value<br>hint line (typically<br>mand                                                                      |
| Q23743<br>Q23746 | forward.  speed at zero flowrate  Set this to the speed demand at the point when the flowrat flowrate at 100% speed  Allows for feed-forward to ensure a fast response time wh should be equal to the flowrate achieved at the speed der 100%).  To disable setpoint feed forward, set this setting to 0. flowrate  flowrate at 100% speed  flowrate at 100% speed  speed at zero flowrate  tune feed forward time  Automatic adjustment is disabled if the 'tune feed forward results are automatically adjusted.  Volumetric | 8492, g8         ate just reaches 0.         8494         en the setpoint is chang         nand value shown in the         Speed Der         100%         8490, g9         I time' is set to zero. Set         8480, g8         netric mode if there is a | 2.0 %<br>600 t/h,kg/h<br>ged. The value<br>thint line (typically<br>mand<br>0.0 min<br>s a rate at which the<br>0<br>'weight fault' or 'belt |

Set to 0 to disable.

Whenever the platform weight is less than this setting, the controller runs temporarily in volumetric mode. If the weight returns to a value above the setting, normal gravimetric operation is resumed. This occurs with no delay, and operates independently of the 'auto volumetric enable' setting. A low platform weight alarm occurs after the fault delay time.

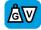

0

#### **Memory Storage**

Memory storage is used to save or recall a group of settings to memory. This can for example be used to save different settings that change for different products. The instrument can store up to 20 groups of settings.

| Memory S | etup |
|----------|------|
|----------|------|

Q23811 memory usage

Selects how the memory will be used. Several preset choices are available or it may be set for a custom setup.

8680, g8

| memory usage | description          | default memory store name |
|--------------|----------------------|---------------------------|
| 0            | disabled             |                           |
| 1            | custom               |                           |
| 2            | setpoint 1           | PRODUCT                   |
| 3            | setpoints 1 & 2      | PRODUCT                   |
| 4            | loadcell calibration | CALIBRATION               |
| 5            | flowrate setpoint    | PRODUCT                   |
| 6            | feed forward         | PRODUCT                   |

| Q23812 | data 1 source | 8670, g8 | 0 |
|--------|---------------|----------|---|
| Q23813 | data 2 source | 8672, g8 | 0 |
| Q23814 | data 3 source | 8674, g8 | 0 |
| Q23815 | data 4 source | 8676, g8 | 0 |

 The four items above contain the addresses of settings that will be stored in the group memory. The addresses can only be set if the memory usage is set to 'custom'.

 memory store name
 3600, g8

Q23810

This sets a name for the memory store. If a text name is entered, it will replace the word 'GROUP' in the following memory settings.

#### Memory Recall/Store

The following 3 settings are used to recall or store a group of settings and to set a name for each group. The groups are numbered from 0 to 19. Unless the memory usage is disabled, these settings will appear in the operator's MENU, accessed by pressing the MENU key.

| Q23821 | recall GROUP    | · · · · · · | 8816, 9 | g8 0 |
|--------|-----------------|-------------|---------|------|
| Q23822 | store GROUP     |             | 8814, 9 | g8 0 |
| Q23823 | edit GROUP name |             | 3700, 9 | g8   |

#### Edit Stored Memory

The following allow a group of stored settings to be altered without recalling them first. The 'GROUP to edit' is set to the group number 0 to 19, and the remaining steps used to edit the stored values.

| 0 |
|---|
| 0 |
|   |
| 0 |
| 0 |
| 0 |
| 0 |
|   |

#### User data

Additional user data which for example may be used by macros.

The PERM settings are retained when the power is removed from the controller.

The TEMP settings are not retained when the power is removed from the controller.

#### Retained

| Q23911 | perm 1 | 8596, g13 | 0 |
|--------|--------|-----------|---|
| Q23912 | perm 2 | 8598, g13 | 0 |
| Q23913 | perm 3 | 8570, g13 | 0 |
| Q23914 | perm 4 | 8572, g13 | 0 |
| Q23915 | perm 5 | 8574, g13 | 0 |

#### Other data

| Q23921 | temp 1 | 8612, g13 | 0 |
|--------|--------|-----------|---|
| Q23922 | temp 2 | 8614, g13 | 0 |
| Q23923 | temp 3 | 8576, g13 | 0 |
| Q23924 | temp 4 | 8578, g13 | 0 |
| Q23925 | temp 5 | 8582, g13 | 0 |
| Q23928 | date   | 8830, g13 | Q |

Displays the date in the form 'YYMMDD'.

ď

Q23929 time

Displays the time in the form 'HHMM'.

# **Outputs**

| Basic Settings                          |                  |         |
|-----------------------------------------|------------------|---------|
| Inputs                                  | Internal Signals | Outputs |
| Communications & Display                |                  |         |
| Information, Resets & Final Calibration |                  |         |

8832, g13

#### Analog output 1 (speed demand)

These variables select which signal should appear on the analog output and how it is to be scaled. The speed demand varies from 0 to 100 % where 0 % means stopped and 100 % means maximum speed. This demand is converted to an analog signal for connection to the motor speed controller. As an example, a speed demand ranging from 0 to 100 % is to be converted to an analog signal ranging from 4 to 20 mA.

| Q2411 | AO1 source (modbus address of signal)                                                                                                    | 8520, g10         | speed demand=8792           |
|-------|----------------------------------------------------------------------------------------------------|-------------------|-----------------------------|
|       | Set this to the address of the transmitter's signal that will be o                                                                                                    | utput via AO1.    |                             |
| Q2412 | AO1 signal low                                                                                                    | 8522              | 0.0 <b>%</b>                |
|       | This is the low point of the signal to corresponding to the 'AO1                                                                                                    | . current low' se | tting (typically set to 0). |
| Q2413 | AO1 signal high                                                                                                    | 8524              | 100.0 <b>%</b>              |
|       | This is the high point of the signal corresponding to the 'AO1 of capacity of the signal).                                                                            | urrent high' set  | ting (typically set to the  |
| Q2414 | AO1 current low                                                                                                    | 8526, g10         | 4.000 mA                    |
|       | This is the low point of the analog output signal within the ran                                                                                                    | ge 0 to 20 mA (   | typically set to 4mA).      |
| Q2415 | AO1 current high                                                                                                    | 8528, g10         | 20.000 mA                   |
|       | This is the high point of the analog output signal within the rai                                                                                                    | nge 0 to 20 mA    | (typically set to 20mA).    |
| Q2416 | AO1 current (can override output signal)                                                                                                    | 8800, g10         | mA                          |
|       | Displays AO1 current. This setting may be altered to temporar<br>is useful to test the analog output. The output will return to no                                    | , ,               |                             |
| Q2417 | AO1 signal (can override output signal)                                                                                                    | 8804              | %                           |
|       | Displays the signal currently being output. If this value is alter<br>sponding to the signal. This is useful to test the analog output<br>you exit from the settings. | , ,               |                             |

#### Analog output 2 (flowrate)

| •     | 2                                                                                                    |                          |                    |
|-------|----------------------------------------------------------------------------------------------------|--------------------------|--------------------|
|       | These variables select which signal should appear on the analog                                                                         | g output and how it is   | to be scaled.      |
|       | The flowrate is converted to an analog signal for connection to flowrate ranging from 0 to 100 t/h is to be converted to an ana         |                          |                    |
| Q2421 | AO2 source (modbus address of signal)                                                                                                   | 8530, g10                | flowrate=8762      |
|       | Set this to the address of the transmitter's signal that will be o                                                                      | utput via AO2.           |                    |
| Q2422 | AO2 signal low                                                                                                    | 8532                     | 0 <b>FU</b>        |
|       | This is the low point of the signal corresponding to the 'AO2 cu                                                                        | Irrent low' setting (typ | ically set to 0).  |
| Q2423 | AO2 signal high                                                                                                    | 8534                     | FCAP <b>FU</b>     |
|       | This is the high point of the signal corresponding to the 'AO2 c<br>_capacity of the signal).                                           | urrent high' setting (ty | pically set to the |
| Q2424 | AO2 current low                                                                                                    | 8536, g10                | 4.000 mA           |
|       | This is the low point of the analog output signal within the ran                                                                        | ge 0 to 20 mA (typical   | ly set to 4mA).    |
| Q2425 | AO2 current high                                                                                                    | 8538, g10                | 20.000 mA          |
|       | This is the high point of the analog output signal within the rar                                                                       | nge 0 to 20 mA (typica   | lly set to 20mA).  |
| Q2426 | AO2 current (can override output signal)                                                                                                | 8802, g10                | mA                 |
|       | Displays AO2 current. This setting may be altered to temporar<br>is useful to test the analog output. The output will return to no      |                          |                    |
| Q2427 | AO2 signal (can override output signal)                                                                                                 | 8806                     | FU                 |
|       | Displays the signal currently being output. If this value is altern<br>sponding to the signal. This is useful to test the analog output | , ,                      |                    |

Displays the signal currently being output. If this value is altered, the output is set to a value corresponding to the signal. This is useful to test the analog output. The output will return to normal after you exit from the settings.

#### **Digital outputs**

The following settings select the function of the digital outputs. The hint line shows (off) when the output is at 0V, and (on) when it is at +V1.

The UP and DOWN keys can be used to select the function from the available list.

If the negative value of the output function is used, the signal sense is reversed. eg 16=motion (output on when weight is in motion), -16=NOT motion (output off when weight is in motion).

The list is shown in the 'Instruction Manual' in the 'I/O Function Table'.

| OUT1 function (& state) <sup>17</sup> | 8550, g11 <sup>18</sup>                                                                                                    | pulse output=48                                                                                                    |
|---------------------------------------|----------------------------------------------------------------------------------------------------|----------------------------------------------------------------------------------------------------|
| OUT2 function (& state)               | 8552, g11                                                                                                    | low flow fault=116                                                                                                    |
| OUT3 function (& state)               | 8554, g11                                                                                                    | run motor=56                                                                                                    |
| OUT4 function (& state)               | 8556, g11                                                                                                    | healthy=60                                                                                                    |
| OUT5 function (& state)               | 8558, g11                                                                                                    | weight fault=112                                                                                                    |
| OUT6 function (& state)               | 8560, g11                                                                                                    | belt speed fault=113                                                                                                    |
| OUT7 function (& state)               | 8562, g11                                                                                                    | material feed=59                                                                                                    |
| OUT8 function (& state)               | 8564, g11                                                                                                    | alarm alert=63                                                                                                    |
| OUT9 function (& state)               | 8566, g11                                                                                                    | run motor=56                                                                                                    |
| OUT0 function (& state)               | 8568, g11                                                                                                    | pulse output=48                                                                                                    |
|                                       | OUT2 function (& state)         OUT3 function (& state)         OUT4 function (& state)         OUT5 function (& state)         OUT6 function (& state)         OUT7 function (& state)         OUT7 function (& state)         OUT8 function (& state)         OUT9 function (& state)         OUT9 function (& state) | OUT2 function (& state)         8552, g11           OUT3 function (& state)         8554, g11           OUT4 function (& state)         8556, g11           OUT5 function (& state)         8558, g11           OUT6 function (& state)         8560, g11           OUT7 function (& state)         8560, g11           OUT7 function (& state)         8562, g11           OUT7 function (& state)         8564, g11           OUT8 function (& state)         8564, g11           OUT9 function (& state)         8566, g11 |

# **Communications & Display**

| Basic Settings                          |                  |         |  |
|-----------------------------------------|------------------|---------|--|
| Inputs                                  | Internal Signals | Outputs |  |
| Communications & Display                |                  |         |  |
| Information, Resets & Final Calibration |                  |         |  |

### Comms port 1 - RS232

| Q2511 | COM1 baud rate (8 data, no parity, 2 stop) | 8580, g12  | 19200 |
|-------|--------------------------------------------|------------|-------|
|       | Sets the communications speed.             |            |       |
| Q2512 | COM1&2 modbus address [1 to 30]            | 8592, g12  | 1     |
|       | modbus address.                            |            |       |
| Q2513 | COM1 stop bits                             | 18052, g12 | 0     |
|       |                                            |            |       |

| stop bits | description                                    |
|-----------|------------------------------------------------|
| 0         | automatic (1 stop on receive, 2 bits for send) |
| 1         | 1 stop bit                                     |
| 2         | 2 stop bits                                    |

#### Q2514 COM1 mode

18060, g12

0

| COM1 mode | description                  |
|-----------|------------------------------|
| 0         | auto : use extended modbus   |
| 1         | modbus : use standard modbus |

Setting to modbus may speed up the select key in some situations where strict modbus protocols are required. For example Modbus gateways and convertors.

| Q2515 | COM1 handshake enable [0=disable, 1=enable]    | 8584, g12                                    | 0 |    |
|-------|------------------------------------------------|----------------------------------------------|---|----|
|       | When set to 1, hardware handshaking is enabled | I. Set to 0 to disable hardware handshaking. |   |    |
| 02510 | COM1 error count                               | 8810 a12                                     | đ | Í. |

| Q2510 | COM1 error count | 8810, g12 | Q, |
|-------|------------------|-----------|----|
|       |                  |           |    |

#### Comms port 2 - RS485

| Q2521 | COM2 baud rate (8 data, no parity, 2 stop) | 8590, g12  | 230400 |
|-------|--------------------------------------------|------------|--------|
|       | Sets the communications speed.             |            |        |
| Q2522 | COM1&2 modbus address [1 to 30]            | 8592, g12  | 1      |
|       | modbus address.                            |            |        |
| Q2523 | COM2 stop bits                             | 18054, g12 | 0      |

<sup>&</sup>lt;sup>17</sup> Hint line shows state as (on) or (off)

<sup>&</sup>lt;sup>18</sup> See I/O Function Table page 57. Use negative numbers to reverse the signal sense eg 16=motion (output on when weight is in motion), -16=NOT motion (output off when weight is in motion)

8838, g12

Q2524 COM2 mode

|  |  | 0 |
|--|--|---|

|       | COM2 mode                                                | description                                                                 |           |  |
|-------|----------------------------------------------------------|-----------------------------------------------------------------------------|-----------|--|
|       | 0 auto : use mwbus – automatic fall back to modbus slave |                                                                             |           |  |
|       | 1                                                        | modbus : use standard modbus                                                |           |  |
|       | If this port is conn                                     | is connected to an external modbus master, then this should be set to modbu |           |  |
| Q2520 | COM2 error count                                         |                                                                             | 8812, g12 |  |

 COM2 error count
 8812, g12
 Q Hz

 Shows the operating mode (MWBUS or MODBUS). The 'cycle time' is the MR1 update rate. A list of device addresses on the bus is shown. Communications error counts are shown, which should usually read 0.

#### Comms port 3 - RS485 MR1

| Q2531 | COM3 baud rate (8 data, no parity, 2 stop) | 8588, g12  | 115200 |
|-------|--------------------------------------------|------------|--------|
|       | Sets the communications speed.             |            |        |
| Q2533 | COM3 stop bits                             | 18056, g12 | 0      |

#### **Interface registers**

These registers are the recommended registers to use for extracting the basic signals from the transmitter via Modbus. The advantage of using these registers is that multi-register Modbus commands can be used to make the interface more efficient.

A control or status register contains 32 bits of on or off information. When one of these registers is displayed, a bit is selected by using the left and right arrow keys.

#### **Registers 1**

| Q25411 | platform weight     | 8000, g12 |
|--------|---------------------|-----------|
| Q25412 | belt speed          | 8002, g12 |
| Q25413 | speed demand        | 8004, g12 |
| Q25414 | current setpoint    | 8006, g12 |
| Q25415 | total weight        | 8008, g12 |
| Q25416 | flowrate            | 8010, g12 |
| Q25417 | control1 & control2 | 8012, g12 |
| Q25418 | control3 & status1  | 8014, g12 |
| Q25419 | status2 & status3   | 8016, g12 |
| Q25410 | IOx & faults        | 8018, g12 |

### **Registers 2**

| Q25421 | no function           | 8020, g12 |
|--------|-----------------------|-----------|
| Q25422 | no function           | 8022, g12 |
| Q25423 | no function           | 8024, g12 |
| Q25424 | no function           | 8026, g12 |
| Q25425 | speedC                | 8028, g12 |
| Q25426 | ratioC                | 8030, g12 |
| Q25427 | setpointC             | 8032, g12 |
| Q25428 | control2 & control3   | 8034, g12 |
| Q25429 | control1C & control1G | 8036, g12 |
| Q25420 | IO Control            | 8038, g12 |

#### **Printing & Macros**

Q255

|    | number         | printout                                             |                                     |    |
|----|----------------|------------------------------------------------------|-------------------------------------|----|
|    | Used to start  | a print out of the settings or of the macros. Select | the number of the print out require | d. |
| 51 | print settings | and macros <sup>19</sup>                             | 8922, g13                           | 0  |

|   | P                      |
|---|------------------------|
| 1 | print quick settings   |
| 2 | print main settings    |
| 3 | print service macros   |
| 4 | print altered settings |
| 5 | print altered macros   |
| 6 | print all macros       |

<sup>&</sup>lt;sup>19</sup> 0=press EDIT then use up & down keys to select printout, 1=print quick settings, 2=print main settings, 3=print service settings, 4=print altered settings, 5=print altered macros, 6=print all macros

#### Print options

| Q25521 | print contin          | uous rate <sup>20</sup>          |                       | 8610, g13                         | 0   |
|--------|-----------------------|----------------------------------|-----------------------|-----------------------------------|-----|
|        | Sets the rat<br>rate. | e at the which the print contir  | nuous macro is run. U | se the UP and DOWN keys to select | the |
| Q25522 | disable mad           | ros [0=off, 1=on]                |                       | 8616, g13                         | 0   |
|        | Disables all          | macros from running. This inc    | cludes the system nam | ne macro.                         |     |
| Q25523 | event print           | control                          |                       | 8586, g13                         | 0   |
|        | Controls what         | at data is logged to the interna | al User Log File      |                                   |     |
|        | control               | description                      | -                     |                                   |     |
|        | 1                     | None                             |                       |                                   |     |
|        | 2                     | AlarmLog                         |                       |                                   |     |
|        | 3                     |                                  |                       |                                   |     |
|        | 4                     | BatchSummary                     |                       |                                   |     |
|        | 5                     |                                  |                       |                                   |     |
|        | 6                     | BatchDetail                      |                       |                                   |     |
| Q25524 | key macro o           | options                          |                       | 8508, g13                         | 0   |

| options | description                                                                                                    |
|---------|----------------------------------------------------------------------------------------------------|
| 0 - 9   | Preset options (fixed).                                                                                                    |
| 10-19   | Behavour maybe customised with the Key Macros. The default macros are the same as the preset options. e.g. If set to 10, the default Key Macro is the same as when the option is set to 0. Similarly 11 to 1, 12 to 2 etc. |

### Q25525 macro output select 8506, g13 0 Selects which port data from macros and 'event print control' is output. By default, data is output on

Selects which port data from macros and 'event print control' is output. By default, data is output on the controllers COM1 (RS232) port.

Ports on other devices connected to the controller can be selected, including some RS485 ports and USB virtual comm ports.

#### Macros

| Q25531 | print macro                                                        | 1000, g13           |
|--------|--------------------------------------------------------------------|---------------------|
|        | This macro is run when PRINT is activated.                         |                     |
| Q25532 | print total macro                                                  | 1100, g13           |
|        | This macro is run when PRINT TOTAL is activated.                   |                     |
| Q25533 | print remote macro                                                 | 1200, g13           |
|        | This macro is run when a digital input with the function print, is | s activated.        |
| Q25534 | print total remote macro                                           | 1300, g13           |
|        | This macro is run when a digital input with the function print to  | otal, is activated. |
| Q25535 | user function 1 macro                                              | 3200, g13           |
| Q25536 | user function 2 macro                                              | 3300, g13           |
| Q25537 | user function 3 macro                                              | 3400, g13           |
|        |                                                                    |                     |

These macros run when the user function (in the operator menu) is activated.

#### **Macro subroutines**

| Q25541                                          | system name macro                                                                  | 2000, g4                                   |
|-------------------------------------------------|------------------------------------------------------------------------------------|--------------------------------------------|
| Q25542                                          | This macro sets the units name. This name is displayed by the print key subroutine | display to identify the unit.<br>2100, g13 |
| QZJJHZ                                          | A subroutine used by the print key macro.                                          | 2100, gi5                                  |
| Q25543                                          | print total key subroutine                                                         | 2200, g13                                  |
|                                                 | A subroutine used by the print total key macro.                                    |                                            |
| Q25544                                          | settings subroutine                                                                | 2300, g13                                  |
|                                                 | A subroutine used by the print settings macro.                                     |                                            |
| Q25545                                          | macros subroutine                                                                  | 2400, g13                                  |
| A subroutine used by then print settings macro. |                                                                                    |                                            |
| Q25546                                          | heading subroutine                                                                 | 2500, g13                                  |
|                                                 |                                                                                    |                                            |

A subroutine used by the several macros to identify the unit on the printout.

<sup>&</sup>lt;sup>20</sup> 0=off, 1=100Hz, 2=50Hz, 3=20Hz, 4=10Hz, 5=5Hz, 6=2Hz, 7=1Hz, 8=2s, 9=5s, 10=10s, 11=30s, 12=1min, 13=2min, 14=5min, 15=10min

| Q25547   | information subroutine                                                                                                    |                                                                 | 2600, g13                                                                       |  |
|----------|----------------------------------------------------------------------------------------------------|-----------------------------------------------------------------|---------------------------------------------------------------------------------|--|
| <b>L</b> |                                                                                                    | macros to print information ab                                  |                                                                                 |  |
| Q25548   | A subroutine used by several macros to print information about the system.<br>user subroutine 1 2700, g13                                                                                                    |                                                                 |                                                                                 |  |
| <b>L</b> | This macro is not used by default, and is free for the user to use.                                                                                                    |                                                                 | ,,,                                                                             |  |
| Q25549   | user subroutine 2                                                                                                    |                                                                 | 2800, q13                                                                       |  |
| Q200.0   |                                                                                                    | fault, and is free for the user to                              |                                                                                 |  |
|          |                                                                                                    |                                                                 |                                                                                 |  |
|          | Event Macros                                                                                                    |                                                                 |                                                                                 |  |
| Q25551   | print continuous macro                                                                                                    |                                                                 | 1700, g13                                                                       |  |
|          |                                                                                                    | int continuous rate is not set to                               |                                                                                 |  |
| Q25552   | power up macro                                                                                                    |                                                                 | 1800, g13                                                                       |  |
|          | This macro runs each time th                                                                                                    | e controller powers up.                                         |                                                                                 |  |
| Q25553   | times to print                                                                                                    |                                                                 | 1400, g13                                                                       |  |
|          |                                                                                                    | he day and week when the prin<br>ally days of the week. Example | It at times macro is run. This macro con-                                       |  |
|          | macro                                                                                                    | print at times macro runs                                       |                                                                                 |  |
|          |                                                                                                    | -                                                               |                                                                                 |  |
|          | 0:00 8:00 12:00 20:00                                                                                                    | At midnight, 8am, midday and                                    | •                                                                               |  |
|          | 9:00 15:00 M-F; 12:00 SA                                                                                                    | At 9am & 3pm Monday to Fric                                     |                                                                                 |  |
|          | :30 At half past the hour, every hour                                                                                                    |                                                                 |                                                                                 |  |
|          | group of specifications. The da<br>F, SA, SU. Upper or lower case                                                                                                    | ays of the week are identified u                                | A semicolon (;) is used to separate a sing the following letters M, TU, WE, TH, |  |
| Q25554   | print at times macro                                                                                                    |                                                                 | 1500, g13                                                                       |  |
|          |                                                                                                    | specified by the times to print r                               |                                                                                 |  |
| Q25555   | capture weight macro                                                                                                    |                                                                 | 3000, g13                                                                       |  |
|          |                                                                                                    | put set to the capture weight fu                                |                                                                                 |  |
| Q25556   | event macro                                                                                                    | hange is detected in the followi                                | 3100, g13                                                                       |  |
|          | This macro runs when any change is detected in the following registers. Control1, Control2, Control3, Status1, Status2, Status3 or IOx. (see the 'I/O Function Table' in the 'Instruction Manual'). This corre- |                                                                 |                                                                                 |  |
|          | sponds to the Input & Output Function 0 through 111. Exceptions to this are changes on the pulse                                                                                                    |                                                                 |                                                                                 |  |
|          |                                                                                                    | s 0, 96 & 104 when they are us                                  |                                                                                 |  |
|          | In the macro, the IF_EVENT<br><condition> refers to the input</condition>                                                                                                    |                                                                 | elect an event to react to. The argument                                        |  |
| Q25557   | print settings macro                                                                                                    |                                                                 | 1600, g13                                                                       |  |
|          | This is the macro run when t                                                                                                    | he print settings & macros is se                                | t.                                                                              |  |
| Q25558   | at 1Hz macro                                                                                                    |                                                                 | 1900, g13                                                                       |  |
|          | This is the macro runs contin                                                                                                    | uously every second.                                            |                                                                                 |  |
| Q25559   | at 10Hz macro                                                                                                    |                                                                 | 2900, g13                                                                       |  |
|          | This is the macro runs continuously 10 times per second.                                                                                                    |                                                                 |                                                                                 |  |
|          | These macros run at various points through the batching process.                                                                                                    |                                                                 |                                                                                 |  |
|          | Key Macros                                                                                                    |                                                                 |                                                                                 |  |
|          | -                                                                                                    | approximation of some of the opertr                             | or key functions. See also the 'key macro                                       |  |
|          | THESE MALIUS DELEMBER (NE L                                                                                                    | Jenavioui or some or the operto                                 | I REY TURICUURS. SEE dISU LITE KEY HIDCIO                                       |  |

These macros determine the behaviour of some of the opertor key functions. See also the 'key macro options' (Q25524).

| Q25571 | start key macro  | 5000, g13 |
|--------|------------------|-----------|
| Q25572 | pause key macro  | 5100, g13 |
| Q25573 | stop key macro   | 5200, g13 |
| Q25574 | start2 key macro | 5300, g13 |
| Q25575 | stop2 key macro  | 5400, g13 |

#### Display (MD1,MD2,MP1,MP2)

#### **Operator menu 1 locks**

These settings allow operator menu items to be locked.

These settings allow functions assigned to the number keys to be locked (ie password protected, locked out entirely or confirmation of the action requested).

| setting | lock function                                      |  |
|---------|----------------------------------------------------|--|
| 0       | Never locked                                       |  |
| 1       | A pass code is required before the key may be used |  |
| 2       | The key is always locked and cannot be used        |  |
| 3       | Confirmation of the key action is requested        |  |

| Q25611 | start lock                  | 8620, g4 <sup>21</sup> | 2 |
|--------|-----------------------------|------------------------|---|
| Q25612 | stop lock                   | 8622, g4 <sup>21</sup> | 0 |
| Q25613 | toggle volumetric mode lock | 8624, g4 <sup>21</sup> | 0 |
| Q25614 | toggle remote mode lock     | 8626, g4 <sup>21</sup> | 0 |
| Q25615 | set local flowrate lock     | 8628, g4 <sup>21</sup> | 0 |
| Q25616 | set manual speed lock       | 8630, g4 <sup>21</sup> | 0 |
| Q25617 | batch setpoint lock         | 8632, g4 <sup>21</sup> | 0 |
| Q25618 | aquire zero lock            | 8634, g4 <sup>21</sup> | 0 |
| Q25619 | reset total weight lock     | 8636, g4 <sup>21</sup> | 0 |

#### **Operator menu 2 locks**

| Q25621 | print lock            | 8638, g4 <sup>21</sup> | 0 |
|--------|-----------------------|------------------------|---|
| Q25622 | print total lock      | 8640, g4 <sup>21</sup> | 0 |
| Q25623 | user function 1 lock  | 8642, g4 <sup>21</sup> | 0 |
| Q25624 | user function 2 lock  | 8644, g4 <sup>21</sup> | 0 |
| Q25625 | user function 3 lock  | 8646, g4 <sup>21</sup> | 0 |
| Q25626 | operator menu 26 lock | 8682, g4 <sup>21</sup> | 0 |
| Q25627 | operator menu 27 lock | 8684, g4 <sup>21</sup> | 0 |
| Q25628 | operator menu 28 lock | 8266, g4 <sup>21</sup> | 0 |
| Q25629 | operator menu 29 lock | 8268, g4 <sup>21</sup> | 0 |

#### **Operator menu 3 locks**

| Q25631 | operator menu 31 lock | 8650, g4 <sup>21</sup> | 0 |
|--------|-----------------------|------------------------|---|
| Q25632 | operator menu 32 lock | 8652, g4 <sup>21</sup> | 2 |
| Q25633 | operator menu 33 lock | 8654, g4 <sup>21</sup> | 0 |
| Q25634 | operator menu 34 lock | 8656, g4 <sup>21</sup> | 0 |
| Q25635 | operator menu 35 lock | 8658, g4 <sup>21</sup> | 0 |
| Q25636 | operator menu 36 lock | 8660, g4 <sup>21</sup> | 0 |
| Q25637 | operator menu 37 lock | 8662, g4 <sup>21</sup> | 0 |
| Q25638 | operator menu 38 lock | 8664, g4 <sup>21</sup> | 0 |
| Q25639 | operator menu 39 lock | 8666, g4 <sup>21</sup> | 0 |

#### **Operator menu 4 locks**

| Q25641 | display select lock | 8678, g4 <sup>21</sup> | 0 |
|--------|---------------------|------------------------|---|
| Q25642 | Alarm Menu lock     | 8688, g4 <sup>21</sup> | 0 |

#### **Display customisation**

 Q25651
 identification line [0=off to 1=on]
 8608, g4
 1

 Allows the top display line (identification line) to be turned off. This line shows the name of the transmitter currently in use, and optionally shows the time or current alarm number.

8668, g14

8648, g14

Q25652 main line options

Controls the main display.

Add up the numbers in the following table to change the display as described.

| Value | Display             | Description                  |
|-------|---------------------|------------------------------|
| 1     | 1 display bar graph |                              |
| 2     | t/h                 | show units                   |
| 4     | 112                 | show alarm number            |
| 8     | 123456 <b>t</b>     | display total (not flowrate) |

Q25653 secondary line options

Controls the secondary line, below the main large display.

Add up the numbers in the following table to change the display as described.

#### Secondary line

| × |  | N2U2 (1234.56t) | N1U1 (10.0t/h) |  |
|---|--|-----------------|----------------|--|
|---|--|-----------------|----------------|--|

1

0

<sup>&</sup>lt;sup>21</sup> 0=never locked, 1=locked with pass code access, 2=always locked (pass code = 99)

| Value         | Display                      | Description                                          |
|---------------|------------------------------|------------------------------------------------------|
| 0             | N1U1 10.0t/h                 | display current setpoint                             |
| 1             | <b>N1</b> U1                 | hide current setpoint                                |
| 2048          | N1U1 6543.21t                | display running total (in place of current setpoint) |
| 2049 (2048+1) | N1U1 1000.00t                | display batch weight (in place of current setpoint)  |
| 0             | N2U2 1234.56t                | display total/batch weight                           |
| 2             | <b>N2</b> U2                 | hide total/batch weight                              |
| 8192          | <b>N2</b> U2 <b>10.0</b> t/h | display flowrate (in place of total)                 |
| 4             | ×                            | hide material feed stopped icon                      |
| 8             |                              | hide speed demand bar graph and icons                |
|               | <b></b> II ‡                 |                                                      |
| 32            | t/h                          | hide setpoint (flowrate) units                       |
| 64            | t                            | hide total/batch weight units                        |
| 128           | total weight                 | include total name                                   |
| 256           | 12                           | include limit icons                                  |
| 1024          |                              | do not display secondary line                        |

Q25654 display select sourceA

Q25655

| 54 | display select sourceA                                                                                                    | 8600, g14 | 0 |  |
|----|----------------------------------------------------------------------------------------------------|-----------|---|--|
| 55 | display select sourceB                                                                                                    | 8602, g14 | 0 |  |
|    | The above two settings allow up to two additional settings to be added to the items displayed in the bottom line of the display. These items are selected during normal use with the DISPLAY key. |           |   |  |
| 56 | menu sourceA                                                                                                    | 8604, g14 | 0 |  |

Q25656 Q25657 menu sourceB Q25658

| 3 | menu sourceC                                                  | 8594, g14                             | 0     |
|---|---------------------------------------------------------------|---------------------------------------|-------|
|   | The above three settings allow up to three additional setting | gs to be added to the operator m      | nenu. |
|   | These items will appear in the menu shown when the MENU ke    | ey is pressed during normal operation | on.   |

8606, g14

8678, g14

#### Q25659 display select options

Controls the select line at the bottom of the display.

Add up the numbers in the following table to change the display as described.

| Value | Description                     |
|-------|---------------------------------|
| 1     | permanently hide the whole line |
| 2     | hide the logo                   |

#### Softkey customisation

These settings set the functions of each of the soft keys A, B, C, D and E.

| Q25661 | key A function & lock | 8690, g4 | 0 |
|--------|-----------------------|----------|---|
| Q25662 | key B function & lock | 8692, g4 | 3 |
| Q25663 | key C function & lock | 8694, g4 | 5 |
| Q25664 | key D function & lock | 8696, g4 | 2 |
| Q25665 | key E function & lock | 8698, g4 | 1 |

### Signal customisation

These settings allow the names and units of any signal to be changed.

#### Signal 1

| Q256711 | signal 1 source | 18000 |
|---------|-----------------|-------|
| Q256712 | signal 1 name   | 4000  |
| Q256713 | signal 1 type   | 18010 |

### Signal 2

| Q256721 | signal 2 source | 18002 |
|---------|-----------------|-------|
| Q256722 | signal 2 name   | 4100  |
| Q256723 | signal 2 type   | 18012 |

#### Signal 3

| Q256731 | signal 3 source | 18004 |
|---------|-----------------|-------|
| Q256732 | signal 3 name   | 4200  |
| Q256733 | signal 3 type   | 18014 |

0

0

### Signal 4

| Q256741 | signal 4 source | 18006 |  |
|---------|-----------------|-------|--|
| Q256742 | signal 4 name   | 4300  |  |
| Q256743 | signal 4 type   | 18016 |  |

#### Signal 5

| signal 5 source | 18008                            |
|-----------------|----------------------------------|
| signal 5 name   | 4400                             |
| signal 5 type   | 18018                            |
|                 | signal 5 source<br>signal 5 name |

USB

The controller setup can be saved to a file on a USB drive. The setup may also be loaded from a saved file. User log files and system log files can also be saved to the drive.

 Q2581
 save setup
 8938

 Set to 1 to save the setup to a file on a USB drive. It is saved in a folder called ModWeigh\Setup. The file will be named 'AA PP SSSSS MM.csv, where AA is the modbuss address of the unit, PP is the product number, SSSSS is the units serial number and MM is the model of the unit.

The file is a comma separated list of settings, strings and memory storage which can be viewed as a spreadsheet.

8942

 Q2582
 select 'load setup' file
 8940

 This allows a file to be selected to be loaded. The file must have a .csv extension and must be in a folder called Setup which itself must be in a folder called ModWeigh. To select a file, press the 'C' key to show a list of the files found.

Q2583 load setup

| <i>,</i> | ioau setup | 0512                                                                                          |  |
|----------|------------|-----------------------------------------------------------------------------------------------|--|
|          | Use the UP | cted file.                                                                                    |  |
|          | setting    | lock function                                                                                 |  |
|          | 1          | exclude: strings, memory storage, loadcell calibration,<br>totaliser, comms, calibration lock |  |
|          | 2          | load strings (macros)                                                                         |  |
|          | 3          | load memory storage                                                                           |  |
|          | 4          | load loadcell calibration                                                                     |  |
|          |            |                                                                                               |  |

| Q2584 | save user log    | 8944 |
|-------|------------------|------|
| Q2585 | save system logs | 8946 |

#### Display settings

The following settings only appear in MP1, MP2.

| Q25693 | disable beeper | 8518 | 0    |
|--------|----------------|------|------|
| Q25694 | comms latency  | 8510 | 0 mS |

# Info, Resets & Final Cal

| Basic Settings                          |  |  |  |
|-----------------------------------------|--|--|--|
| Inputs Internal Signals Outputs         |  |  |  |
| Communications & Display                |  |  |  |
| Information, Resets & Final Calibration |  |  |  |

#### **Product Information**

|       | These settings can only be viewed, and show important features of the transmitter.                    |                      |                       |  |
|-------|----------------------------------------------------------------------------------------------------|----------------------|-----------------------|--|
| Q2611 | system name                                                                                           | 8844 <sup>22</sup>   | QWeighfeeder 1        |  |
|       | Displays the name of the product. This is usually displayed on t<br>created by the system name macro. | he top line of a Moo | lWeigh display. It is |  |
| Q2612 | product serial number                                                                                 | 8852                 | Q,                    |  |
|       | Displays the serial number of the product                                                             |                      |                       |  |
| Q2613 | software version number                                                                               | 8854                 | ٩,                    |  |
|       | Displays the version number of the software currently installed                                       | in the product.      |                       |  |
| Q2614 | CPU type                                                                                              | 8858                 | Q,                    |  |
|       | Displays the CPU type.                                                                                |                      |                       |  |
| Q2615 | product key                                                                                           | 8864                 | ٩                     |  |
|       | Displays the product key if it has been applied.                                                      |                      |                       |  |

<sup>22</sup> Defined by the "system name macro" at Quick Key 25541

|                | Q2616 | P-Module serial number                                                                                                    | 8860      | <b>Q</b> |
|----------------|-------|----------------------------------------------------------------------------------------------------|-----------|----------|
|                |       | Displays the serial number of the P-Module.                                                                                         |           |          |
|                | Q2617 | MR1 serial number                                                                                                    | 8862      | Q,       |
|                |       | Displays the serial number of the MR1 unit if connected.                                                                            |           |          |
|                | Q2618 | MO3 serial number                                                                                                    | 8866      | Q,       |
|                |       | Displays the serial number of the MO3 option if fitted.                                                                             |           |          |
| Reset settings |       |                                                                                                    |           |          |
|                | Q2631 | reset loadcell calibration (1=reset to defaults)                                                                                    | 8950      | 0        |
|                |       | Set to 1 to reset the loadcell calibration to the default.                                                                          |           |          |
|                | Q2632 | reset comms settings (1=reset to defaults)                                                                                          | 8952, g12 | 0        |
|                |       | Set to 1 to reset the comms settings back top their defaults.                                                                       |           |          |
|                | Q2633 | reset other settings (1=reset to defaults)                                                                                          | 8954      | 0        |
|                |       | Set to 1 to reset all user settings to the defaults. A Quick or Mareset the loadcell calibration, comms settings or any of the mare |           |          |
| Reset macros   |       |                                                                                                    |           |          |
|                | Q2641 | reset all macros (1=reset to defaults)                                                                                              | 8956, g13 | 0        |

| Q2641 | reset all macros (1=reset to defaults)                             | 8956, g13     | 0 |
|-------|--------------------------------------------------------------------|---------------|---|
|       | Set to 1 to reset all the macros to the defaults. Does not reset a | any settings. |   |

#### Final calibration

### **Calibration setup**

| Q26511 | test weight type                                                    | 8300                    | 0                   |
|--------|---------------------------------------------------------------------|-------------------------|---------------------|
|        | Selects either a weight or belt loading (when using chains) for the | ne test weight.         |                     |
| Q26512 | calibration weight                                                  | 8302                    | WCAP kg,t,g         |
|        | Sets either test weight used during calibration or the belt loading | g (using chains) used d | luring calibration. |
| Q26513 | belt revs to calibrate                                              | 8304, g15               | 1                   |

Sets the number of belt revolutions that a test is measured over. It is used for measurement methods 1, 3 and 7 (speed, weight & speed and correction & speed).

The accuracy that is expected from the system determines the length of time the test will require. The 'belt revs to calibrate' determines over how many revolutions of the belt the test will be made and should be set according to the following table.

| System Accuracy | Calibration Time  |
|-----------------|-------------------|
| 1%              | 60s (1 minute)    |
| 0.5%            | 120s (2 minutes)  |
| 0.2%            | 300s (5 minutes)  |
| 0.1%            | 600s (10 minutes) |

A simple way to calculate the 'belt revs to calibrate' is to measure the time for one belt revolution and calculate as follows.

$$belt revs to calibrate \geq \frac{Calibration Time[s]}{time for one belt revolution[s]}$$

Alternatively if the belt speed is known, the 'belt revs to calibrate' setting can be calculated as follows.

$$belt revs to calibrate \geq \frac{Calibration Time[s] \times belt speed[m/s]}{belt length[m]}$$

For example if the system should achieve 0.5% accuracy, has a belt speed of 3 m/s and the belt length is 100m the belt revs to calibrate would be selected as 4.

| $120[s] \times 3[m/s]$ | = 3.6 |
|------------------------|-------|
| 100 [ <i>m</i> ]       | - 5.0 |

8902, q15

Q26514 reset tests

Set to 1 to clear all test results.

#### Calibration

The following settings are used to set the zero and calibrate the span. The procedure depends on which measurement method has been chosen.

| Q26521 | zero calibration                                                  | 8984                                   | 0 |
|--------|-------------------------------------------------------------------|----------------------------------------|---|
|        | To average out any belt weight variation, the weight zero point   | is best set with the belt running. The | 2 |
|        | calibration runs for the duration of one complete belt revolution | as set with the 'belt length' setting. |   |

Before initiating a zero adjustment, the belt should be running with no material on the belt. Once successfully completed the average flowrate should read zero.

0

| Zero Calibration        | uses                                                                                                    | sets                                                                                                    |                                                     |
|-------------------------|----------------------------------------------------------------------------------------------------|----------------------------------------------------------------------------------------------------|-----------------------------------------------------|
|                         | QK 2221 tacho constant                                                                                                    | QK 22333 deadload                                                                                                    |                                                     |
|                         | QK 2225 belt length                                                                                                    | QK 23126 zero weight                                                                                                    |                                                     |
| measurement method      | 1                                                                                                    | 8306, g15                                                                                                    | 2                                                   |
|                         | method. See the table following.                                                                                                    | 0500, 915                                                                                                    | 2                                                   |
| start measurement       | method. See the table following.                                                                                                    | 8986                                                                                                    | 0                                                   |
| Initiates a measureme   | ont                                                                                                    |                                                                                                    |                                                     |
| enter measurement       |                                                                                                    | 8988                                                                                                    |                                                     |
| Is used to enter the re | esult after a measurement.                                                                                                    |                                                                                                    |                                                     |
| correction factor       |                                                                                                    | 8290                                                                                                    | 1.0000                                              |
| Normally this is only u | used after material tests have been                                                                                                    | ents by test weights and a material t<br>performed to correct the totalised res                                                                                                    |                                                     |
| Measurement me          | Description                                                                                                    |                                                                                                    |                                                     |
| 0 belt length           | •                                                                                                    | ver one belt revolution. The belt rot                                                                                                    | ation is                                            |
|                         | measured by pressing a key (or rotation.                                                                                                    | a remote input signal is activated)                                                                                                    |                                                     |
|                         | The tacho must already have be                                                                                                    | en calibrated.                                                                                                    |                                                     |
|                         | uses<br>mark on holt                                                                                                    | sets                                                                                                    |                                                     |
|                         | mark on belt<br>the tacho calibration                                                                                                    | QK 2225 belt length                                                                                                    |                                                     |
| 1 speed                 | The belt speed is measured over                                                                                                    | r one or more belt revolutions. The b<br>key (or a remote input signal is active                                                                                                    |                                                     |
|                         | The belt length must be accurate                                                                                                    | ely known.                                                                                                    |                                                     |
|                         | length' to the value the measure                                                                                                    | r any length of belt by setting the 'bel<br>ment is taken over. When the belt sp<br>to set the 'belt length' back to the co                                                                                                    | eed                                                 |
|                         | uses                                                                                                    | sets                                                                                                    |                                                     |
|                         | mark on belt<br>QK 2225 belt length                                                                                                    | QK 2221 tacho constant                                                                                                    |                                                     |
|                         | QK 26513 belt revs to calibrate                                                                                                    |                                                                                                    |                                                     |
| 2 weight                | The average belt loading is meas                                                                                                    | sured over one belt revolution.                                                                                                    |                                                     |
|                         | <b>uses</b><br>QK 2225 belt length<br>QK 26511 test weight type<br>QK 26512 calibration weight<br>the tacho calibration                                                                   | <b>sets</b><br>QK 22332 system sensitivity<br>QK 22333 deadload                                                                                                    |                                                     |
| 3 weight & speed        |                                                                                                    | or more belt revolutions. The belt rol<br>a remote input signal is activated)                                                                                                    |                                                     |
|                         | length' (if needed), 'belt length',<br>settings. If an adjustment is mad<br>and the 'correction factor' (if the<br>The correction factor is used in o<br>material test has been done, the | from the 'calibration weight', 'platform<br>'belt revs to calibrate' and 'correction<br>de, the loadcell calibration, 'tacho con<br>expected total is entered manually) a<br>calculating the expected total, so that<br>correction factor is retained. If no m<br>on factor would normally be set to on | i factor'<br>istant'<br>are set.<br>if a<br>aterial |
|                         | uses<br>mark on belt<br>QK 2225 belt length<br>QK 26511 test weight type<br>QK 26512 calibration weight<br>QK 26513 belt revs to calibrate<br>QK 26525 correction factor                  | <b>sets</b><br>QK 2221 tacho constant<br>QK 22332 system sensitivity<br>QK 22333 deadload<br>QK 26525 correction factor                                                                                                    |                                                     |
| 4 material short        | The total is measured as a kno<br>conveyor. Totalising stops as so                                                                                                    | own amount of material is passed of a sthe operator stops the process.                                                                                                    | over the                                            |
|                         | uses<br>-                                                                                                    | <b>sets</b><br>OK 26525 correction factor                                                                                                    |                                                     |
| 5 material long         | conveyor. After the operator ind ing continues until a whole numl                                                                                                    | own amount of material is passed of<br>icates the material test is complete, roser of belt rotations has occurred.                                                                                                    |                                                     |
|                         | uses                                                                                                    | sets                                                                                                    |                                                     |

| Method               | Description                                                                                                    |                                                                                           |  |
|----------------------|----------------------------------------------------------------------------------------------------|-------------------------------------------------------------------------------------------|--|
| 6 correction         |                                                                                                    | elt revolution with a known belt loading<br>ated and the 'belt length' accurately set.    |  |
|                      | •                                                                                                    | rom the `calibration weight', the `belt length'<br>an adjustment is made, the `correction |  |
|                      | This method is ideal when calibrating with chains after the weight has been calibrated with a test weight and a material test can not be performed.                                                   |                                                                                           |  |
|                      | uses     sets       QK 2225 belt length     QK 26525 correction factor       QK 26511 test weight type     QK 26512 calibration weight       the tacho calibration     Hermitian test weight          |                                                                                           |  |
| 7 correction & speed | The total is measured over one or more belt revolutions with a known<br>loading applied. The belt rotation is measured by pressing a key (or<br>mote input signal is activated) at each rotation.     |                                                                                           |  |
|                      | The 'belt length' must be accurately set and the 'belt revs to calibrate' termines how many revolutions will be measured.                                                                             |                                                                                           |  |
|                      | The expected total is calculated from the 'calibration weight', the 'belt ler<br>and the 'belt revs to calibrate'. If an adjustment is made, the 'correction<br>factor' and 'tacho constant' are set. |                                                                                           |  |
|                      | uses                                                                                                    | sets                                                                                      |  |
|                      | QK 2225 belt length<br>QK 26511 test weight type<br>QK 26512 calibration weight<br>OK 26513 belt revs to calibrate                                                                                    | QK 2221 tacho constant<br>QK 26525 correction factor                                      |  |

#### Remote Operation of Calibration

The calibration functions can be activated remotely from the instrument with the 'calibration control' input (I/O Function 46). The input is used to indicate when the belt mark has passed a fixed point on the belt.

Multi-presses of the calibration control button can also be used to start and stop the system, to start a zero adjustment or start a measurement.

| Operation                               |
|-----------------------------------------|
| records mark has passed the fixed point |
| starts or stops a measurement           |
| starts or stops the conveyor            |
| starts a zero adjustment                |
|                                         |

A digital output can also be used to indicate that a measurement is in progress (I/O Function 71). Refer to Connections in the Instruction Manual for further information.

# **SETUP – DISPLAY**

## **Basic Settings**

Clock

The display has a clock whose data is sent to each transmitter connected to it. The clock is used to date stamp printouts and can cause printouts (or other events) to occur at user set times during the day or week. The clock will run continue to run for a few days or weeks without power. The time is also shown in the top right corner of the display (if no alarms are present).

| Q92191  | clock enable                                                                                                    | 9910                           | 0                  |
|---------|----------------------------------------------------------------------------------------------------|--------------------------------|--------------------|
|         | Set to 0 to disable the clock or 1 to enable the clock. Whe shown on any printouts.                                                                                                | en disabled, time & date       | information is not |
|         | Daylight saving                                                                                                    |                                |                    |
| Q921921 | locality                                                                                                    | 9912                           | 0                  |
|         | Selects the locality for daylight saving correction. Use the 0 to disable daylight saving correction or set to CUSTOM 1 selected, the following three settings specify when the co | ,<br>to set your own correctio | ,                  |
| Q921922 | weekday & time for DST                                                                                                    | 9914                           | 23                 |
|         | Selects the day of the week and time when the daylight s                                                                                                    | aving correction will be r     | nade.              |

<sup>&</sup>lt;sup>23</sup> Defaults to whatever the current setting is.

| Q921923              | start of daylight                     | saving      |                                                                   | 9916                         | 0                |
|----------------------|---------------------------------------|-------------|-------------------------------------------------------------------|------------------------------|------------------|
|                      | Selects the time of                   | f the yea   | r when daylight saving will start                                 |                              |                  |
| Q921924              | end of daylight s                     | aving       |                                                                   | 9918                         | 0                |
|                      | Selects the time of                   | f the yea   | r when daylight saving will end.                                  |                              |                  |
| Q921925              |                                       |             |                                                                   | 9920                         | 0                |
|                      |                                       |             | on or off. If automatic daylight a forwards or backwards by one h |                              | this setting may |
|                      | Set clock                             |             |                                                                   |                              |                  |
| Q921931              | set date                              |             |                                                                   | 9922                         |                  |
|                      |                                       | example     | to set 9 March 2007, enter 070                                    |                              |                  |
| Q921932              |                                       |             |                                                                   | 9924                         |                  |
|                      | Sets the time in 2                    | 4hour for   | mat.                                                              |                              |                  |
| Communicat           | tions &                               | Dis         | play                                                              |                              |                  |
| Comms port 1 – RS232 | r                                     |             |                                                                   |                              | 1                |
| Q92511               | COM1 baud rate                        |             |                                                                   | 8580                         | 19200            |
| Q92512<br>Q92513     |                                       | address     | [1 to 30]                                                         | 8592<br>18052                | 30               |
| Q72313               |                                       |             |                                                                   | 10052                        | Ŭ                |
| Q92514               | COM1 mode                             |             |                                                                   | 18060, g12                   | 0                |
|                      | COM1 mode                             | descri      | ption                                                             |                              |                  |
|                      | 0                                     | auto : i    | use extended modbus                                               |                              |                  |
|                      | 1                                     | modbu       | s : use standard modbus                                           |                              |                  |
|                      |                                       |             |                                                                   |                              |                  |
| Q92515               |                                       |             | 0=disable, 1=enable]                                              | 8584                         | 0<br>Q           |
| Q92510               | COM1 error coun                       | t           |                                                                   | 8810                         | ¥                |
| Comms port 2 – RS485 |                                       |             |                                                                   |                              |                  |
| Q92521               | COM2 baud rate                        |             |                                                                   | 8590                         | 230400           |
| Q92522               | COM1&2 modbus                         | address     | [1 to 30]                                                         | 8592                         |                  |
| Q92523               | COM2 stop bits                        |             |                                                                   | 18054                        | 0                |
| Q92524               | COM2 mode                             |             |                                                                   | 8838                         | 0                |
| <b>U</b>             |                                       |             |                                                                   |                              |                  |
|                      | COM2 mode                             | descri      | ption                                                             |                              |                  |
|                      | 0                                     | auto : i    | use mwbus – automatic fall back                                   | k to modbus slave            |                  |
|                      | 1                                     | modbu       | s : use standard modbus                                           |                              |                  |
|                      |                                       |             |                                                                   |                              |                  |
| Q92520               | COM2 error coun                       | t           |                                                                   | 8812                         | ٩                |
| Display              |                                       |             |                                                                   |                              |                  |
|                      | Display settir                        | igs         |                                                                   |                              |                  |
| Q925692              | disable touch                         | 5           |                                                                   | 8514                         | 1                |
| Q925693              | disable beeper                        |             |                                                                   | 8518                         | 0                |
| Q925694              | comms latency                         |             |                                                                   | 8510                         | 0 mS             |
|                      | May improve the<br>ple wireless links |             | ey performance for connections etc.                               | where there is a transport d | elay. For exam-  |
| Q925695              | master mode opt                       | ion         |                                                                   |                              | 1                |
|                      | master mode                           | option      | description                                                       |                              |                  |
|                      | 0                                     |             | auto                                                              |                              |                  |
|                      | 1                                     |             | length framing : tolerates pac                                    | ket fragmentation            |                  |
|                      |                                       | necessar    | y when connections are made th                                    | -                            | ich fragment     |
| 000                  |                                       | ets. For ex | kample wireless modems.                                           |                              |                  |
| Q925696              | view only<br>When set on, set         | tinas of t  | he connected unit are view only                                   | . They can ont be edited     | 0                |
| Q925697              | select loadcell tra                   | -           | connected and are view only                                       |                              | 0                |
| Q323097              |                                       |             | ected unit and allows it to be ma                                 | anually selected.            | 0                |
| Q925698              | select comm port                      |             |                                                                   |                              | 2                |
| -                    | •                                     |             |                                                                   |                              |                  |

0

0

0

| select comm port | description                              |
|------------------|------------------------------------------|
| 1                | COM1 RS232 port                          |
| 2                | COM2 RS485 port                          |
| 5                | USB device (only if currently connected) |
| 7                | USB host (only if currently connected)   |

 Shows the current comm port and allows it to be manually selected.

 Q925699
 select baudrate

| select baudrate | description                                            |
|-----------------|--------------------------------------------------------|
| 0               | auto : scan through all baudrates to find a controller |
| 1               | fixed : use port baudrate setting                      |

Q925690 connection test

Tests whether the connection to the connected transmitter or processor is working. Useful to diagnose problems with communications links.

CompactCom

| Q92571 | reset CompactCom | 8948 | 0 |
|--------|------------------|------|---|

# **Information & Resets**

#### **Product Information**

| These settings can on | v be viewed, and | l show important feati | res of the display. |
|-----------------------|------------------|------------------------|---------------------|
|                       |                  |                        |                     |

| Q92612 | product serial number   | 8852 | Q, |
|--------|-------------------------|------|----|
| Q92613 | software version number | 8854 | đ  |
| Q92614 | CPU type                | 8858 | Q, |

#### **Reset settings**

| 002622 |  |
|--------|--|
| 092633 |  |

| 33 | reset other settings (1= reset to defaults)          | 8954 |
|----|------------------------------------------------------|------|
|    | Set to 1 to reset all user settings to the defaults. |      |

# Other display settings

| Q97 | language select                                                                                                    | 8618                                 |  |  |  |  |
|-----|----------------------------------------------------------------------------------------------------|--------------------------------------|--|--|--|--|
|     | Selects the language to use for the display.                                                                                                    |                                      |  |  |  |  |
|     | To change the language in the identification line of the display (top line), reset the 'system name de-<br>sign'. When at this setting, press Fn 1 to reset. (Q25541). |                                      |  |  |  |  |
|     | When a non-English language is selected, pressing the language and English.                                                                                            | key will toggle between the language |  |  |  |  |
| Q98 | display brightness                                                                                                    | 8516                                 |  |  |  |  |
|     | Adjusts the display brightness.                                                                                                    |                                      |  |  |  |  |

# I/O Function Table

| Input F | unctions (level sensitive <b>Π</b> ) |                |   |           |    |           |    |           |    |           |    |          | - |
|---------|--------------------------------------|----------------|---|-----------|----|-----------|----|-----------|----|-----------|----|----------|---|
| 0       | no function/pulse input †            | 0              |   |           |    | 0         |    | 208       |    | 224       |    |          |   |
| 1       | stop                                 | 1 Ť            |   |           |    |           |    |           |    |           |    |          |   |
| 2       | run                                  | 2 Ť            |   |           |    |           |    |           |    |           |    |          |   |
| 3       | pause                                | 3 Ť            |   |           |    |           |    |           |    |           |    |          |   |
| 4       |                                      | 4 Ť            |   |           |    |           |    |           |    |           |    |          |   |
| 5       | volumetric mode                      | 5 Ť            |   | S         |    | a         |    |           |    |           |    | aux      |   |
| 6 *     | remote flowrate mode                 | 6 Ť 🕂          |   | inputs    |    | internal  |    | ų         |    | U         |    | lts      |   |
| 7       | enable internal tacho                | 7 Ť 🖁          | = |           | or |           | or | 01        | or | ol1       | or | inputs_  |   |
| 8       | hold flowrate                        | 7 1 1<br>8 1 8 | _ | control1. | 01 | control1. | 01 | control1C | 01 | control1G | 01 |          |   |
| 9       | hold control                         | 9 Ť            |   | ont       |    | bt.       |    | õ         |    | ö         |    | control1 |   |
| 10      |                                      | 10 Ť           |   | 0         |    | 8         |    |           |    |           |    | con      |   |
| 11      | belt track switch                    | 11 Ť           |   |           |    |           |    |           |    |           |    | _        |   |
| 12      | timer enable                         | 12 Ť           |   |           |    |           |    |           |    |           |    |          |   |
| 13      |                                      | 13 Ť           |   |           |    |           |    |           |    |           |    |          | L |
| 14      | user bit 1                           | 14 Ť           |   |           |    |           |    |           |    |           |    |          |   |
| 15      | user bit 2                           | 15 Ť           |   |           |    | 15        |    | 223       |    | 239       |    |          |   |

MW96A\_IM\_ALL\_SV6.09f\_en

| Input | t Functions (edge sensitive J) |                    |
|-------|--------------------------------|--------------------|
| 16    | acquire zero                   | 0 Ť                |
| 17    |                                | 1 Ť                |
| 18    |                                | <u>2 Ť</u>         |
| 19    |                                | 3 Ť                |
| 20    |                                | 4 Ť                |
| 21    | set volumetric mode            | 5 Ť                |
| 22    | reset volumetric mode          | 6 Ť                |
| 23    | volumetric/gravimetric         | 7 Ť <mark>2</mark> |
| 24    | set remote mode                | 7 Ť<br>8 Ť<br>8    |
| 25    | reset remote mode              | 9 Ť                |
| 26    | remote/local                   | 10 Ť               |
| 27    | start                          | 11 Ť               |
| 28    | timer start                    | 12 Ť               |
| 29    | start key                      | 13 Ť               |
| 30    | pause key                      | 14 Ť               |
| 31    | stop key                       | 15 Ť               |

| Inpu | t Functions (edge sensitive ⊥) |      |           |
|------|--------------------------------|------|-----------|
| 32   | reset total                    | 0 Ť  |           |
| 33   | totalise                       | 1 Ť  |           |
| 34   |                                | 2 Ť  |           |
| 35   | start2 key                     | 3 Ť  |           |
| 36   | stop2 key                      | 4 Ť  |           |
| 37   | user function 1                | 5 Ť  |           |
| 38   | user function 2                | 6 Ť  | m         |
| 39   | user function 3                | 7 Ť  | Conotrol3 |
| 40   | print                          | 8 Ť  | 0LO       |
| 41   | print total                    | 9 Ť  | 0         |
| 42   | print remote                   | 10 Ť |           |
| 43   | print total remote             | 11 Ť |           |
| 44   |                                | 12 Ť |           |
| 45   | acknowledge alarms             | 13 Ť |           |
| 46   | calibration control            | 14 Ť |           |
| 47   | capture weight                 | 15 Ť |           |

#### Output Functions

| 48   | pulse output‡      | 0  |         |
|------|--------------------|----|---------|
| 49   |                    | 1  |         |
| 50 * |                    | 2  |         |
| 51   |                    | 3  |         |
| 52   |                    | 4  |         |
| 53 * |                    | 5  |         |
| 54   | in volumetric mode | 6  |         |
| 55 * | speed demand set   | 7  | us1     |
| 56   | run motor          | 8  | Status1 |
| 57   | running            | 9  | •,      |
| 58   | paused             | 10 |         |
| 59   | material feed      | 11 |         |
| 60   | healthy            | 12 |         |
| 61   | fault              | 13 |         |
| 62   | alarm              | 14 |         |
| 63   | alarm alert        | 15 |         |

| Outpu | Output Functions         |      |                  |  |  |
|-------|--------------------------|------|------------------|--|--|
| 64    |                          | 0    |                  |  |  |
| 65    | holding flowrate         | 1    |                  |  |  |
| 66    | holding control          | 2    |                  |  |  |
| 67    | minimum setpoint control | 3    |                  |  |  |
| 68    | low flow cutout          | 4    |                  |  |  |
| 69    |                          | 5    |                  |  |  |
| 70    | tune control             | 6    |                  |  |  |
| 71    | calibration indicator    | 7    | Ins <sup>2</sup> |  |  |
| 72    |                          | 8    | Status2          |  |  |
| 73 *  | user bit 3               | 9 Ť  | •,               |  |  |
| 74 *  | user bit 4               | 10 Ť |                  |  |  |
| 75 *  | user bit 5               | 11 Ť |                  |  |  |
| 76 *  | user bit 6               | 12 Ť |                  |  |  |
| 77    | timer output             | 13   |                  |  |  |
| 78    | clock active             | 14   |                  |  |  |
| 79    | daylight saving time     | 15   |                  |  |  |

#### CONTROL1

The control1 register contains 16 level sensitive input signals. This register has 5 control sources which are combined together.

control1\_inputs come from the digital inputs as set with the 'INx functions'. control1\_internal are internally generated signals (e.g. the START/STOP keys). control1C and control1G are registers accessible via communications and are for remote control of the instrument. control1\_input\_aux come from auxiliary IO

The 4 registers are or'ed together, so for example a 1 on bit 2 of any of the 4 sources will set the run bit. Any control1 register with bit 1 set (stop) will override and cause a stop.

#### NOTES

To invert signal, use negative value. e.g. for NOT run, use -2.

- INO is pulse input, other inputs are no function.
- a Only OUT & OUT I mybes at to pulse output. Other outputs are no function.
   can be set and reset with macros and the setting IO Control (Q25420)
   retained while power is off

#### IO FUNCTION BITS

In most cases, IO Function bits are set and reset by the controller or the digital input signals.

#### MODBUS

The registers control1, control2, control3, status1, status2, status3, IOx, faults, control4 and IOx2 can all be read over modbus. The registers control2, control3, control1C and control1G can be written to over

modbus. Bits marked 1 can also be set by writing their bit number to the IO Control register

(address 8038). Writing the negative value of the number will reset the bit. For example writing -14 to 8038 will reset 'user bit 1'. (write 14 to set)

#### MACROS

IO Function bits 1 to 187 can be set & reset using the SET\_BIT, CLEAR\_BIT and TOGGLE\_BIT instructions. The IF instruction can test bits 1 to 150.

| Output Functions |                         |    |          |  |
|------------------|-------------------------|----|----------|--|
| 80               | limit 1 output          | 0  |          |  |
| 81               | limit 2 output          | 1  |          |  |
| 82               | limit 3 output          | 2  |          |  |
| 83               | in remote flowrate mode | 3  |          |  |
| 84               |                         | 4  |          |  |
| 85               |                         | 5  |          |  |
| 86               |                         | 6  | ~        |  |
| 87               |                         | 7  | SU       |  |
| 88               | low platform weight     | 8  | Status 3 |  |
| 89               | INO                     | 9  | •,       |  |
| 90               | IN9                     | 10 |          |  |
| 91               | OUTO                    | 11 |          |  |
| 92               | OUT9                    | 12 |          |  |
| 93               | MO3 fitted              | 13 |          |  |
| 94               | disable macros          | 14 |          |  |
| 95               | MR1 connected           | 15 |          |  |

| Output | Func            | tions |    |    |
|--------|-----------------|-------|----|----|
| 96     |                 | IN1   | 0  |    |
| 97     |                 | IN2   | 1  |    |
| 98     |                 | IN3   | 2  |    |
| 99     |                 | IN4   | 3  |    |
| 100    |                 | IN5   | 4  |    |
| 101    |                 | IN6   | 5  |    |
| 102    | output function | IN7   | 6  |    |
| 103    | func            | IN8   | 7  | ΙŎ |
| 104    | Ę               | OUT1  | 8  | Ч  |
| 105    | utp             | OUT2  | 9  |    |
| 106    | 0               | OUT3  | 10 |    |
| 107    |                 | OUT4  | 11 |    |
| 108    |                 | OUT5  | 12 |    |
| 109    |                 | OUT6  | 13 |    |
| 110    |                 | OUT7  | 14 |    |
| 111    |                 | OUT8  | 15 |    |

|        |                  |                           |      | _ |  |
|--------|------------------|---------------------------|------|---|--|
| Output | Output Functions |                           |      |   |  |
| 112    |                  | weight fault              | 0    |   |  |
| 113    |                  | belt speed fault          | 1    |   |  |
| 114    |                  | flowrate fault            | 2    |   |  |
| 115    |                  |                           | 3    |   |  |
| 116    |                  | low flow fault            | 4    |   |  |
| 117    | _                | low platform weight fault | 5    |   |  |
| 118    | output function  | error limit fault         | 6    |   |  |
| 119    | Ŭ.               |                           | 7 ¥  | 2 |  |
| 120    | ut f             |                           | 8 Ť  | 5 |  |
| 121    | Lt b             | user fault 1              | 9 Ť  |   |  |
| 122    | 0                | user fault 2              | 10 Ť |   |  |
| 123    |                  | user fault 3              | 11   |   |  |
| 124    |                  |                           | 12   |   |  |
| 125    |                  | Comms fault               | 13   |   |  |
| 126    |                  | P-Module not compatible   | 14   |   |  |
| 127    |                  | no P-Module fitted        | 15   |   |  |

| Output Functions |                 |         |    |        |
|------------------|-----------------|---------|----|--------|
| 144              | 1               | IN1aux  | 0  |        |
| 145              |                 | IN2aux  | 1  |        |
| 146              |                 | IN3aux  | 2  |        |
| 147              |                 | IN4aux  | 3  |        |
| 148              |                 | IN5aux  | 4  |        |
| 149              | <u>د</u>        | IN6aux  | 5  |        |
| 150              | tio             | IN7aux  | 6  |        |
| 151              | nuc             | IN8aux  | 7  | Aux    |
| 152              | output function | OUT1aux | 8  | IOXAUX |
| 153              | utp             | OUT2aux | 9  |        |
| 154              | 0               | OUT3aux | 10 |        |
| 155              |                 | OUT4aux | 11 |        |
| 156              |                 | OUT5aux | 12 |        |
| 157              |                 | OUT6aux | 13 |        |
| 158              |                 | OUT7aux | 14 |        |
| 159              |                 | OUT8aux | 15 |        |

#### IOx This register hold the state of inputs IN1 to IN8 and outputs OUT1 to OUT8.

The status of IN0, IN9, OUT0 and OUT9 are in the status3 register

Faults/Alarms The Faults register holds the fault status of the unit. Faults are conditions that are either present or not. The source of the fault must be removed to clear the fault. The "fault bit" (61) is on when any fault condition exists.

User faults can be created and cleared by setting and resetting bits.

Alarms Alarm events are created by a new fault or other alarm sources in the controller. When any alarm event occurs, the "alarm" (62) and "alarm alert" (63) bits are set. When alarms are acknowledged (45), the "alarm alert" is reset. The "alarm" bit will also be reset by an acknowledge if there are no faults present.

#### IOxAux

 $\mathsf{This}$  register hold the state of inputs IN1aux to IN8aux and outputs  $\mathsf{OUT1aux}$  to  $\mathsf{OUT8aux}$  .

The output states are set using the factory default OUT1 to OUT8 functions.

| Input F | unctions (level sensitive <b>Π</b> or edge sensitive <b>J</b> ) |    |          |
|---------|-----------------------------------------------------------------|----|----------|
| 160     |                                                                 | 0  |          |
| 161     |                                                                 | 1  |          |
| 162     |                                                                 | 2  |          |
| 163     |                                                                 | 3  |          |
| 164     |                                                                 | 4  |          |
| 165     |                                                                 | 5  |          |
| 166     |                                                                 | 6  | 4        |
| 167     |                                                                 | 7  | ģ        |
| 168     |                                                                 | 8  | Control4 |
| 169     |                                                                 | 9  | 0        |
| 170     |                                                                 | 10 |          |
| 171     |                                                                 | 11 |          |
| 172     |                                                                 | 12 |          |
| 173     |                                                                 | 13 |          |
| 174     |                                                                 | 14 |          |
| 175     |                                                                 | 15 |          |

# **OPERATING DETAILS**

**Setpoint & Speed Demand Signals** 

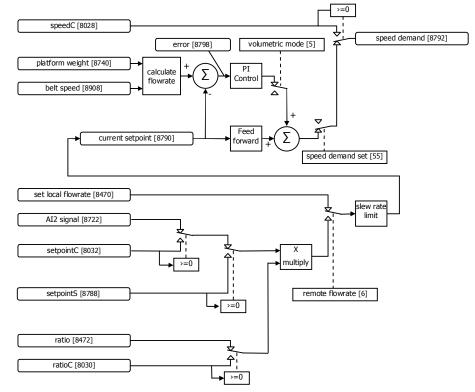

#### Belt Speed Fault Detection

A belt speed fault is created when the measured belt speed falls outside an expected region, as shown in the following diagram. One region is when the belt speed over-ranges. The other region detects if the belt speed is too low.

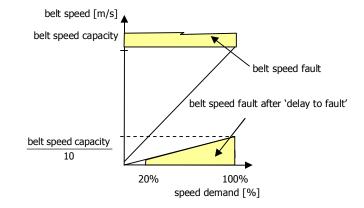

#### **Flowrate Calculation**

| $Wc = Wp \times R$ |        | $BL = \frac{Wp}{Lp}$ | $F = BL \times V \times Kcf \times 0.06$ |
|--------------------|--------|----------------------|------------------------------------------|
| where              | e      |                      |                                          |
| Wp                 | [kg]   | platform weight      |                                          |
| R                  |        | lever ratio          |                                          |
| Wc                 | [kg]   | calibration weight   |                                          |
| Lp                 | [m]    | platform length      |                                          |
| BL                 | [kg/m] | belt loading         |                                          |
| V                  | [m/s]  | belt speed           |                                          |
| Kcf                |        | correction factor    |                                          |
| F                  | [t/h]  | flowrate             |                                          |
|                    |        |                      |                                          |

#### **Modbus Access**

The communications ports of the ModWeigh Controllers (COM1 and COM2) use Modbus protocol. This can be used to access any data value and any user setting.

The Modbus protocol supported is RTU. (ASCII mode is not supported). Transmission is with 8 data bits, no parity and 2 stop bits. The following function codes are supported;

- 3 read holding registers
- 4 read input registers
- 6 preset single register
- 16 preset multiple registers (10 hex)
- 23 read/write multiple registers (17 hex)

Data can be accessed as floats (4 bytes) or integers (2 or 4 bytes). Floats are preferred as the data is stored in engineering units. The following table shows how the addresses shown in the setup summary are translated into Modbus register addresses. (Note with Modbus protocol, the actual address transmitted is one less than the register address. With some systems, you must specify an address one less than expected).

| Address      | Modbus Register Address     |              | Data description                            |
|--------------|-----------------------------|--------------|---------------------------------------------|
| 1000 to 4999 | Address                     | 1000 to 4999 | Macro strings                               |
| 8000 to 8999 | 6000 + (Address - 8000) / 2 | 6000 to 6499 | Integer (16 bit) (limited by integer range) |
| 8000 to 8999 | 7000 + (Address - 8000)     | 7000 to 7999 | Long integers (32 bit words)                |
| 8000 to 8999 | Address                     | 8000 to 8999 | Float (IEEE 4 byte reals)                   |

The interface registers starting at address 8000 contain the most common data required for Modbus access.

Modbus registers are 2 bytes, so 4 byte floats or 4 byte integers are stored in two consecutive registers. The following tables provide information for Modbus access to the transmitter.

| Address      | Data description                                                   |
|--------------|--------------------------------------------------------------------|
| 1000 to 4999 | Macro strings (contains printouts and programs)                    |
| 8000 to 8029 | Interface registers (PLC access)                                   |
| 8030 to 8699 | Configuration settings (full instrument calibration)               |
| 8700 to 8899 | Data outputs (values produced by the instrument)                   |
| 8900 to 8999 | Activations (when set, a process is activated e.g. a zero or span) |

Control and status bits can be read over modbus. Refer to the IO Function table page 57 and the Interface Registers page 47 for further information.

Bits may be set in one of two ways. Either by writing to the control registers (contol1C, control1G, control2, control3) or by setting and resetting individual bits using the "IO Control" register.

# **OPERATION**

The display normally shows the detailed operating status of the system. There are 5 soft keys with labelled functions. Dedicated keys give access to the operator menu, alarm menu, system select menu, setup menu and change the displayed data.

# Display

Following is a description of the various elements of the display.

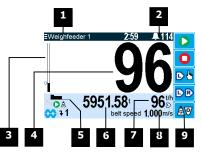

Identification of selected unit. Press SELECT (=) to view and select another unit from list of 1 units connected.

Alarm Symbol flashes when an alarm is present. 2

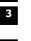

4

5

•

Main display bar graph. Shows the flowrate. The indicator shows the position of the setpoint.

Main display of measured value. Normally flowrate.

A group of annunciators described below.

|           | Speed demand bar graph 0 to 100%. The top smaller graph shows the feed forward contribution to the speed demand.                                                                                                    |
|-----------|----------------------------------------------------------------------------------------------------|
| clear     | Belt is being cleared. The bar graph shows the progress.                                                                                                    |
| zero      | Automatic belt zeroing is in progress. The bar graph shows the progress.                                                                                                    |
| load      | The belt is being re-loaded. The bar graph shows the progress.                                                                                                    |
| cal       | A dynamic zero or span is in progress. The bar graph shows the progress.                                                                                                    |
| ×         | Material feed stopped.                                                                                                    |
| =         | Paused.                                                                                                    |
| 1         | Limit 1 active.                                                                                                    |
| 2         | Limit 2 active.                                                                                                    |
| 2<br>‡    | Tuning feed forward active.                                                                                                    |
| Ľ         | Zeroing status.<br>The bar graph shows the belt rotation, the line extends from zero to full length<br>over one belt revolution. The dots show that the platform weight was within the<br>zero band for each of the last 3 belt revolutions. The absence of a dot indicates<br>the weight was outside the band. |
| 0         | The system is running.                                                                                                    |
| 0         | The system is stopped.                                                                                                    |
| 0         | The system is paused.                                                                                                    |
| Â         | The system is in gravimetric mode, and is controlling the flowrate.                                                                                                    |
| $\forall$ | The system is in volumetric mode, and the speed demand is being estimated.                                                                                                    |
| 0         | The system is in volumetric mode, and the speed demand has been manually controlled.                                                                                                    |
|           |                                                                                                    |

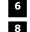

9

Secondary display shows one of a selection of values. Press the  $\clubsuit$  key to scroll through the list.

Shows functions of soft keys A to E.

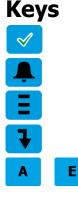

#### operator menu

Press the OK (tick) key to reach the operator menu. See the Operator Menu section below for details.

### alarm menu

Press the ALARM key to reach the alarm menu. See the Alarm Menu section below for details

### system select menu

Press this key to view and select another unit from list of units connected.

#### scroll display

Press this key to select the next line at the bottom of the display.

#### soft keys A – E

The function of the soft keys is shown in the display. These are shortcuts to items in the operator menu.

#### cancel

Press this key to cancel an entry or back up a menu. When in any of the menus, holding this key down for 2 seconds will exit back to the operator status display.

#### setup menu

The setup menu is used to calibrate and setup the system. Refer to the Instruction Manual.

The operator menu allows selection of one of several actions or settings.

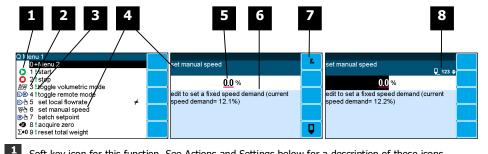

Soft key icon for this function. See Actions and Settings below for a description of these icons.

2 Quick key number. Press key with same number to directly enter the named

menu. Alternatively use the UP and DOWN keys to select and item and press ENTER.

3 Type of menu entry

| +       | open another menu. |
|---------|--------------------|
| (blank) | setting            |
|         | action             |
|         |                    |

Name of the menu entry

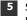

6

7

Setting value. To change press EDIT key. If editing is locked, a password will be requested. The password is 11.

Hint line which reveals extra information about the setting.

| S | oft | keys | used | with | setting |
|---|-----|------|------|------|---------|
|   |     |      |      |      |         |

| Icon |    | Description                                       |  |  |
|------|----|---------------------------------------------------|--|--|
|      | Fn | Press <b>F</b> key for menu of special functions. |  |  |
|      | Q  | Press EDIT key to edit the setting.               |  |  |

Gives information about the settings and indicates active keys or the preferred method of 8 making a value change while editing

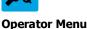

×

10

| Icon       | Description                                                                  |  |  |
|------------|------------------------------------------------------------------------------|--|--|
| Ô          | The setting is locked. Password must be entered to edit.                     |  |  |
| α          | The setting can only be viewed.                                              |  |  |
| ≠          | The setting has been changed from the default.                               |  |  |
| <b>Q</b>   | The setting is being edited.                                                 |  |  |
| 123        | Use numbered keys to change setting value.                                   |  |  |
| \$         | Use UP & DOWN keys to scroll through selection list.                         |  |  |
| on<br>off€ | Use UP & DOWN keys to turn setting on or off.                                |  |  |
| •          | Use the arrow keys to move through the bits of a control or status register. |  |  |

# 

Actions

| start l            | (ey                                                                                                    |
|--------------------|----------------------------------------------------------------------------------------------------|
| Press th           | is key to start the system. If the system is running, pressing this key will pause the system.                                                                                                    |
| stop k             | ey                                                                                                    |
| Press th           | is key to stop the system.                                                                                                    |
| pause              | key                                                                                                    |
| Press th           | is key to pause or unpause the system.                                                                                                    |
| stop2              | key                                                                                                    |
| This key           | / may be customised for a particular application.                                                                                                    |
| toggle             | e volumetric mode                                                                                                    |
| mand is<br>has bee | is key to put the controller into volumetric mode. In volumetric mode, the required speed d<br>s estimated from the flowrate setpoint. When the volumetric icon is displayed, the speed der<br>in set manually, and no longer does it increase or decrease with the flowrate setpoint. |
| print              |                                                                                                    |
| Press th           | e PRINT key to produce a Status Report printout.                                                                                                    |
| print t            | otal                                                                                                    |
|                    | is key to print the totalised weight.                                                                                                    |
| reset              | total weight                                                                                                    |
| Press th           | is key to reset the totalised weight.                                                                                                    |
| acquir             | re zero                                                                                                    |
|                    | is key to start a belt zero cycle. The MATERIAL FEED output is used to clear the belt, then t<br>eroed over a full revolution, then the material is allowed back onto the belt.                                                                                                    |
| toggle             | e remote mode                                                                                                    |
| Press th<br>point. | is key to select the remote flowrate setpoint. Press the key again to use the local flowrate s                                                                                                    |
| user f             | unction 1                                                                                                    |
| This key           | may be customised for a particular application.                                                                                                    |
| user f             | unction 2                                                                                                    |
| This key           | may be customised for a particular application.                                                                                                    |
| user f             | unction 3                                                                                                    |
| This key           | / may be customised for a particular application.                                                                                                    |
| batch              | setpoint                                                                                                    |
|                    | is key to display the BATCH WEIGHT setting. Use the keypad to set the batch weight.                                                                                                    |
| speed              | demand                                                                                                    |
|                    | is key to display the SPEED DEMAND setting. If the speed demand is set using the keypad,<br>er is automatically put into volumetric mode.                                                                                                    |
| £1                 |                                                                                                    |

D

ԾႧ

UF2

UF3

Settings

#### **flow** Press this key to display the LOCAL FLOWRATE setting. Use the keypad to set the local flowrate setpoint.

#### Alarm menu

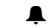

An alarm is indicated by a flashing alarm icon. An alarm number will flash in the display while a fault is active or until it is acknowledged.

 $\ensuremath{\mathsf{Press}}$  the ALARM key to see the alarm menu and acknowledge the alarms. The menu shows a list of the previous alarms.

For details on an alarm in the list, use the UP, DOWN and ENTER keys, or key in the number next to the alarm.

| Press BACK to exit the alarm menu, | , or p | press 6 to | to clear the alarms and exit the menu. |
|------------------------------------|--------|------------|----------------------------------------|
|                                    |        |            |                                        |

| Ala        | rms                                    | Alarm Comments                                                                                                    |
|------------|----------------------------------------|----------------------------------------------------------------------------------------------------|
| 112        | weight fault                           | AI1 < -4mV/V: faulty loadcell or wiring<br>AI1 > 4mV/V: faulty loadcell or wiring<br>weight too low<br>weight too high<br>no sense voltage: faulty loadcell or wiring                          |
| 113        | belt speed fault                       | belt speed too high<br>belt speed too low<br>NAMUR sensor fault                                                                                                    |
| 114        | flowrate fault                         | flowrate too high                                                                                                    |
| 115        |                                        |                                                                                                    |
| 116        | low flow fault                         | flowrate setpoint cannot be achieved                                                                                                    |
| 117        | low platform weight fault              | weight < minimum platform weight setting                                                                                                    |
| 118        | error limit fault                      | abs(error) > error limit                                                                                                    |
| 119        |                                        |                                                                                                    |
| 120        |                                        |                                                                                                    |
| 121        | user fault 1                           |                                                                                                    |
| 122        | user fault 2                           |                                                                                                    |
| 123<br>124 | user fault 3                           |                                                                                                    |
| 124        | Commo foult                            |                                                                                                    |
| 125        | Comms fault<br>P-Module not compatible |                                                                                                    |
| 126        | no P-Module fitted                     | fit P-Module                                                                                                    |
| 127        | no P-Module ficted                     |                                                                                                    |
| 176        |                                        |                                                                                                    |
| 177        |                                        |                                                                                                    |
| 178        |                                        |                                                                                                    |
| 179        | h                                      |                                                                                                    |
| 180<br>181 | can't start                            | stop input is on                                                                                                    |
| 181        | unable to zero                         | belt is not empty or requires re-calibration                                                                                                    |
| 182        | zero limited                           | signal > 3mV/V                                                                                                    |
| 184        | span limited                           | signal too low to span                                                                                                    |
| 185        | belt track error                       | check belt lateral alignment                                                                                                    |
| 186        |                                        | · · · · · · · · · · · · · · · ·                                                                                                    |
| 187        |                                        |                                                                                                    |
| 188        |                                        |                                                                                                    |
| 189        |                                        |                                                                                                    |
| 190        |                                        |                                                                                                    |
| 191        |                                        |                                                                                                    |
| 192        |                                        |                                                                                                    |
| 193        |                                        |                                                                                                    |
| 194        |                                        |                                                                                                    |
| 195        | power supply brown out                 | check power supply                                                                                                    |
| 196        | error at power down                    | totaliser and other data may be invalid                                                                                                    |
| 197        | setting error                          | at address ####                                                                                                    |
| 198        | macro error                            | at address ####<br>excess recursion at address ####<br>bit stack error at address ####                                                                                                    |
| 200        | controller alarm                       | STORAGE error: unit requires servicing<br>COP error: unit requires servicing<br>RAM error: cycle power and check alarms<br>controller fault: contact your supplier<br>language file data error |
| 201        | P-Module alarm                         | STORAGE error: unit requires servicing                                                                                                    |
|            |                                        |                                                                                                    |
| 202<br>203 | MO3 card alarm<br>MR1 alarm            | STORAGE error: unit requires servicing                                                                                                    |